# **TdC 8000 plus**

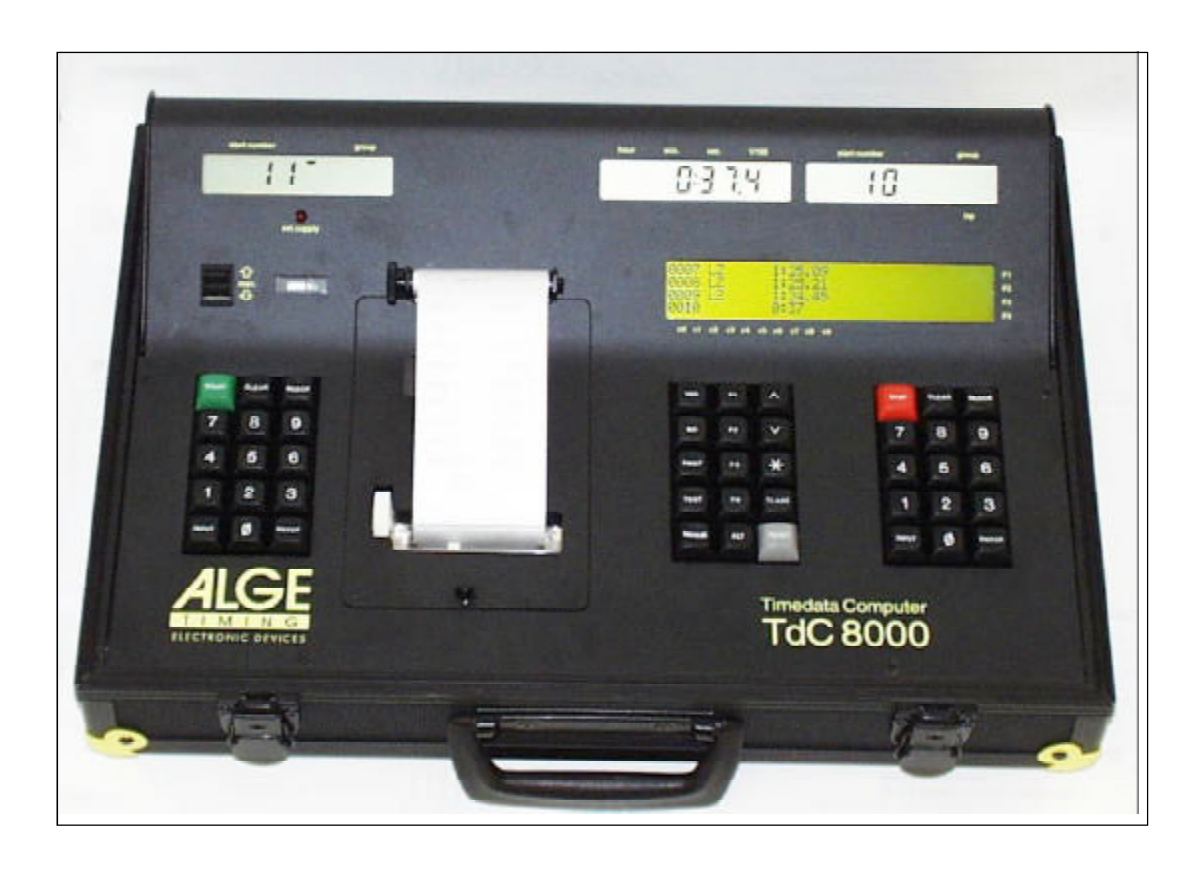

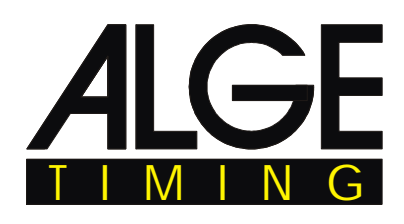

Italiano

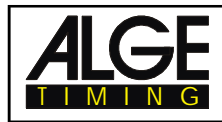

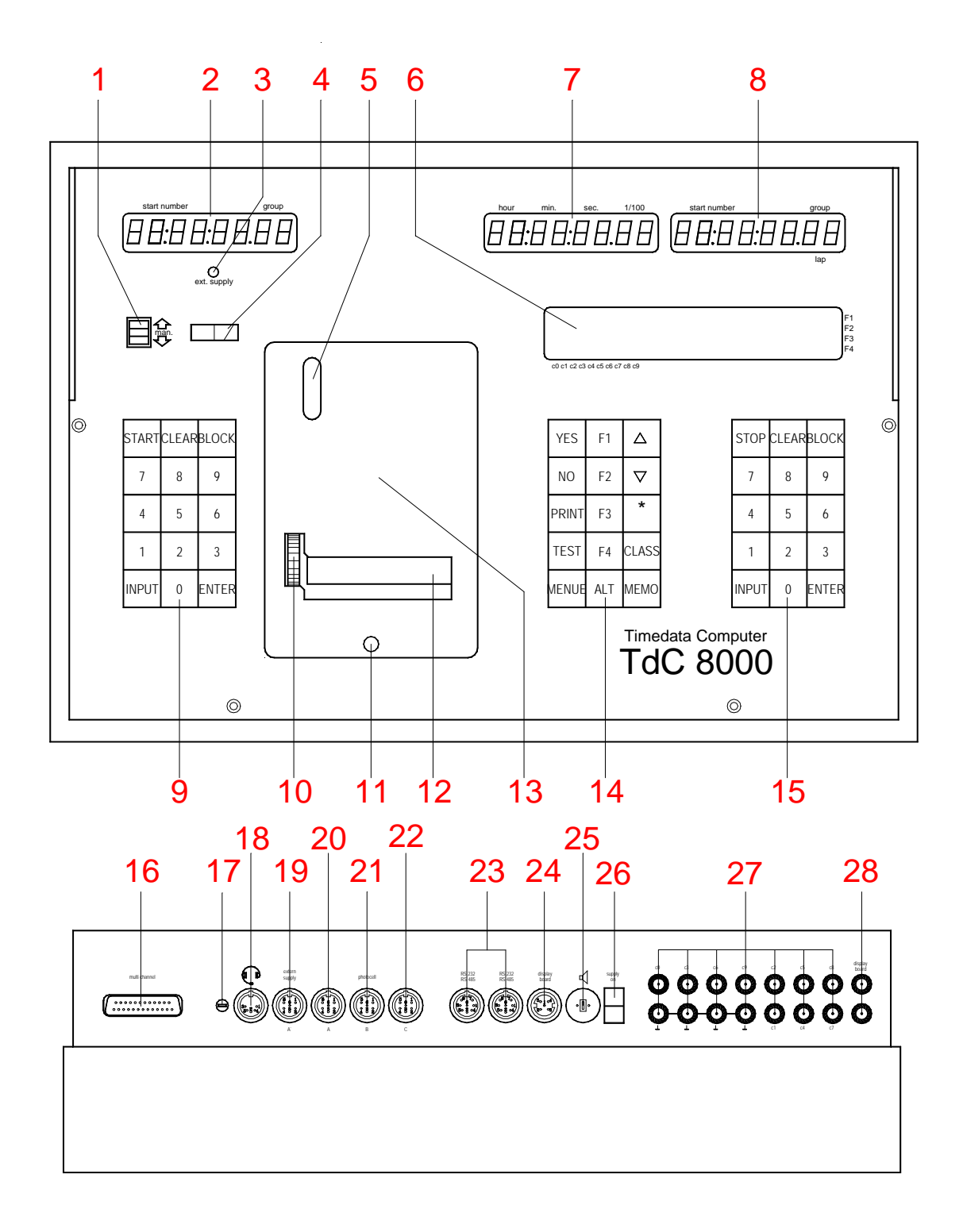

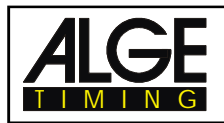

# **Elementi Operativi e Connettori**

1 Commutatore per immissione num. partenza con tre posizioni:

su: incremento automatico dopo ogni partenza medio: immissione manuale numero di partenza da tastiera (9)

- giù: decremento automatico dopo ogni partenza
- 2 Display per la partenza
- 3 LED presenza alimentazione esterna (acceso)
- 4 Lancetta per controllo alimentazione,
- allineamento della fotocellula (da c1 a c9)
- 5 Finestrella per controllo alimentazione carta
- 6 Display informazioni 4 x 40 caratteri alfanumerici
- 7 Display che mostra il tempo a correre e quello netto corrispondente al numer di partenza immesso sulla tastiera ARRIVO(15)
- 8 Display che mostra il numero di partenza immesso in arrivo
- 9 Tastiera PARTENZA:

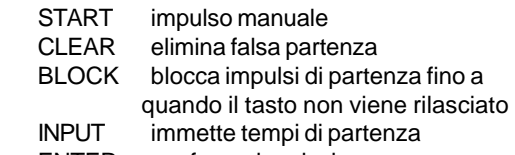

- ENTER conferma immissione
- 0 9 tasti numerici per immissione numeri o orari di partenza
- 10 rotella avanzamento carta
- 11 pulsante apertura coperchio stampante (13) per cambio carta
- 12 tagliacarta
- 13 coperchio stampante (si apre con il pulsante 11)
- 14 Tasti Funzione:
	- YES Risposta SI per le domande YES/NO NO Risposta NO per le domande YES/NO PRINT Per accendere/spegnere la Stampante PRINT: Modo Buffer acceso o spento
	- + PRINT: Stampante accesa o spenta
	- TEST il display (6) mostra il test base
	- ^ tasto per salire
		- tasto per scendere
	- $\sqrt{1}$  tasto per funzioni speciali

CLASS tasto per redigere una classifica MEMO per attivare la funzione memoria se più atleti arrivano al traguardo contemporaneamente MENU premere prima questo tasto seguito da un

 altro per attivare una funzione speciale con:

 <ALT> e <MENU> per entrare nel menu principale<br>premere

¦ premere prima questo tasto seguito da un altro per attivare una funzione speciale con

<ALT> and <PRINT> si può accendere o spegnere la stampante .

tasto funzione 1 sul display info

- tasto funzione 2 su Idisplay info
- tasto funzione 3 sul display info
- tasto funzione 4 sul display info

15 Tastiera ARRIVO:

- STOP impulso manuale
- CLEAR elimina falso impulso di arrivo
- BLOCK blocca impulsi di arrivo fino a
	- quando il tasto non viene rilasciato
- INPUT immette tempi di arrivo
- ENTER conferma immissione
- 0 9 tasti numerici per immissione numeri di partenza o tempi di arrivo
- 16 Connettore per Extender e Multi Channel (channel 0 to 9)
- 17 Volume cuffia
- 18 Spinotto cuffia
- 19 DIN-jack usato principalmente per collegare la cellula d'arrivo (ingressi c0, c1, c2). E' possibile collegare anche l'alimentazione. Identico al DINjack (20)
- 20 DIN-jack usato principalmente per collegare la cellula d'arrivo (ingressi c0, c1, c2). E' possibile collegare anche l'alimentazione. Identico al DINjack (19)
- 21 DIN-jack usato principalmente per collegare una cellula intermedia (ingressi c3, c4, c5). E' possibile collegare anche l'alimentazione.
- 22 DIN-jack usato principalmente per collegare una cellula intermedia (ingressi c6, c7, c8). E' possibile collegare anche l'alimentazione.
- 23 Due DIN-jacks identici con interfaccia RS-232
- RS-485 . 24 DIN-jack per collegare un tabellone ALGE.
- 25 DIN-jack per collegare un altoparlante (p.e. salto
- ostacoli)
- 26 Interruttore principale On / Off
- 27 Connettore a banana per tutti i 10 canali di

cronometraggio. I 4 ingressi neri sono la massa comune per tutti i canali .

- c0 Canale partenza (start)
- c1 Canale arrivo (finish)
- c2 tempo intermedio 1<br>c3 tempo intermedio 2
- tempo intermedio 2
- c4 tempo intermedio 3
- c5 tempo intermedio 4
- c6 tempo intermedio 5
- c7 tempo intermedio 6
- c8 tempo intermedio 7 c9 tempo intermedio 8
- 28 Connettore a Banana per RS-485

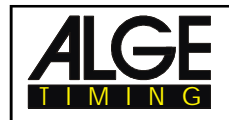

# **Indice**

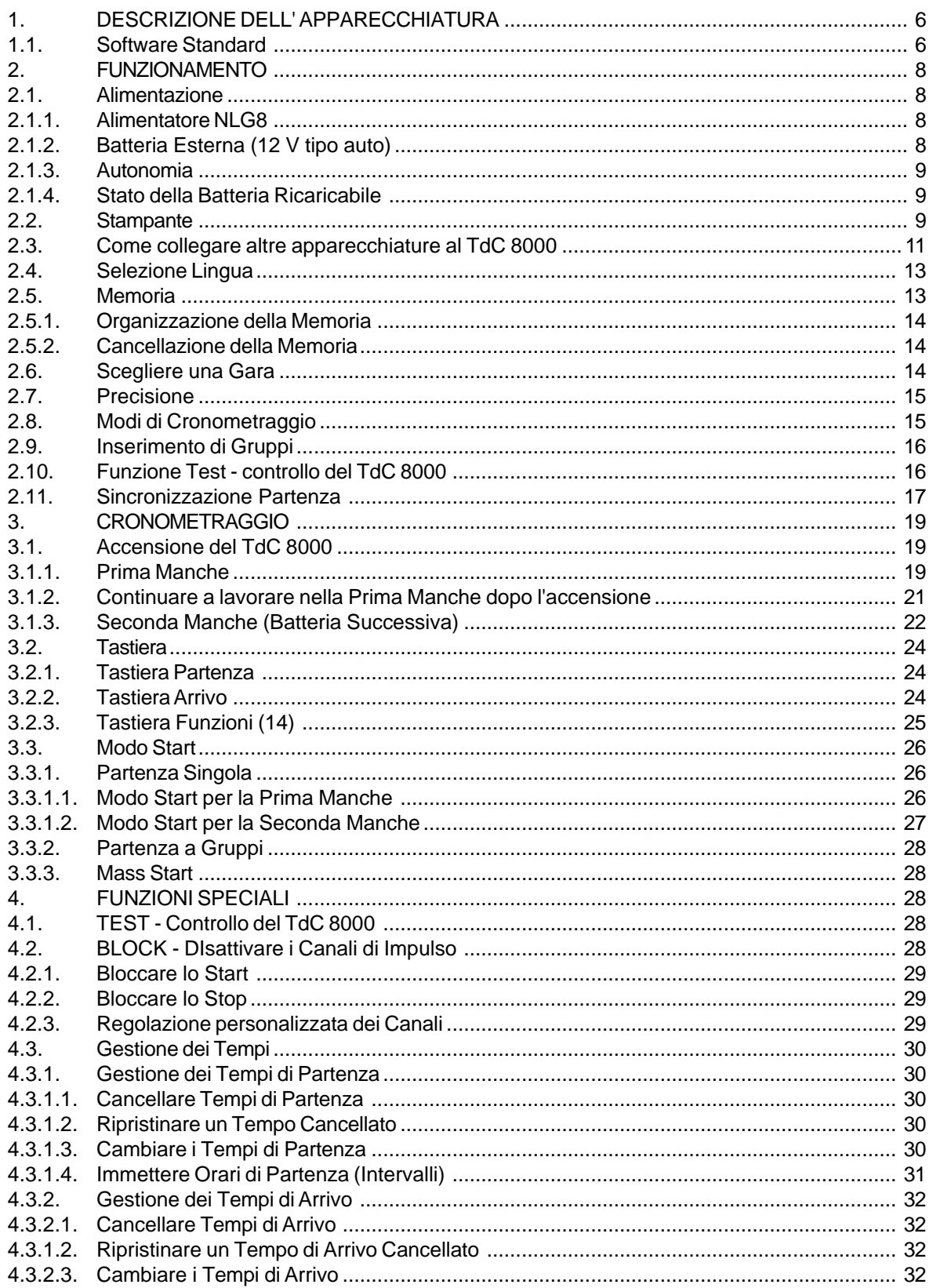

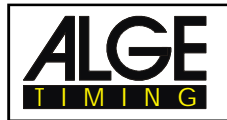

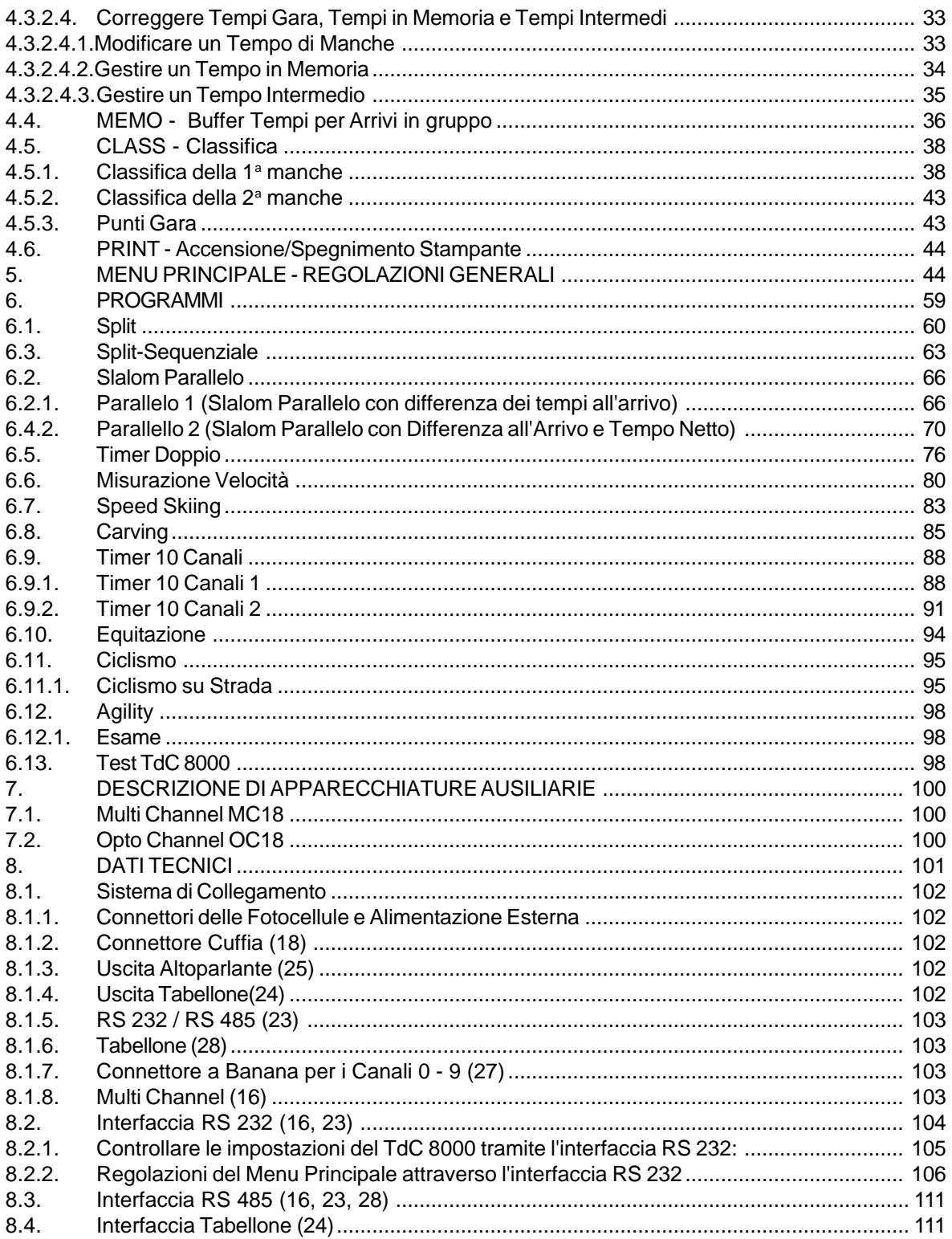

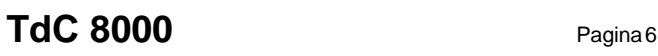

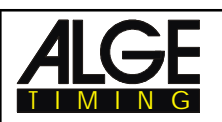

# **1. DESCRIZIONE DELL'APPARECCHIATURA**

Il TdC 8000 è il discendente del popolare TdC 4000 usato per oltre 14 anni in tutto il mondo. Rispetto al TdC 4000 ha una memoria maggiore ed il software è molto più flessibile. Un ulteriore display alfanumerico mostra tutto quello che interessa l'operatore.

Ha una capacità di memoria di circa 18.000 tempi per un massimo di quattro gare. Il modernissimo processore 80C 167 garantisce un lavoro rapido ed efficiente. La nuova interfaccia RS 485 consentirà ulteriori sviluppi nell'utilizzo del TdC 8000.

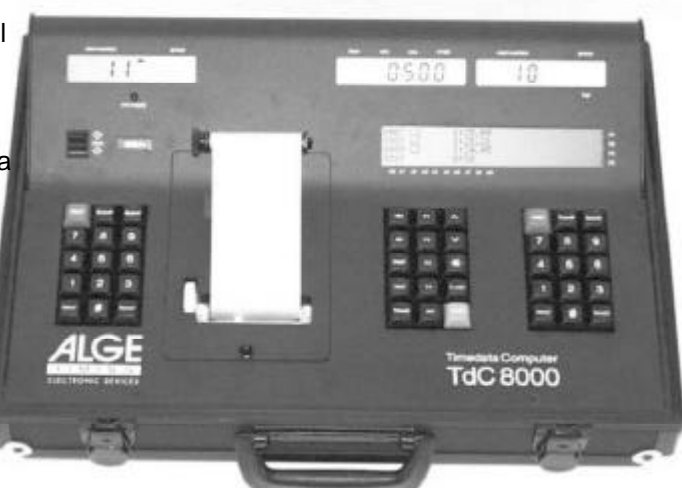

La tastiera divisa consente a due operatori di lavorare contemporaneamente sul TdC 8000 (p.e. uno per la partenza e l'altro per l'arrivo)

# **1.1. Software Standard**

# **SPLIT:**

- Programma per misurare intermedi e tempi gara
- Canale Start, 8 canali intermedi, canale Finish
- $\sqrt{1000}$  Precisione selezionabile da1/1000 a 1 sec.
- **EXECUTE:** Fino a 256 batterie (corse)
- $\sqrt{p}$  Partenza individuale, a gruppi, o mass start
- **Example 3 Ora solare o tempo assoluto**
- $\sqrt{10}$  Fino a 9.999 concorrenti in gara in una volta
- <sup>13</sup> Varie possibilità di risultato; 1<sup>a</sup>, 2<sup>a</sup> manche, tempo totale, con o senza punti FIS, squadre,top 10, non arrivati. etc.

*Raccomandato per:* Sci Alpino, Snowboard, Sci di Fondo, Ciclismo su strada, Mount. Bike, Biathlon, ecc.

# **SPLIT SEQUENZIALE:**

- Programma per misurare tempi intermedi e gara con quelli sul giro.
- $\sqrt{m}$  Canale Start, 8 canali intermedi, canale Finish
- **Example 2** Precisione selezionabile da1/1000 a 1 sec.
- $\sqrt{10}$  Fino a 256 batterie (corse)
- $\sqrt{p}$  Partenza individuale, a gruppi, o mass start
- $\mathbb{R}$  Ora solare o tempo assoluto
- $\sqrt{10}$  Fino a 9.999 concorrenti in gara in una volta
- r Varie possibilità di risultato; 1ª, 2ª manche, tempo totale, con o senza punti FIS, squadre,top 10, non arrivati. etc.

*Raccomandato per:* Staffetta Sci di Fondo, Staffetta Biathlon, sport motoristici, ecc.

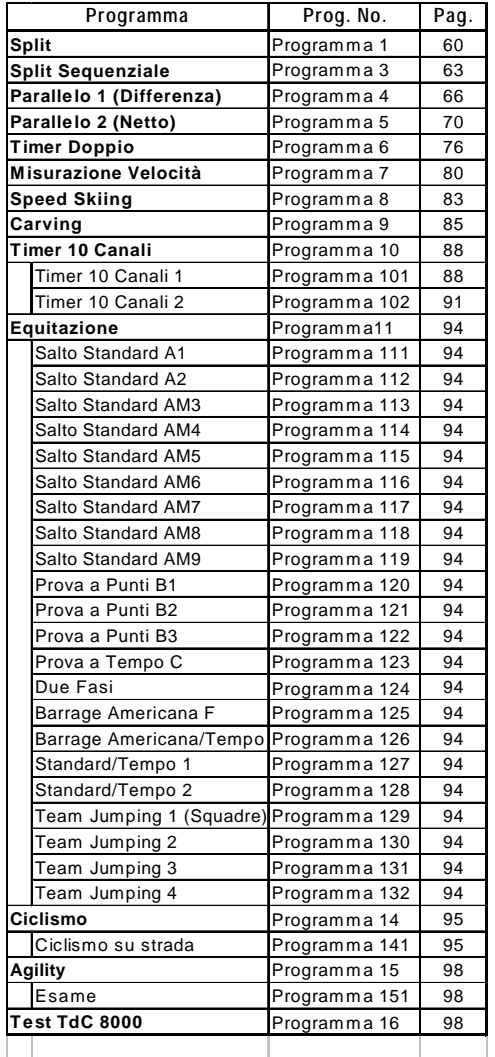

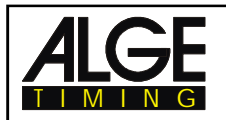

# **SLALOM PARALLELO: CARVING:**

■ Identificazione dei percorsi Rosso e Blu predefinito **Example 12** Differenziale di tempo tra i due percorsi examples > Segnale acustico allo zero *Raccomandato per::* Sci Alpino e Snowboard  $\qquad \text{as} \qquad$  Tempo a salire dopo lo zero

# **CON TEMPO NETTO E DIFFERENZA:**  $\qquad \qquad \text{or} \qquad \text{Ora solare}$  o tempo assoluto

**Example 2** Partenza comune dei due percorsi **Raccomandato per:** Carving

- $\sqrt{1 + r}$  Tempo gara per i due percorsi
- $\sqrt{m}$  Differenziale di tempo tra i due percorsi **TIMER 10 CANALI:**
- $\sqrt{w}$  Identificazione dei percorsi Rosso e Blu **Timer 10 Canali 1**:
- 

 $\sqrt{p}$  Differenziale di tempo dopo cambio percorsi tempo gara *Raccomandato per:* Sci Alpino, Snowboard, Fig. Canale Start, 8 canali intermedi,

Mountainbike Slalom Doppio, etc. The Canale Finish

- 
- **Example 3** Misurazione di intermedi e tempi gara  $\qquad \qquad \text{E}\text{F}$  Ora solare o tempo assoluto
- percorsi **Election and Corsine and Corsine and Corsine arrivi** arrivo contract and intervention and the set of the set of the set of the set of the set of the set of the set of the set of the set of the set of the set of t
- 
- **Example 10** immettere in ordine di arrivo
- **Example 2** Precisione selezionabile da1/1000 a 1 sec.  $\qquad \qquad$  Possibilità di risultati multipli
- **Example 12** Risultati per ogni percorso individuali o Duathlon, Marcia 10km, Atletica, combinati **Timer 10 Canali 2**:
- Mountainbike Slalom, Ciclismo (inseg. su itempi di ogni canale su tabelloni pista, prova sul Km, Sprint Olimpico), separati. etc.

- **Example:** Distanza di misurazione variabile tra 1 e internazionali e nazionali.
- Visualizzazione e stampa in km/h, m/s, e mph Salto Ostacoli.
- <sub>13</sub> Percorso bi-direzionale
- *Raccomandato per:* ovunque ci sia da misurare **CICLISMO:** una velocità **Prove su Strada:**

- $\sqrt{m}$  Lunghezza fissa percorso 100 m media)
- $\sqrt{w}$  Visualizzazione e stampa solo in km/h
- $\sqrt{a}$  Visualizzazione e stampa di start, finish, e **AGILITY:** tempo gara **Esame:**
- 
- - Mountainbike velocità, Slittino su strada l'Agility

- **CON SOLA DIFFERENZA FINALE:**  $\sqrt{a}$  Countdown dal tempo gara massimo
	-
	-
	- **Example 2. Precisione selez. da 1/1000 a 1sec.**
- **SLALOM PARALLELO:**  $\sqrt{a}$  Partenze individuali, di gruppo o mass
	-

- **Example 10 and 10 and 10 and 10 and 10 and 10 and 10 and 10 and 10 and 10 and 10 and 10 and 10 and 10 and 10 and 10 and 10 and 10 and 10 and 10 and 10 and 10 and 10 and 10 and 10 and 10 and 10 and 10 and 10 and 10 and 10** 
	-
	- **Example 2** Precisione selezionabile da1/1000 a 1 secondo
- **TIMER DOPPIO:**  $\qquad \qquad \blacksquare$  Fino a 256 batterie (corse)
- **Example 1 Cronometraggio simultaneo di due percorsi** example Partenze individuali, di gruppi, mass start
	-
- **Example 1 calcolo del tempo totale dopo l'inversione di**  $\qquad \qquad$  Fino a 9.999 concorrenti in gara per volta
- <sup>1</sup> Partenze separate o combinate memoria per ogni corsia e facile da
	- *Raccomandato per:* Maratona, Triathlon,

*Raccomandato per:* Sci Alpino, Snowboard,  $\qquad \qquad \text{c}$  Come il numero 1 ma questo mostra

### **EQUITAZIONE:**

- **VELOCITA':** + Software per gare di salto Ostacoli
	- 9.999 metri **1988** metri + Ordinate la Vs. copia del Manuale per il

**Example 7** Per prove di ciclismo su strada controlla **SPEED SKIING':** il tabellone (tempo gara, ritardo, velocità

- **the Possibilità di risultati multipli**  $\bullet$  **Programma per Agility-Dog**
- *Raccomandato per:* Sci velocità,  $\rule{1em}{0.15mm}$   $\text{C}$  Ordinate la Vs. copia del manuale per

# **TEST TdC**

Programma che serve a controllare tutti i componenti del TdC compresa stampante, display LCD, ingressi.

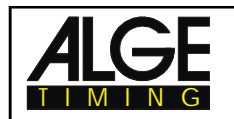

# **2. FUNZIONAMENTO**

# **2.1. Alimentazione**

Il TdC 8000 ha al suo interno un pacco-batterie ricaricabile NiCad (4.5 Ah).

Caricare l'accumulatore NiCad con il NLG8 (*vd. sotto*) oppure una batteria d'auto a 12 Volt. La tensione di carica deve essere compresa tra 11 e 16 Volt. Per caricare il TdC 8000 è necessario accenderlo.

# **2.1.1. Alimentatore NLG8**

Con l'alimentatore NLG8 si può caricare il TdC 8000 direttamente dalla rete :

- Collegare NLG8 alla rete di corrente.
- Collegare NLG8 al connettore "extern. supply" (19) oppure "photocell" (20, 21 o 22).
- Accendere il TdC 8000 (interruttore 26).
- Il LED rosso (3) si deve illuminare.

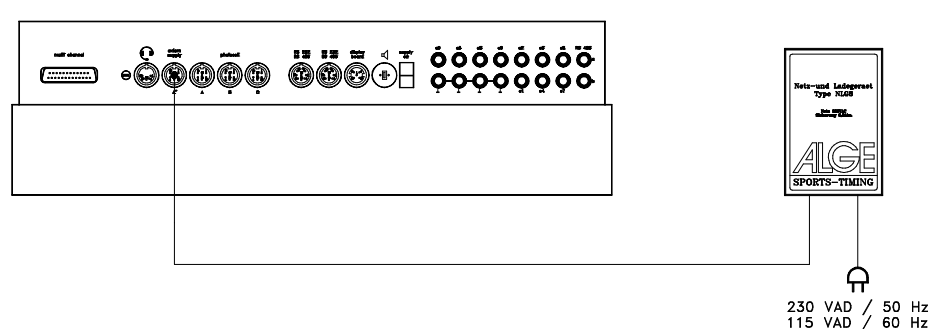

- o Il TdC 8000 deve essere acceso durante la carica (carica elettronica interna)
- o Si può caricare il TdC 8000 anche durante le normali operazioni di cronometraggio.
- o L'intero ciclo di carica con il NLG8 richiede circa 12 ore.
- o Con una tensione di 15 VDC lo strumento non richiede la carica.
- o La tensione di carica del NLG8 è circa 11.7 VDC

ALGE ha due tipi di NLG8. Uno funziona a 230V/50Hz, l'altro a 115V/60 Hz. Il voltaggio è stampato sull'esterno del NLG8. Assicuratevi di utilizzare l'alimentatore adatto alla tensione della vostra rete . **Attenzione: Non è possibile caricare il TdC 8000 quando è spento !!**

# **2.1.2. Batteria Esterna (batteria da auto a 12 V )**

E' possibile utilizzare qualunque batteria a 12 Volt con una capacità di 5 Ah per caricare o alimentare il TdC 8000.

- Collegare il cavo 005-02 al connettore "extern supply" (19) del TdC 8000.
- Collegare la pinza (+) al polo positivo della batteria.
- Collegare la pinza (-) al polo negativo della batteria.
- Il LED rosso (3) del TdC 8000 si deve accendere.

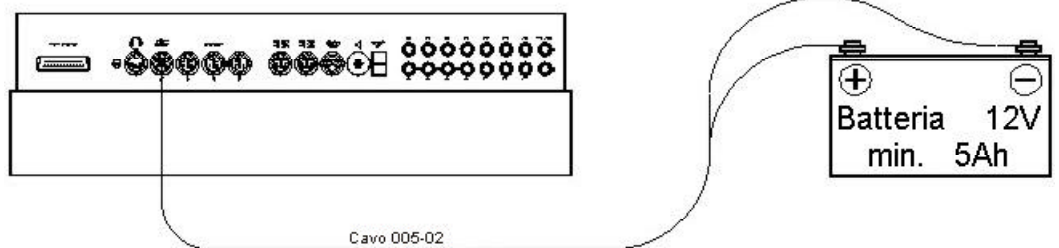

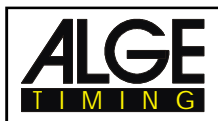

# **2.1.3. Autonomia**

Il voltaggio è mostrato sul display info (6) se si preme <TEST>. Inoltre viene sempre mostrato lo stato di carica della batteria dallo strumento (4). E' possibile lavorare con il TdC 8000 finchè la lancetta rimane sul settore verde.

# **2.1.4. Stato della Batteria Ricaricabile**

Il TdC 8000 ha sei batterie ricaricabili NiCad ognuna da 1.2 V e 4.5 Ah.

il voltaggio può essere controllato premendo <TEST>. Sul display viene visualizzato il voltaggio. Il TdC 8000 misura sempre la carica delle batterie e visualizza un messaggio appena si cominciano a scaricare .

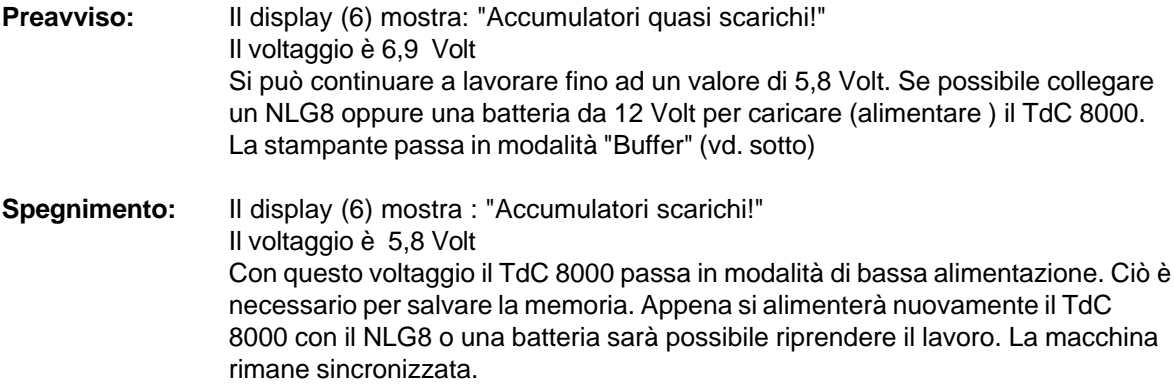

# **2.2. Stampante**

Insieme al TdC 8000 viene accesa anche la stampante. Dopo aver selezionato il programma è possibile effettuare le seguenti regolazioni della stampante :

- **Modo stampa:** La stampante stampa tutti i dati. E' la modalità di default quando viene acceso il TdC 8000.
- **Modo Buffer:** Tutti i dati da stampare vengono registrati in un buffer . Si utilizza questa modalità p.e. quando si deve cambiare la carta .
	- La stampante è in modo Stampa
	- Premere <PRINT>
	- La stampante è ora in Modo Buffer *(sul display STAMPANTE Buffer!)*
	- Premere <PRINT>
	- La stampante è nuovamente in modalità di stampa . Adesso stampa tutti i dati registrati durante la modalità buffer. *(sul display STAMPANTE on!)*

**Stampante spenta:** La stampante è spenta e tutti i dati da stampare vengono persi.

- La stampante è in modo Stampa
- Premere <ALT> e <PRINT> contemporaneamente
- Stampante spenta *(sul display STAMPANTE off!)*
- Premere <ALT> e <PRINT> contemporaneamente
- La stampante torna in modo Stampa *(sul display STAMPANTE on!)*

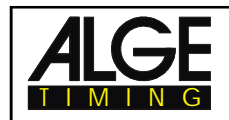

**o Controllo Carta** - Premere il bottone (11) per l'apertura del coperchio.

Rimuovere il coperchio.

controllare la carta.

Una striscia nera sarà visibile sul lato della carta quando il rotolo è prossimo alla fine .

**o Cambiare la carta:**

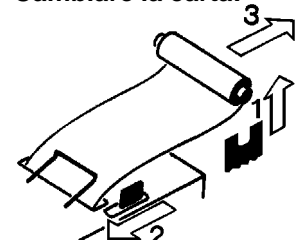

- Premere il bottone (11).
- Rimuovere il coperchio.
- Rimuovere la carta dalla sua sede.
- Premere la levetta nera in avanti e tirare fuori la carta rimasta.

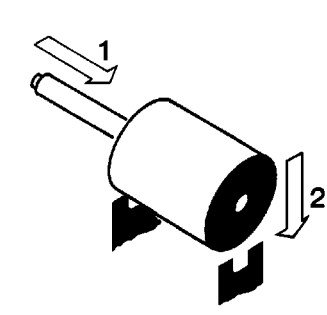

- Inserire l'asse nel nuovo rotolo.
- Inserire il rotolo nella sua sede.
- Inserire l'inizio della carta nell'apposita fessura della stampante.Controllare che passi correttamente

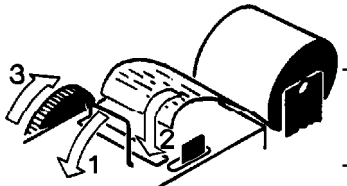

- Se necessario aggiustare la carta manualmente spingendo prima la levetta nera in avanti.Far avanzare la carta con la rotellina
- Rimontare il coperchio e premere il bottone in basso.

*Attenzione:* Assicurarsi che la carta passi attraverso la finestrella del coperchio quando lo riposizionate.

### **Rimuovere la carta incastrata:**

- Spingere la levetta nera e tirare la carta rimanente.
- Sbloccare la taglierina spingendo in avanti la levetta nera e farla scorrere verso la levetta stessa, e poi sollevarla.
- Tirare indietro la testina di stampa con un dito e rimuovere gni pezzetto di carta utilizzando una pinzetta .
- Se la carta è rimasta sotto il rullo sarà necessario utilizzare un pezzetto di pellicola fotografica per spingerla fuori dai meccanismi. utilizzare un pezzo di ca. 20 cm.

La stampante è uno strumento molto robusto ma necessita comunque di una periodica manutenzione. Contattate il personale ALGE per ulteriori informazioni.

# **Carta per stampante:**

La carta utilizzata è elettrosensibile, in rulli larghi 60 mm, di diametro 40 mm e lunghi 25 m (ca. 6000 linee). La carta è disponibile presso il Vs. Rappresentante ALGE . Una striscia nera appare sul bordo della carta quando il rullo sta per esaurirsi.

*Attenzione:* Non tirare la carta mentre la stampante è in funzione. Premere la levetta nera e tirare la carta con delicatezza, se la carta non scorre bene. La carta deve essere ben asciutta!

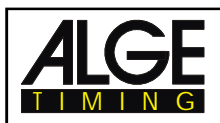

# **2.3. Come collegare altre apparecchiature al TdC 8000**

**o Alimentatore NLG8:**

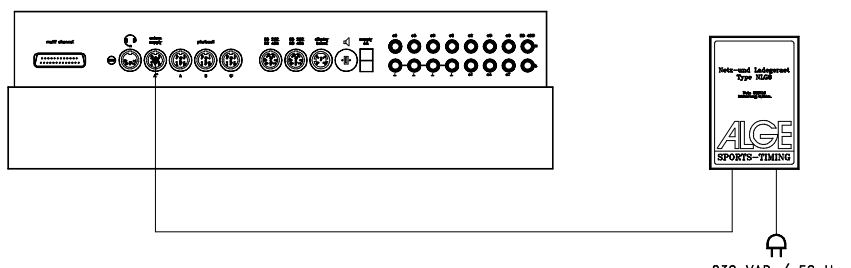

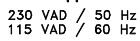

**o Batteria Esterna a 12V:**

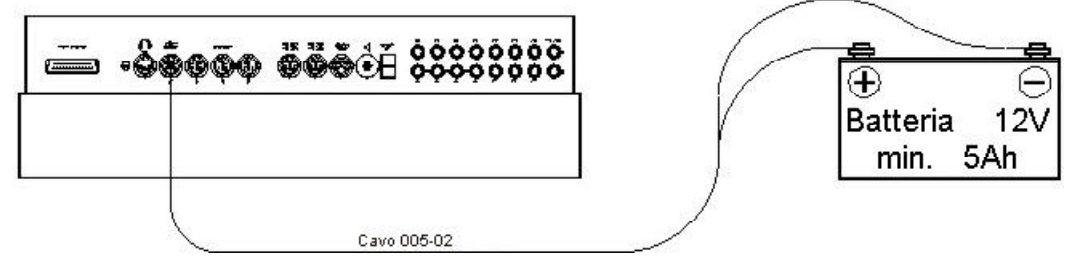

**o Cancelletto di Partenza STSc con Cuffia:**

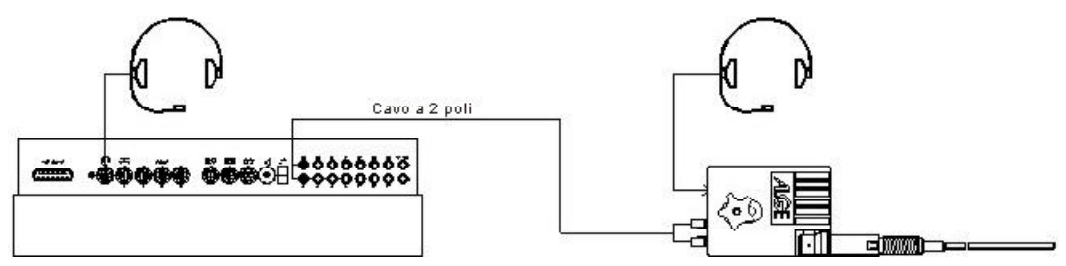

# **o Fotocellula RLS1n:**

### **- Fotocellula d'Arrivo:**

Se avete una fotocellula per l'arrivo, si deve utilizzare il connettore (19). Se invece effettuate una gara con tre differenti partenze e arrivi, utilizzare il connettore (19) per l'arrivo 1, il connettore (20) per l'arrivo 2 e il connettore (21) per l'arrivo 3.

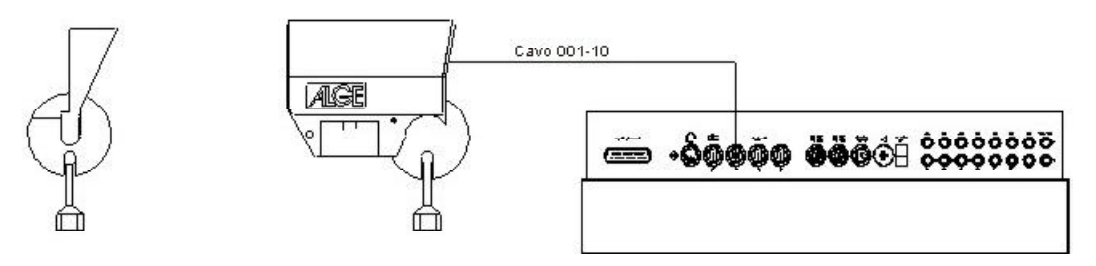

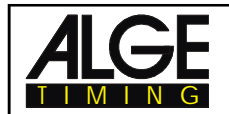

# **- Tempo Intermedio (fornito dal TdC 8000):**

Il cavo da utilizzare dipende dal programma in uso. Per il programma SPLIT si può usare il cavo 003 (fino a 100 m di lunghezza).

# **- Tempo Intermedio (cavo a 2 poli):**

Per ciascun canale di cronometraggio si ha un connettore a banana. Se collegate una fotocellula al connettore a banana sarà necessaria l'alimentazione per la cellula (la batteria al suo interno).Collegare il cavo 027-02 alla fotocellula. da questo cavo si può andare al TdC 8000 con un cavo bipolare (p.e.il cavo KT 500 o KT 300).

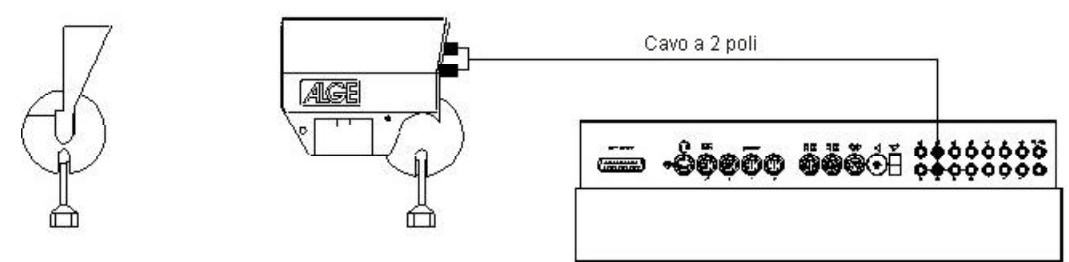

# **o Tabellone GAZ4:**

Per distanze oltre i 10 metri è possibile utilizzare un cavo a 2 poli con connettori a banana (p.e. il cavo KT 500).

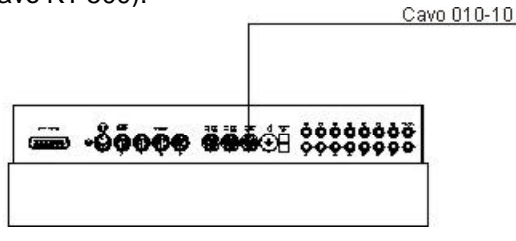

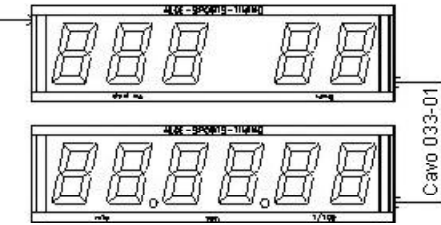

**o Trasduttore di partenza SM8 con amplificatore SV4/SM:**

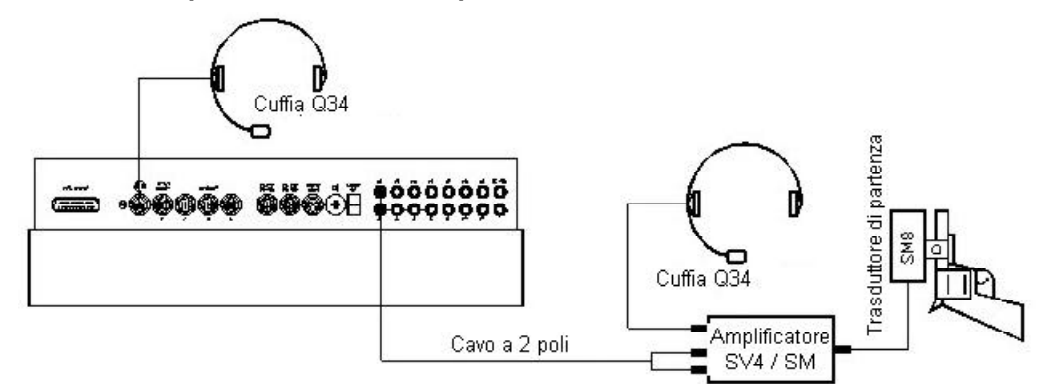

**o Adattatore Fotocellula LA4:**

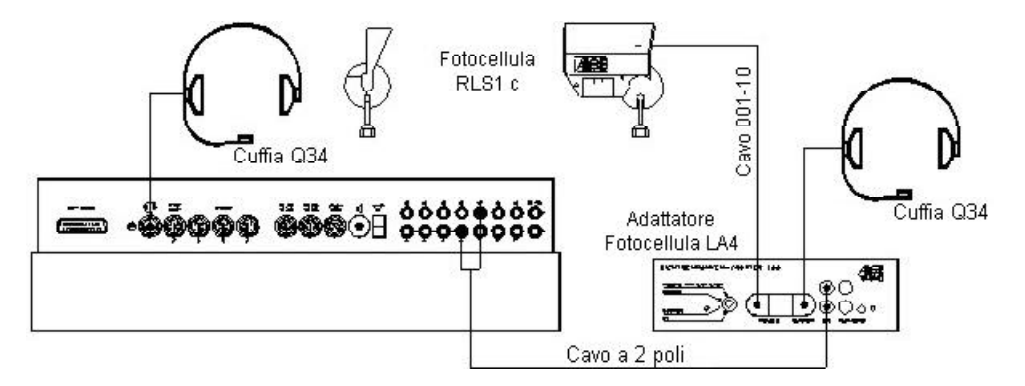

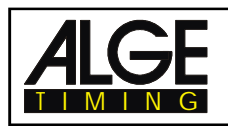

# **o Pulsante:**

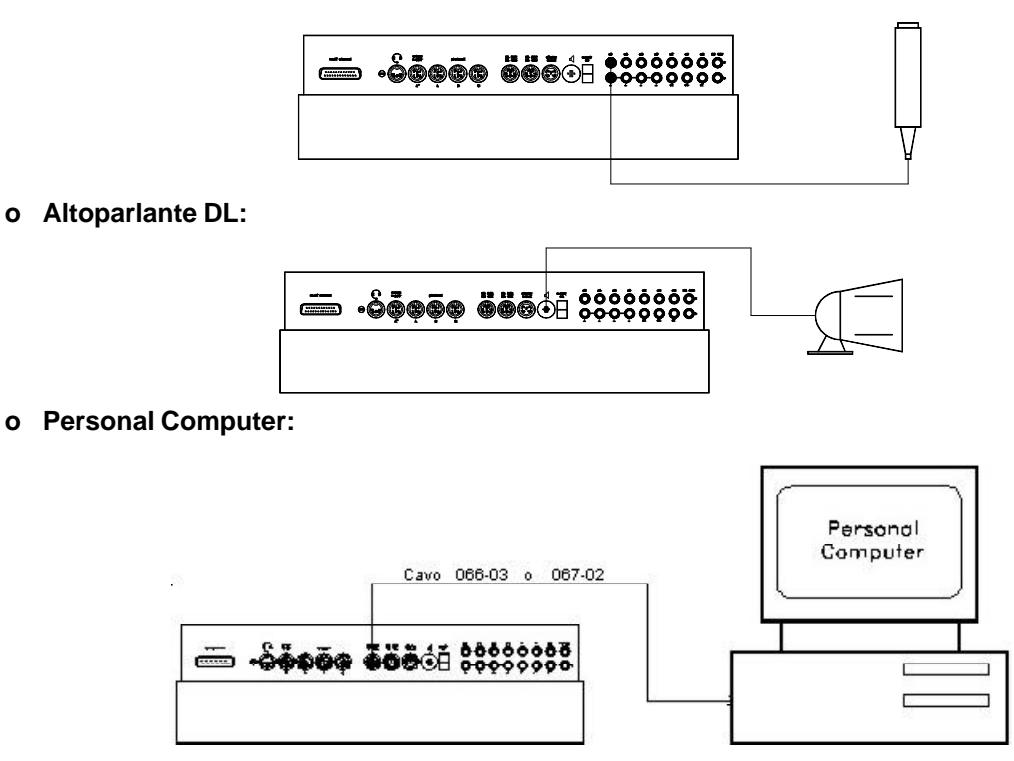

# **2.4. Selezione Lingua**

Si può scegliere utilizzata dal  $\qquad \qquad \text{Next} \qquad \text{Deutsch:} \qquad \text{accelendo}$  lo strumento premere <1> TdC 8000 plus. La macchina si avvia  $\sqrt{r}$  **English:** accendendo lo strumento premere <2> sempre con la lingua selezionata  $\qquad \qquad \text{F}$ **Francaise:** accendendo lo strumento premere <3> **algering in trailiano:** accendendo lo strumento premere <4> **Espanol:** accendendo lo strumento premere <4>

# **Come scegliere la lingua: Italiano**

Prima di accendere il TdC 8000 plus premere il tasto <**4**> della tastiera 15 e tenerlo premuto. Accendere lo strumento. Rilasciare il tasto <4> quando vi viene chiesto di scegliere il programma; da ora in poi il TdC 8000 si accenderà sempre con la versione italiana del programma.

# **2.5. Memoria**

La funzione memoria del TdC 8000 è progettata per permettervi di avere fino a 4 gare con gli stessi numeri di partenza. Perciò si potrà avere una gara maschile con numeri da 1 a 100 ed una gara femminile con gli stessi numeri di partenza. Se avete una gara con numeri di partenza diversi per ciascuna categoria, si potrà usare la funzione gruppi. Assicurarsi della corretta numerazione dei gruppi da parte dell'organizzatzione e del loro ordine di partenza. Il TdC 8000 è progettato anche per un facile trasferimento di un tempo da una gara all'altra. Non consente però il passaggio immediato da una gara all'altra .

La memoria del TdC 8000 ha una capacità di ca. 18.000 tempi. Per ogni gara si può immagazzinare un massimo di 9.999 tempi. Insieme, la corsa 1 e la 2 hanno una capacità di 9.999 tempi. Per esempio, se avete già registrato 1.000 tempi nella gara 1 avete a disposizione 8.999 tempi per la gara 2 . Per la gara 3 e 4 avete una capacità totale di 8.067 tempi.

Per ogni gara può essere registarto un massimo di 256 batterie (manches). Si può pulire la memoria ogni volta che si accende il TdC 8000 on, o se si cambia una gara dal menu principale.

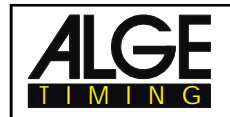

**TdC 8000** Pagina 14

Per la manche in corso il TdC 8000 registra sempre il tempo di partenza (ora solare), di arrivo (ora solare), e il tempo di manche , se si usa la modalità differenza. Della manche precedente conserva sempre il tempo in memoria (tempo totale da tutte le precedenti manches) .

*Tempi registrati nella prima manche: Tempi registrati nella 2*

- partenza (differenza) and tempo in memoria
- 
- 
- 

*a (3<sup>a</sup> , ecc.) manche:*

- 
- arrivo (differenza)  $\qquad \qquad -$  partenza (differenza)
- intermedio (tutti) and the set of the set of the set of the set of the set of the set of the set of the set of the set of the set of the set of the set of the set of the set of the set of the set of the set of the set of
	- tempo manche  $\qquad \qquad -$  intermedio (tutti)
		- totale (somma delle manches)

# **2.5.1. Organizzazione della memoria**

Esiste una capacità limitata di memoria per ogni gara

- **Gara 1:** ca. 8.600 tempi, se la gara 2 non ha dati registrati **Gara 2:** ca. 8.600 tempi, se la gara 1 non ha dati registrati **Gara 3:** ca. 8.600 tempi, se la gara 4 non ha dati registrati
- **Gara 4:** ca. 8.600 tempi, se la gara 3 non ha dati registrati

# **2.5.2. Cancellazione della Memoria**

Dopo aver acceso il TdC 8000 (interruttore 26) si deve scegliere il programma. Dopo viene chiesto se si vuole cancellare la memoria. Il display (6) mostra il seguente messaggio:

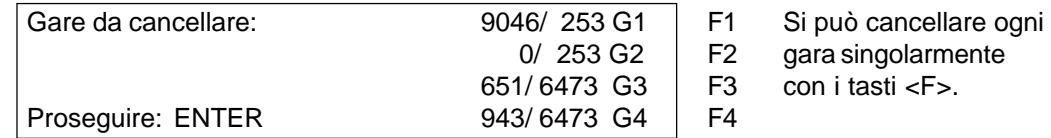

Premendo il tasto <F> abbinato, si sceglie la gara che si vuole cancellare. Si possono selezionare più gare contemporaneamente. Per deselezionare ripremere lo stesso tasto. La memoria viene cancellata quando si preme il tasto <ENTER> della tastiera di arrivo (15).

Es. : Se si cancellano le gare 1 e 3, sul display (6) appare:

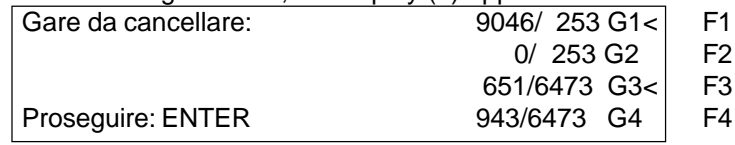

Se si preme <ENTER> senza aver mai premuto il tasto <F> non verrà cancellata nessuna memoria.

# **2.6. Scegliere una Gara**

Dopo aver cancellato la memoria si deve scegliere la gara da utilizzare. In memoria si possono tenere al massimo 4 gare contemporaneamente. Ciascuna gara è completamente indipendente. Ciò significa che per ogni gara si possono usare gli stessi pettorali da 1 a 9.999 ed effettuare fino a 256 batterie.

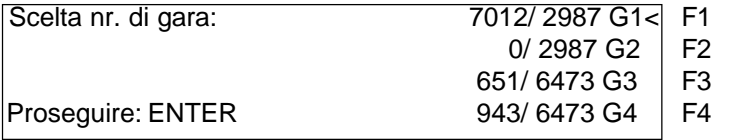

Per ogni gara vengono mostrati due numeri. Il primo indica quanta memoria è stata utilizzata, ed il secondo quanta ne è disponibile. Per una gara nuova c'è il numero zero. Quando appare "Scelta nr. di gara" il cursore si posiziona sull'ultima gara effettuata. Se si vuole riselezionare quella gara premere <ENTER>. Se si vuole selezionare una gara diversa bisogna selezionarla con il tasto <F1>, <F2>, <F3>, o <F4>. La gara scelta è sempre marcata da una freccia.

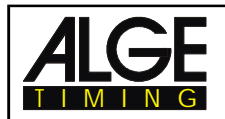

# **La Memoria non è stata cancellata:**

Se si sceglie una gara che non è stata cancellata, sul display (6) apparirà il seguente messaggio:

Scelta Manche: STESSA (1)< F1 (1) significa 1<sup>a</sup> manche Proseguire: ENTER

SUCCESSIVA (2)  $\vert$  F2 (2) significa  $2^{\circ}$  manche

seleziona con <F1> seleziona con <F2>

Se si sceglie la stessa manche (o batteria) , è possibile continuare a lavorare nella stessa manche in cui si stava lavorando prima .

Se si sceglie SUCCESSIVA, si inizierà una nuova manche.

#### **Se si sceglie una nuova manche:**

- Tutti i tempi gara ( o totali) validi saranno registrati come tempi in memoria
- Tutti gli altri tempi saranno cancellati (es. partenza, arrivo, intermedio)

# **2.7. Precisione**

In caso di nuova gara, si deve scegliere il grado di precisione desiderato per il tempo di manche, intermedio e totale. Il TdC 8000 usa per default la risoluzione al 1/100 , fondamentale se si usa il cronometro in modalità differenza.

Usare il tasto <F> per selezionare. Il cursore sarà sempre sull'opzione usata in precedenza.

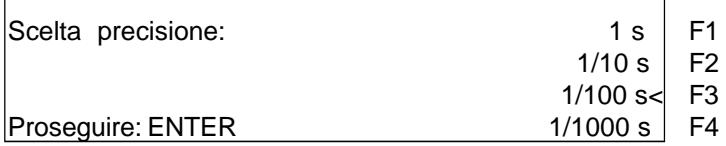

# **2.8. Modi di Cronometraggio**

Noi utilizziamo due differenti modalità di cronometraggio: TP-TA-TN (differenza) e SOLO TN (assoluto). Il modo deve essere scelto prima di iniziare una gara :

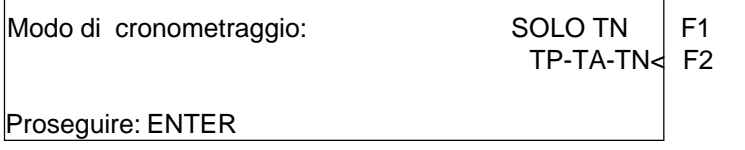

### **Tempo netto TN (assoluto):**

Il tempo parte da 0:00.00

Il tempo gara (e intermedi ) sono registrati per ogni atleta.

Questo modo dovrebbe essere usato per gare con partenze di massa .

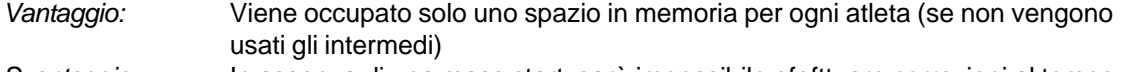

*Svantaggio :* In assenza di una mass start, sarà impossibile efefttuare correzioni al tempo. *Selezione:* Premere <F1> e <ENTER>

### **TP-TA-TN (Differenza):**

L'ora solare è registrata per ogni impulso di partenza o arrivo. Quindi prima bisogna impostare l'ora solare. Il tempo gara è calcolato dalla differenza tra ora di partenza e quella di arrivo. Questo modo dovrebbe essere usato per gare con partenze individuali o a gruppi.

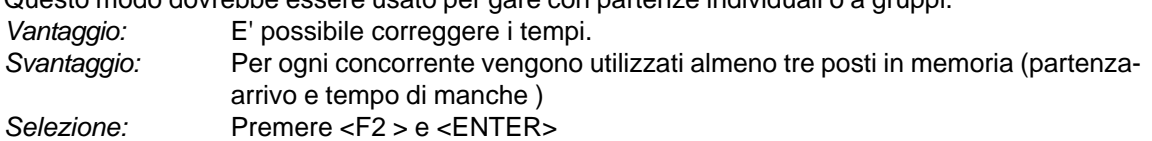

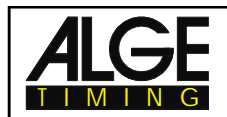

# **2.9. Inserimento di Gruppi**

Si possono inserire fino a 99 gruppi. Un gruppo deve essere formato da concorrenti con numeri di partenza progressivi. Se si inseriscono gruppi sarà sempre mostrata la classifica all'interno del gruppo, e sarà possibile redigere una classifica di gruppo.

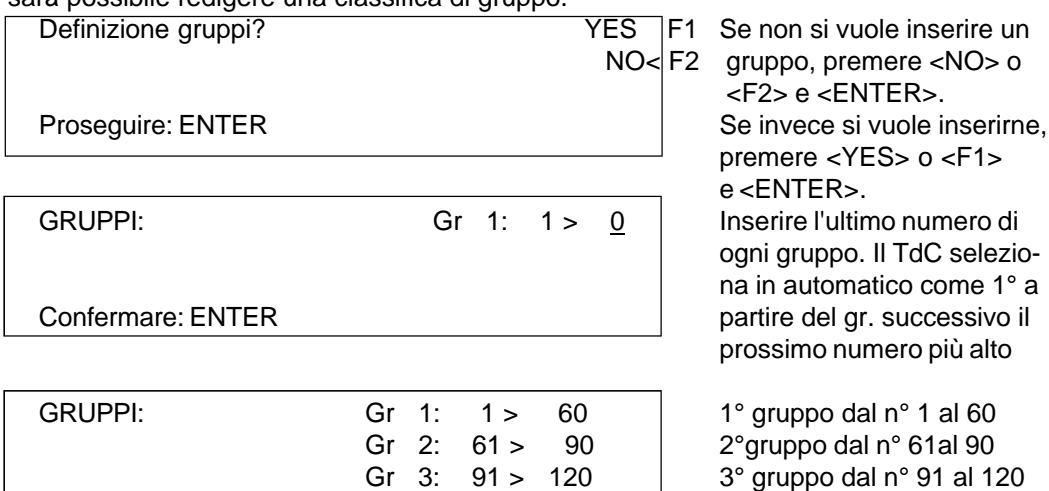

Confermare: ENTER Gr 4: 121 > 0 ancora nessun numero

**Attenzione:** I gruppi possono essere aggiornati in qualunque momento, purchè teniate alcuni numeri di partenza liberi in ciascun gruppo.Questi numeri saranno utilizzati in caso di iscrizioni tardive.

# **2.10. Funzione Test - Controllo del TdC 8000**

Quando si preme <TEST> il Display (6) mostra:

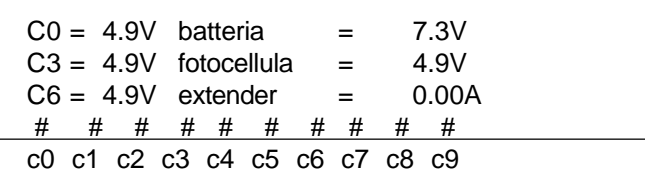

La funzione Test mostra la condizione dell'apparecchiatura. Lo stato dei dieci canali viene monitorato (linea 4). Se un canale lampeggia, significa che vi è un corto circuito. Per i canali c0, c3 e c6 il voltaggio viene visualizzato.

Viene inoltre visualizzato il voltaggio dell'accumulatore al NiCad, della fotocellula, e della corrente per l'extender.

I Canali c0, c3, e c6 dovrebbero normalmente registrare 5 V (aperto). Quando entra un impulso il voltaggio deve scendere a 0 V.

Con piena carica la batteria deve avere 7.4 V. La batteria scarica invece fa segnare ca. 5.5 V. A questo voltaggio l'apparecchiatura si spegne.Un allarme-batteria appare sul display (6) quando la carica è di 6.2 V o minore.

Il voltaggio stabilizzato "fotocellula" alimenta le fotocellule e deve essere ca. 5 V.

La corrente per l'extender deve essere minore di 1 A (interfaccia RS 485 (23)). Se questo valore viene raggiunto, l'alimentazione per l'extender viene tolta .

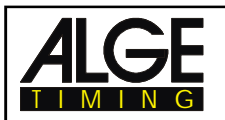

# **o Test della linea - Controllo della linee di Partenza e di Arrivo:**

Per controllare un cavo bipolare che è collegato attraverso il connettore a banana c0, c3, o c6.

- Accendere il TdC 8000 (interr. 26)
- Selezionare il programma
- Prepararsi al cronometraggio
- Premere <TEST> (e tenerlo premuto)
- Il display (6) mostra le misuarazioni del TdC 8000
- I valori dei canali c0, c3 e c6 sono molto importanti per il test

### **o Test Corto Circuito:**

- Il cavo è aperto sul lato partenza
- Premere <TEST> (tenerlo premuto fino alla fine del test)
- Il voltaggio del canale aperto (c0, c3, o c6) dovrà essere ca. 4.9 Volt
- **o Test Resistenza:**
	- Cortocircuitare la coppia sul lato partenza (unire i connettori a banana)
	- Premere <TEST> (tenerlo premuto fino alla fine del test)
	- Il voltaggio del canale cortocircuitato deve essere compreso tra (c0, c3, o c6) 0 e 0.9 Volt. Se è superiore a 0.9 V ciò indica che la resistenza del cavo è troppo alta (max 2000 W di resistenza sull' avvolgimento).

L'indicazione della lancetta sullo strumento è solo di riferimento. Utilizzare un multitester per controlli accurati dei cavi. Ricordare che la resistenza sulla linea può variare in base alle condizioni meteo . Controllare sempre le condizioni delle saldature, specialmente con temperature molto basse. Nastrature e connessioni con AMP sono solite rompersi per la differente reazione alle basse temperature del cavo di rame e i contatti in acciaio. Usare connettori specifici se si pensa di operare con temperature inferiori ai -15°C.

Molti dei problemi del cronometraggio sono da attribuirsi al cablaggio. Programmate per tempo una revisione del sistema in caso di impianti fissi, eventualmente sostituendo le connessioni e rifacendo le saldature, prima che tutto venga nuovamente ricoperto dalla neve.

Contattate il rappresentante ALGE per una consulenza. Sarà in grado di aiutarvi nello sviluppo dell'installazione di un sistema di cronometraggio con sopralluoghi presso la Vostra sede .

### **Oscilazioni dell'ago dello strumento(3) :**

L'ago inizia a muoversi appena la fotocellula è fuori allineamento. Controllare la fotocellula. Un'oscillazione dell'ago si ha anche in caso di impulso di cronometraggio molto lungo o a causa di un corto circuito sulla linea.

# **2.11. Sincronizzazione Partenza**

E' possibile sincronizzare il TdC 8000 con altre apparecchiature di cronometraggio. Sincronizzare il TdC 8000 dopo aver regolato l'orario prima di iniziare il cronometraggio.

Collegare gli altri cronometri utilizzando i connettori a banana del canale c0 del TdC 8000 con un cavo bipolare (o il cavo 004 al connettore 19 o 20).

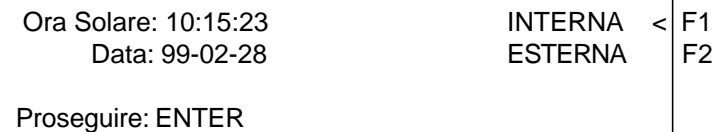

Ci sono due modi per per effettuare la sincronizzazione:

- Dall'orologio interno
- **Manuale**

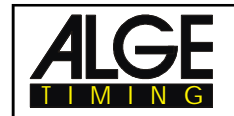

Sincronizzazione dall'orologio INTERNO :

- Premere <F1>
- Premere <ENTER>
- Il display (6) mostra:

Ora: 10:15:45 Data: 99-02-28

Sincronizzazione: al minuto pieno

- Al minuto pieno successivo il TdC 8000 dà l'impulso di sincronizzazione attraverso il canale c0.
- Alla sincronizzazione si sente un bip .
- L'ora solare scompare dal display (6) e compare sul (7).
- Il TdC 8000 è pronto al cronometraggio.

Sincronizzazione MANUALE:

- Premere <F2>
- Premere <ENTER>
- Il display (6) mostra:

Ora solare: 10:15:34 Data: 99-01-16

Confermare: ENTER

- Inserire correttamente l'ora solare con la tastiera d'Arrivo (15) e confermare con <ENTER>.
- Inserire correttamente la data (aa-mm-gg) con la tastiera (15) e confermare con <ENTER>.

Ora solare: 10:16:00 Data: 01-10-16 *(16 ottobre 2001)*

Sincronizzazione: tasto START / canale C0

- Avviare il cronometro premendo il tasto <START> o con un impulso esterno sul canale c0.
- Il TdC 8000 è pronto per il cronometraggio.

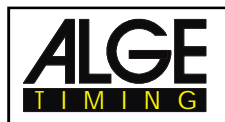

# **3. CRONOMETRAGGIO**

# **3.1. Accensione del TdC 8000**

# **3.1.1. Prima Manche**

- Accendere il TdC 8000 con l'interruttore (26).
- Sul display appare :

ALGE TIMING costruttore

TdC 8000 PLUS nome dello strumento

ITA V 01.72 **lingua e versione software** 

- Dopo pochi secondi viene mostrato l'ultimo programma utilizzato

Programma 1: SPLIT nome programma

Scelta: YES o nr. di programma: 001  $\vert$  scelte possibili

- Scegliere il programma con <YES> o <ENTER>. Se si vuole un altro programma, è possibile digitarne il numero , oppure usare il cursore fino ad avere quello desiderato sullo schermo.
- Il display (6) mostra la memoria occupata (v. punto 2.5 a pagina13):

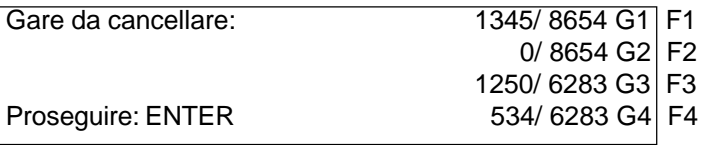

- E' possibile registrare quattro differenti gare (G1, G2, G3 e G4). Il display (6) mostra quanta memoria è utilizzata (primo numero) e quanta è disponibile (secondo numero)
- Premere <F1>, <F2>, <F3> o <F4> per scegliere la gara che si intende cancellare (una freccia alla fine della linea scelta).
- Premere <ENTER> per cancellare la/e gara7e.
- Ora si deve selezionare la gara:

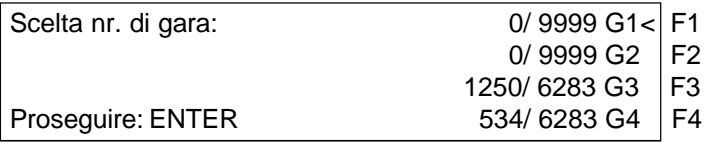

- Selezionare con <F1>, <F2>, <F3> o <F4> e confermare con <ENTER>

- Se si sceglie una gara cancellata è necessario scegliere anche la precisione del cronometraggio

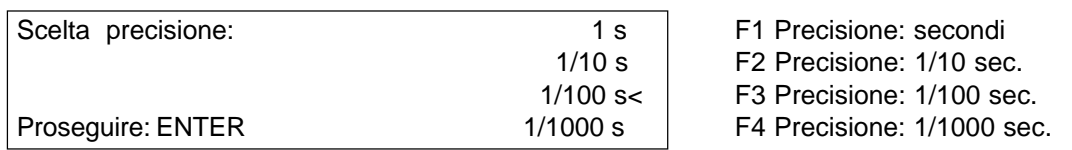

- La precisione è esclusivamente per i tempi calcolati (tempo gara, intermedi, ecc.), ma non per l'ora solare .

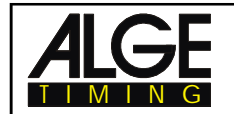

- Selezionare la precisione con <F1>, <F2>, <F3> o <F4>. sarà automaticamnete pre-selezionata l'ultima precisione utilizzata.
- Confermare con <ENTER>.
- Dopo la precisione si deve scegliere la modalità di cronometraggio:

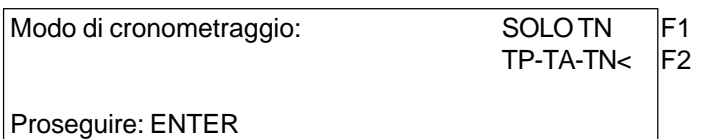

- Scegliere la modalità con <F1> o <F2> (v. punto 2.8, pag 15).
- Confermare con <ENTER>.
- Scegliere adesso il tipo di partenza:

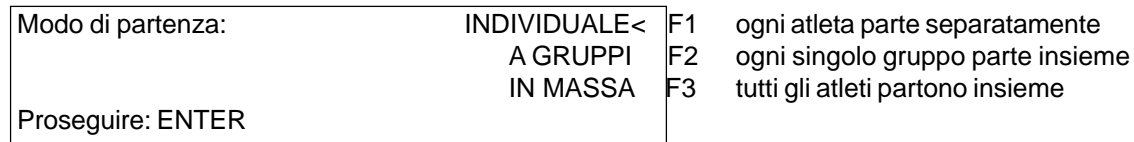

- Scegliere il tipo di partenza con <F1>, <F2> o <F3> (v. punto 3.3 a pag.26).
- Confermare con <ENTER>
- Scegliere adesso se si utilizzano gruppi:

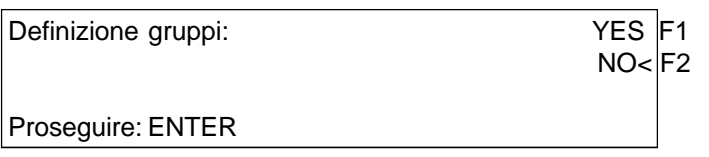

- Se si vogliono utilizzare gruppi (classifica di ogni gruppo) premere <YES> o <F1>. Se non si vogliono gruppi (classifica generale di tutti i concorrenti) premere <NO> o <F2>.
- Se si inseriscono i gruppi il display (6) mostra:

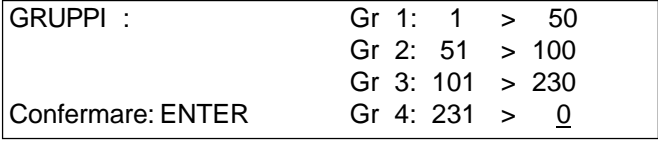

Inserire sempre l'ultimo pettorale di un gruppo. Se si desiderano solo i primi tre gruppi, premere per il quarto gruppo due volte <ENTER>.

- Dopo la scelta dei gruppi si deve immettere l'ora solare:

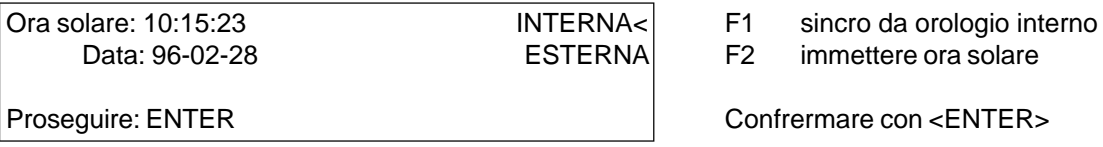

L'ora solare può essere impostata in due modi (v. punto2.11): - orologio interno

- sincronizzazione manuale o Orologio Interno:- Premere <F1> Premere<ENTER> Attendere l'impulso di sincronizzazione (l'ora scorre sul display7) o Sincronizzazione Manuale: - Premere <F2> Premere <ENTER> Inserire l'ora con la tastiera d'arrivo(15) Confermare con <ENTER>
	- Inserire la data con la tastiera d'arrivo (15)
	- Confermare con <ENTER>
		- dare un impulso con <START> o attraverso il canale c0

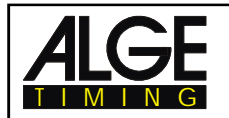

- Viene stampata l'ora di sincronizzazione
- TdC 8000 è pronto
- Nel corso della gara, i tempi verranno stampati nel seguente modo:

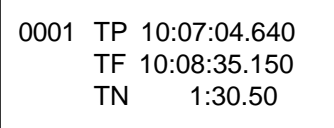

Tempo Partenza Tempo Arrivo Tempo Netto

# **3.1.2. Continuare a lavorare nella Prima Manche riaccendendo il TdC 8000**

- La procedura di accensione è quella descritta sopra .
- Volendo continuare una gara, non è possibile cancellare la memoria .
- Scegliere la gara desiderata.
- Il display (6) mostra:

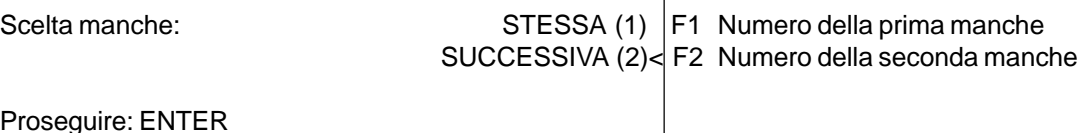

Proseguire: ENTER

- Premere <**F1**> per scegliere la stessa manche.
- Premere <ENTER> per confermare
- E' necessario risincronizzare l'orologio, utilizzando l'ora interna del TdC 8000.
- Il cronometro è pronto.

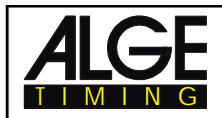

# **3.1.3. Seconda Manche (Batteria successiva)**

Si possono effettuare fino a 256 batterie (manches). Per quelle precedenti viene sempre memorizzato un tempo (totale). Alla manche successiva si accede in due modi:

- **Exambiare la manche nel menu principale (v. pag. 52)**
- **Example 2000.** Spegnere e poi riaccendere il TdC 8000.

Se si utilizza l'ora solare, per ogni concorrente si avrà questa stampata :

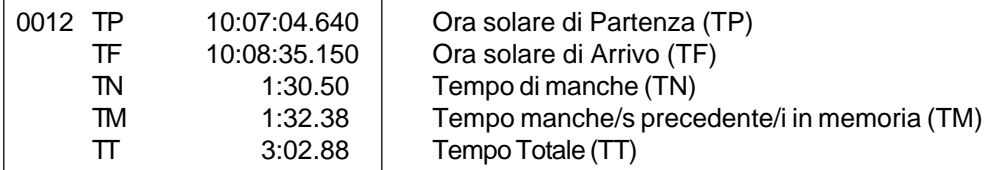

Regolare attraverso il menu principale (menu 8), se si vuole la partenza da zero, o dal tempo totale della manche precedente (TM) (v. punto 5 menu 8 - tempo a correre).

Quando un concorrente arriva, sul display (7) verrà prima visualizzato il tempo di manche, poi quello totale, oppure prima il tempo totale, poi quello di manche, e poi di nuovo il totale. Il tempo di visualizzazione viene regolatao nel menu principale ai punti 4 e 5 (v. punto 5 menu 4 e 5).Ogni tempo viene mostrato per l'intervallo indicato .

# **Cambiare Manche dal Menu Principale:**

```
Vantaggio: Non si deve risincronizzare l'apparecchiatura. Le regolazioni restano invariate.
Svantaggio: In caso di lungo intervallo tra le due manches l'apparecchiatura rimane comunque accesa.
                    Questo comporta, più passa il tempo, un maggiore perdita di sincronizzazione tra le
                    apparecchiature. Inoltre, se non si ha alimentazione esterna, c'è la possibilità di scaricare
                    le batterie durante l'intervallo .
```
*Come cambiare Manche dal Menu Principale:*

- Premere contemporaneamente <ALT> e <MENU>
- Selezionare con il cursore il menu 24 "CAMBIO MANCHE" o digitare il nr. 24:
- Menu 24: CAMBIO MANCHE

Scelta: YES o Numero menu: 24

Premere <YES>

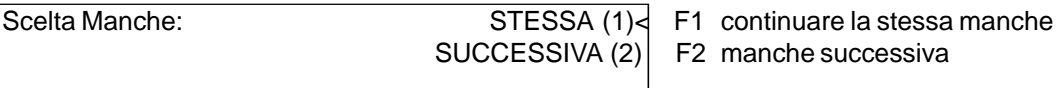

 $\Omega$  F2 manche successiva

Proseguire: ENTER

- Con <F2> e <ENTER> si passa alla manche successiva. Il numero tra parentesi indica sempre il numero di manche (2 = seconda manche).

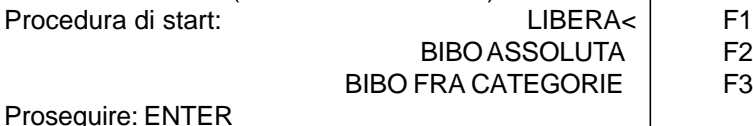

- Scegliere con <F1>, <F2> o <F3> l'ordine di partenza e confermare con <ENTER>:

- *Libera:* L'ordine è in base al numero di pettorale. Con la levetta (1) si può scegliere se partire dal più alto, dal più basso o manualmente
- *Bibo assoluta:* Viene seguita la regola BIBO. Bisogna inserire il numero di concorrenti che si vuole invertire e confermare con <ENTER>.
- *Bibo fra categorie:* In ogni gruppo viene seguita la regola BIBO. Inserire il numero di concorrenti da invertire in ogni gruppo e confermare con <ENTER>.
- Il TdC 8000 è pronto per la nuova manche.

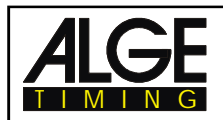

### **Cambiare Manche spegnendo il 8000 :**

# *Vantaggio:* **Risparmio di batteria in caso di lungo intervallo tra le manches Se il TdC 8000 è sincronizzato con altre apparecchiature, la sincronizzazione rimane invariata .**

*Svantaggio:* E' necessario risincronizzare nuovamente il TdC 8000 (con Orologio di Partenza cronometro di backup, ecc.)

Per la seconda manche si ripete la procedura di avvio effettuata per la prima.

Per cambiare da una manche alla successiva, spegnere e poi riaccendere il TdC 8000 con l'interruttore (26). Attenzione a non cancellare i dati memorizzati dalla prima manche.

- Accendere il TdC 8000 con l'interruttore (26) e scegliere il programma della prima manche
- NON cancellare la memoria della gara.
- Selezionare la gara giusta
- il display (6) mostra:

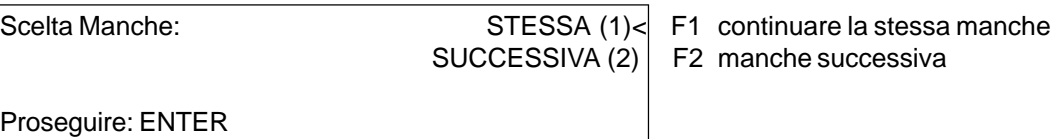

- Con <F2> e poi <ENTER> si sceglie la manche successiva.il numero tra parentesi mostra sempre il numero di manche (o batteria) (2 = seconda manche).

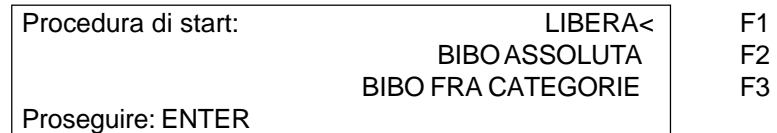

- Scegliere con <F1>, <F2> o <F3> l'ordine di partenza e confermare con <ENTER>:
- Libera: L'ordine è in base al numero di pettorale. Con la levetta (1) si può scegliere se partire dal più alto, dal più basso o manualmente
- *Bibo assoluta:* Viene seguita la regola BIBO. Bisogna inserire il numero di concorrenti che si vuole invertire e confermare con <ENTER>.
	- *Bibo fra categorie:* In ogni gruppo viene seguita la regola BIBO. Inserire il numero di concorrenti da invertire in ogni gruppo e confermare con <ENTER>.
- Sincronizzazione del TdC 8000:

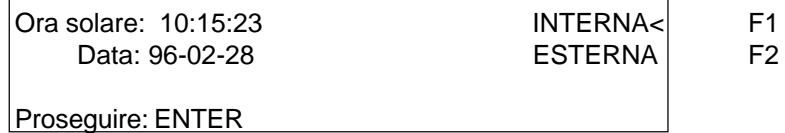

- Sincronizzare il TdC con altre apparecchiature di cronometraggio (v. cap. 2.11)
- Il TdC 8000 è pronto per la nuova manche.

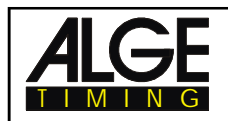

# **3.2. Tastiera**

La tastiera TdC 8000 è composta da tre blocchi:  $\qquad \qquad -$  tastiera Partenza(9)

- 
- tastiera Arrivo(15)
- tastiera Funzioni(14)

La disposizione in blocchi separati della tastiera rende possibile l'utilizzo contemporaneo del TdC 8000 da parte di due persone. Una può gestire la partenza, l'altra l'arrivo (e intermedi). Il display (2) lavora sempre insieme alla tastiera Partenza (9). Il display (7) e (8) con quella Arrivo (15).

La tastiera funzioni (14) è sempre attiva con le tastiere Partenza ed Arrivo. Mostra le informazioni sul display (6)

# **3.2.1. Tastiera Partenza**

Impulso di partenza manuale (TPM sulla stampa),C0M su RS232), precisione solo 1/100

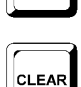

**START** 

Cancella il tempo di partenza del numero mostrato sul display (2). (FALSA PARTENZA) Premendo insieme <ALT> e <CLEAR> si ripristina il tempo cancellato.

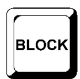

Per tutto il tempo che si tiene premuto <BLOCK> tutti gli impulsi di partenza (canale 0) saranno stampati come non validi. L'orario è segnato sulla prima cifra da ?. Tenendo premuti insieme <ALT> e <BLOCK>, gli impulsi di partenza (canale 0) vengono ignorati (v. punto 4.2.3)

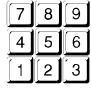

Per immettere il numero di pettorale in partenza. Il numero è mostrato sul display (2).

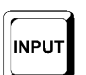

Per editare l'orario di partenza del pettorale sul display (2). Se si premono insieme <MENU> e <INPUT> si passa alla modalità immissione ora di partenza. Si possono inserire tempi individuali, in intervalli, ecc. .

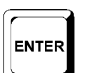

Ogni numero di partenza immesso deve essere confermato con <ENTER>. A seconda della posizione dell'interruttore (1) il numero automaticamente sale, scende o sta fermo .

# **3.2.2. Tastiera Arrivo**

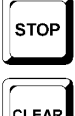

Impulso di stop manuale (TFM sulla stampa, C1M su RS232), precisione solo 1/100

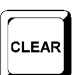

Cancella il tempo di arrivo del pettorale mostrato sul display (2). (FALSO ARRIVO) Premendo insieme <ALT> e <CLEAR> si ripristina il tempo cancellato.

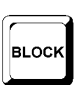

Per tutto il tempo che viene premuto <BLOCK> tutti gli impulsi di arrivo (canale 1) saranno stampati come non validi. L'orario è segnato da un ?. Il tempo non si ferma. Tenendo premuti <ALT> e <BLOCK> insieme, tutti gli impulsi d'arrivo sono ignorati.

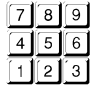

Per immettere il numero di pettorale in arrivo (intermedio). Il numero viene mostrato sul display di arrivo (8).

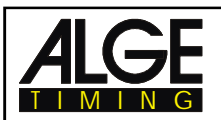

**INPUT** 

Per editare il tempo di arrivo del pettorale sul display (8). Se si premono insieme <MENU> e <INPUT> si può cambiare il tempo di manche, il tempo in memoria o quello intermedio.

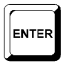

Ogni pettorale immesso deve essere confermato con <ENTER>.

- Incremeno del numero di pettorale: su: premere <ENTER>
	- giù: premere insieme <ALT> e <ENTER>

# **3.2.3. Tastiera Funzioni (14)**

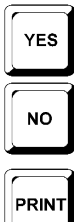

Per rispondere SI ad una domanda

Per rispondere NO ad una domanda

Se si preme <PRINT> si passa alla modalità di stampa su buffe . Questo significa che tutte le informazioni destinatead essere stampate saranno registrate su buffer. Se si preme di nuovo <PRINT> tutti i dati del buffer saranno stampati. Da usare principalmente quando si cambia la carta.Se si premono insieme <ALT> e <PRINT> la stampante si spegne. Non è possibile stampare niente. Premendo ancora <PRINT> o <ALT> e <PRINT>, la stampante è attiva. Premendo <MENU> e <PRINT> insieme si stampano tutte le regolazioni del menu.

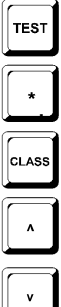

Per testare il TdC 8000 (v. cap. 2.10).

. Nessuna funzione associata

Per stampare la classifica (v. cap. 4.5 a pag. 38).

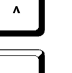

Tasto cursore su

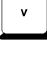

**ALT** 

**MENI** 

 $F3$ 

**MEM** 

Tasto cursore giù

Viene sempre usato con un altro tasto. Si deve prima premere <ALT> e poi il secondo tasto . Non rilasciare <ALT> prima di aver premuto il secondo tasto. <ALT> è attivo se abbinato con <CLEAR>, <BLOCK> , <MENU>, e <PRINT>.

Viene sempre usato con un altro tasto. Si deve prima premere <MENU> e poi il secondo tasto. Non rilasciare <MENU> prima di aver premuto il secondo tasto. <MENU> è attivo se abbinato con <ALT>, <INPUT>, <PRINT>, e <BLOCK>.

- Funzione 1: Per scegliere in un menu del display (6) quando il testo è posto sulla destra nella linea 1.
- Funzione 2: Per scegliere in un menu del display (6) quando il testo è posto sulla destra nella linea 2.
- Funzione 3: Per scegliere in un menu del display (6) quando il testo è posto sulla destra nella linea 3.
- Funzione 4: Per scegliere in un menu del display (6) quando il testo è posto sulla destra nella linea 4.

Memoria per passaggi in gruppo all'arrivo o all'intermedio (v capitolo 4.4).

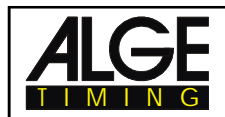

# **3.3. Modo Start**

Si possono sceglier tre diverse modalità di partenza :

- **- Partenza Singola:** ogni concorrente parte separatamente
- **- Partenza di Gruppo:** tutti i concorrenti di un gruppo partono insieme
- **Mass Start:** tutti i concorrenti partono contemporaneamente

Con la levetta (1) si gestisce automaticamente la partenza singola e di gruppo. L'interruttore ha tre posizioni, che vengono mostrate sul display (2).

- *- in alto:* dopo ogni partenza il numero cambia con quello successivo, libero, superiore.
- *- in mezzo:* modo manuale, il numero di pettorale deve essere cambiato con la tastiera.
- *- in basso:* dopo ogni partenza il numero cambia con quello successivo, libero, inferiore.

# **3.3.1. Partenza Singola**

Ogni concorrente ha un proprio orario di partenza. In questa modalità si può scegliere anche cosa visualizzare sul display (6) (v. punto 5 Menu 7: DISPLAY INFO).

# *3.3.1.1. Modo Start per la Prima Manche*

Se il numero di pettorale aumenta (es. da 1, a 2, a 3, a 4, ecc. ) dopo ogni partenza, è possibile usare la funzione automatica (interruttore 2 in alto).

# **Il numero di pettorale aumenta automaticamente dopo ogni partenza :**

- Levetta (1) in alto (la posizione è mostrata nel display 2).
- Sul display (2) viene visualizzato l'1 come pettorale in partenza.
- Dopo la partenza dell'1 si passa automaticamente al pettorale 2.
- Dopo ogni successiva partenza il pettorale viene incrementato (automaticamente al numero successivo non ancora partito).
- In ogni momento è possibile correggere manualmente il numero in partenza (tastiera 9). Se si preme <ENTER> il numero in partenza passa a quello successivo non ancora partito .
- Il display (2) mostra una "P" per un pettorale con un'ora di partenza (P sta per partito).

# **Il numero di pettorale diminuisce automaticamente dopo ogni partenza :**

- Levetta (1) in basso (la posizione è mostrata nel display 2).
- Sul display (2) viene visualizzato l'1 come pettorale in partenza.
- Inserire con la tastiera (9) il primo pettorale in partenza (es. 48) e confermare con <ENTER>.
- Dopo la partenza del numero 48 lo strumento passa automaticamente al numero 47.
- Dopo ogni successiva partenza si passa automaticamente al numero di pettorale più basso non ancora partito.
- In ogni momento è possibile correggere manualmente il numero in partenza (tastiera 9). Se si preme <ENTER> il numero in partenza passa a quello successivo non ancora partito.
- Il display (2) mostra una "P" per un pettorale con un'ora di partenza (P sta per usato).

# **Impulso di partenza Manuale:**

- Interruttore (1) in mezzo (la posizione è mostrata nel display 2).
- Il numero di partenza 1 è visualizzato sul display (2).
- Inserire con la tastiera (9) il primo pettorale in partenza (es. 12) e confermare con <ENTER>.
- Dopo la partenza viene mostrata una "P" sul display (2). Sta per usato e indica che quel numero è già partito.
- Inserire con la tastiera (9) il successivo numero in partenza (es.25) e confermare con <ENTER>.
- Anche dopo questa partenza viene visualizzata una "P" sul display (2) .

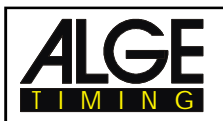

### *3.3.1.2. Modo Start per la Seconda Manche*

La procedura di partenza per la terza , quarta,... manche/batteria è la stessa di quella della seconda. L'interruttore (1) ha la stessa funzione che nella prima. Se nella seconda manche si utilizza la funzione BIBO il selettore deve essere posizionato in alto.

Per la seconda manche sul display (6) appare la seguente schermanta :

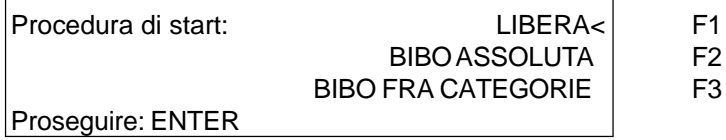

Scegliere l'ordine di partenza con <F1>, <F2> o <F3>.

o Libera:

 $\epsilon$ **La partenza è come quella della prima manche, in base alla posizione della levetta (1).**

o Bibo Assoluta:

**La regola BIBO si usa per lo sci alpino. BIBO funziona in questo modo: Per gare con due o più manches come ordine di partenza la classifica della manche precedente, ad eccezione dei primi posti che vengono invertiti. Si deve programmare quante sono le posizioni da invertire. Se per esempio si stabilisce 15 succede questo:**

- 15° class. parte 1° 1° class. parte 15° 14° class. parte 2° - 16° class. parte 16° 13° class. parte 3° - 17° class. parte 17°
	- ecc.. ecc...

Vi verrà richiesto quanti concorrenti si devono invertire. Per default appare il valore FIS di 15 .

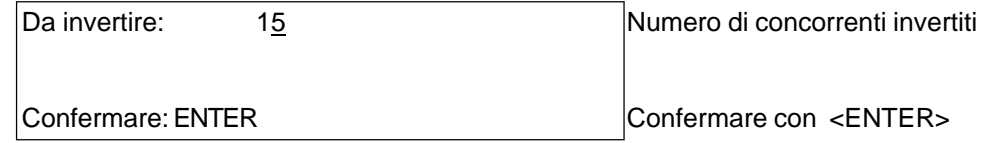

*Attenzione:* L'interruttore (1) deve essere in alto!

"

 $\overline{\phantom{a}}$ 

o Bibo fra categorie:

**Si deve programmare il numero di concorrenti da invertire in ogni gruppo . Per la regola BIBO si considera la classifica della manche predcedente .**

**es.: Avete una gara con tre gruppi:**

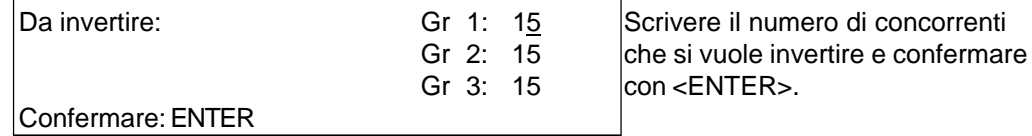

*Attenzione:* **"Bibo fra categorie" funziona nella seconda manche solo se la prima è stata effettuata con gruppi . L'interruttore (1) deve essere posizionato in alto!**

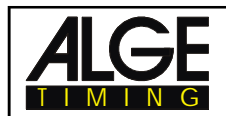

# **3.3.2. Partenza a Gruppi**

I componenti di un gruppo partono tutti con lo stesso tempo. Se si usa questa modalità, è necessario programmare i gruppi. E' possibile fare ciò durante la procedura di accensione o attraverso il menu principale (Menu 23: Gruppi; capitolo 5).

Se non si programma un gruppo, il TdC farà partire tutti i numeri (dall'1 al 9.999) con il primo impulso di partenza.

Non è possibile usare <CLEAR> della tastiera (9) per cancellare un tempo di partenza (viene registrato solo un tempo per gruppo). Per cambiare il tempo di partenza di un gruppo usare il tasto <INPUT> della tastiera (9).

# **3.3.3. Mass Start**

Tutti i concorrenti partono allo stesso momento.

Se si deve gestire una gara con mass start e molti concorrenti , si raccomanda di utilizzare il modo SOLO TN; così infatti viene memorizzato solo il tempo di gara per ogni atleta (se non vi sono intermedi).

Non è possibile usare <CLEAR> della tastiera (9) per cancellare un tempo di partenza (ne viene registrato solamente uno per tutti i concorrenti). Per cambiare l'orario di partenza nel campo concorrenti, usare il tasto <INPUT> della tastiera (9).

# **4. FUNZIONI SPECIALI**

# **4.1. TEST - Controllo del TdC 8000**

vedi capitolo 6.13.

# **4.2. BLOCK - DIsattivare i Canali di Impulso**

E' possibile disattivare ciascun canale di impulso (dal c0 al c9); ci sono due possibilità per farlo.

o Il TdC 8000 ignora ogni impulso di un determinato canale (channel off)

o Il TdC 8000 segna ogni impulso di un determinato canale (con "?") . Il tempo non parte o non si ferma nè sul display nè sul tabellone.

Il canale 0 (start) e 1 (finish) possono essere disattivati direttamente.

**TEST** 

**BLOCK** 

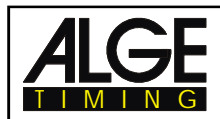

**BLOCK** 

**BLOCK** 

**MENU** 

**BLOCK** 

# **4.2.1. Bloccare lo Start**

Tutti gli impulsi di partenza (c0) non sono validi e l'ora solare è segnata con un ? finchè viene tenuto premuto il tasto <BLOCK> sulla tastiera Partenza (9).

*Stampante:* ?0043 TP 10:34:13.384 *Tabellone:* nessun segnale

*RS 232:* ?0043 C0 10:34:13.384(CR)

- Finchè i tasti <ALT> e <BLOCK> della tastiera (9) sono premuti insieme, il TdC 8000 ignorerà tutti gli impulsi di partenza (canale 0). Il TdC 8000 non memorizza nè invia questo tempo . Se viene bloccato lo start l'orologio non partirà.

# **4.2.2. Bloccare lo Stop**

- Tutti gli impulsi di arrivo (c1) non sono validi e l'ora solare è segnata con un ? finchè viene tenuto premuto il tasto <BLOCK> sulla tastiera Arrivo (15). L'orologio non viene fermato e non viene inviato un tempo a correre .

*Stampante:* ?0043 TF *(oppure TN)* 10:34:13.384 *Tabellone:* no output

*RS 232:* ?0043 C1 10:34:13.384(CR)

- Finchè i tasti <ALT> e <BLOCK> della tastiera (15) sono premuti insieme, il TdC 8000 ignorerà tutti gli impulsi di arrivo (canale 1). Il TdC 8000 non memorizza nè invia questo tempo. Finchè si preme <BLOCK> il tempo non si fermerà nè sul display nè sul tabellone.

# **4.2.3. Regolazione personalizzata dei canali**

E' possibile personalizzare ciascun canale. Quando si accende il TdC 8000 e si cancella la memoria tutti i canali sono sempre attivi.

- Premendo <MENU> e <BLOCK> insieme viene mostrato sul display (6) il settaggio di ogni canale
- Scegliere il canale con  $\mathfrak c$  e  $\mathfrak k$ .
- Premere <F1> per passare da attivato a disattivato
- Un (+) significa che il canale è attivato.
- Un (-) significa che il canale è disattivato.
- Uscire dal menu premendo insieme <MENU> e <BLOCK>.

*Display Info (6):*

Canali on (+)/off (-): VARIARE STATO F1 + + + + + + + + + + c0 c1 c2 c3 c4 c5 c6 c7 c8 c9

La regolazione qui sopra è quella che si ha accendendo lo strumento e cancellando la memoria.

L'esempio qui sotto mostra che i canali c3 e c4 sono disattivati:

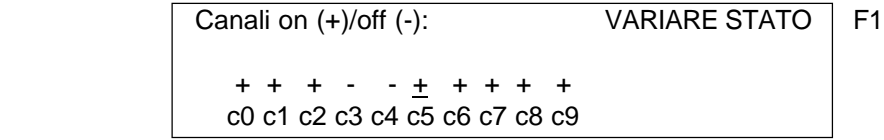

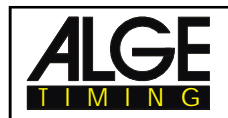

# **4.3. Gestione dei Tempi**

# **4.3.1. Gestione dei Tempi di Partenza**

### *4.3.1.1. Cancellare Tempi di Partenza*

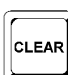

- <CLEAR> della tastiera (9) cancella il tempo di partenza del pettorale visualizzato sul display (2).
- Il tempo cancellato è adesso segnato da una c (c= cancellato).
- Il tempo viene stampato con la c .
- L'uscita dell'interfaccia RS 232 è: c0043 C0 10:34:13.384

### *4.3.1.2. Ripristinare un Tempo Cancellato*

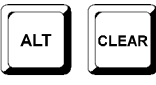

- Il numero di pettorale esatto deve essere sul display (2). Quindi, premere insieme <ALT> e <CLEAR> sulla tastiera di partenza (9) : questo recupera un tempo già cancellato.
- Il tempo è memorizzato come valido.
- Viene stampato un tempo di partenza valido.
- L'interfaccia RS 232 invia il tempo di partenza valido.
- E' possibile recuperare solo l'ultimo start cancellato .

Molto utile nel caso di cancellazione accidentale di un tempo .

# *4.3.1.3. Cambiare Tempi di Partenza*

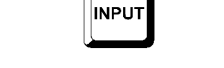

Questa funzione si può utilizzare per redigere tempi di partenza in qualunque momento, premendo il tasto <INPUT> della tastiera (9). E' possibile effettuare le seguenti operazioni:

- Sovrascrivere un tempo di partenza con la tastiera (9)
- Applicare il tempo di partenza di un concorrente ad un altro (se un concorrente perde il suo numero originale).
- Identificare l'esatto tempo di partenza tra tutti gli impulsi ricevuti.

### *Funzioni di Input :*

- Premere il tatso <INPUT> della tastiera (9)
- Il display (6) mostra l'attuale orario di partenza per il pettorale che che si vuole modificare.

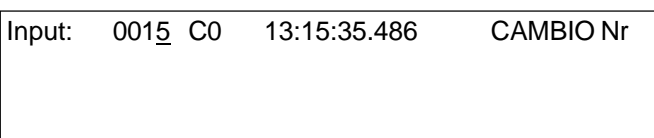

F1 es. pettorale 15, l'ultima cifra del numero lampeggia, è possibile confermare o sovrascrivere il numero di partenza

- Si può aumentare utilizzando la start list e i tasti cursore ( $\phi$  e £) oppure sovrascrivere il numero di partenza con la tastiera (9).
- Confermare la variazione con <ENTER>
- Il cursore si sposta adesso sulla prima cifra del tempo:

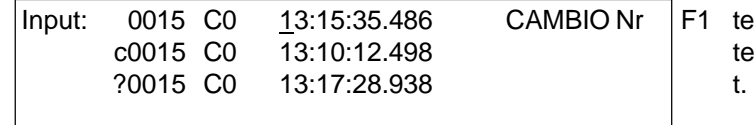

mpo valido

mpo cancellato con <CLEAR> non valido (es. con <BLOCK>)

Si può selezionare il tempo desiderato con il cursore ( $\phi$  e £). Quando si preme <ENTER> si conferma questo come tempo valido .

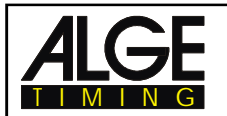

- E'anche possibile sovrascrivere il tempo valido (prima riga) con i numeri della tastiera (9) (inserimento manuale dell'ora di partenza ).
- Premendo <F1> e digitando il nuovo numero è possibile assegnare il tempo ad un altro pettorale.
- Per uscire da questo menu premere ancora <INPUT> sulla tastiera (9) .

**Attenzione:** - Quando appare 00:00:00.000 come tempo di partenza significa che non c'è un tempo per quel pettorale .

- Se si dà un altro orario valido, il vecchio viene registrato con una c (cancellato). es.: c 0009 TP 12:13.21.115
- **Start di Gruppo:** Se si opera in questa modalità, si può cambiare l'orario di partenza come nel caso delle partenze singole. Nel menu input viene mostrato invece del pettorale il numero di gruppo. e' possibile cambiare solamente il tempo dell'intero gruppo, non quello di un singolo concorrente.

# *4.3.1.4. Immettere Orari di Partenza (Intervalli)*

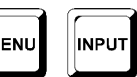

M

Utilizzare questa funzione per inserire intervalli regolari di partenza o partenza di massa in gruppo. Il concetto è che possediate un cronometraggio all'arrivo mentre le partenze sono date manualmente.

- Premere contemporaneamente <MENU> e <INPUT>
- Il display (6) mostra:

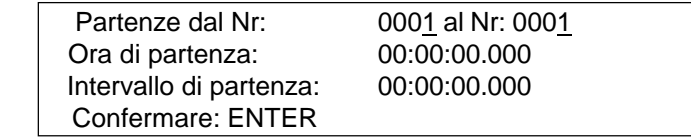

- Immettere il primo e l'ultimo pettorale della categoria .
- Immettere il tempo di partenza del primo pettorale
- Immettere l'intervallo (tempo tra due partenze). Se si usa 00:00:00.000 come intervallo, questo sarà considerato come mass start per i pettorali che avete inserito.

**Attenzione:** - Nel caso vengano impostati i tempi di partenza prima della partenza stessa e questa subisca poi un ritardo, gli orari dovranno essere reimpostati .

- Se si impostano gli stessi numeri per gruppi differenti viene considerata valida sempre l'ultima digitazione .
- es.: Immessi pettorali da 1 a 10 , partenza alle 10, intervallo di un minuto.

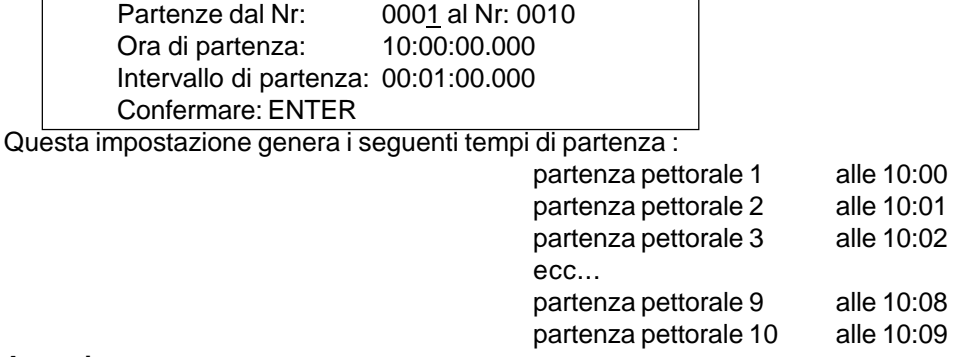

#### **Attenzione:**

Usare il tasto <INPUT>della tastiera (9) per impostare gli orari se non si hanno intervalli regolari tra i concorrenti (es. Combinata Nordica - Partenza Gunderson).

# **4.3.2. Gestione dei Tempi di Arrivo**

TIMING

### *4.3.2.1. Cancellare Tempi di Arrivo*

- <CLEAR> della tastiera di Arrivo (15) cancella il tempo finale del pettorale mostrato sul display (8).
- Il tempo di gara viene sostituito sul display d'arrivo (7) dal tempo a correre .
- Il tempo cancellato è contrassegnato da una c (c= cancellato).
- Anche sulla strisciata appare la lettera c .
- L'uscita dell'interfaccia RS 232 appare: c0043 C1 10:35:33.854

*4.3.1.2. Ripristinare un Tempo di Arrivo Cancellato*

- Visualizzare sul display (8) il pettorale desiderato. Quindi premere insieme <ALT> e <CLEAR> sulla tastiera d'arrivo (15), si recupera così il tempo cancellato.
- Il display d'arrivo (7) riprende il tempo a correre.
- Il tempo viene memorizzato come valido.
- Viene stampato un tempo valido.
- L'interfaccia RS 232 invia il nuovo tempo d'arrivo.
- E' possibile ripristinare solamente l'ultimo tempo cancellato .

Molto utile nel caso di cancellazione accidentale di un tempo.

# *4.3.2.3. Cambiare Tempi di Arrivo*

Questa funzione permette di redigere tempi di arrivo in qualunque momento. Premendo il tasto <INPUT> della tastiera di Arrivo (15) si può gestire il tempo finale del pettorale mosrato sul display (8). E' possibile effettuare le seguenti operazioni:

- Sovrascrivere un tempo di arrivo con la tastiera (15)
- Attribuire il tempo di arrivo di un concorrente ad un altro (nel caso si sbagli l'identificazione del concorrente che transita sul traguardo).
- Identificare l'esatto tempo di arrivo tra gli impulsi registrati.
- Squalifica di un concorrente (pettorale)

### *Funzioni di Input :*

- Premere il tasto <INPUT> sulla tastiera di Arrivo (15)
- Il display (6) mostra il tempo di arrivo valido del pettorale che si vuole modificare .

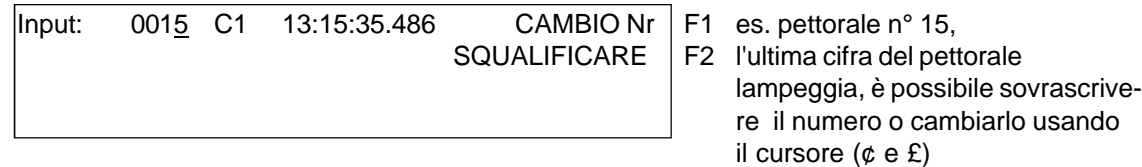

- E' possibile aumentarlo attraverso l'ordine di arrivo con il cursore ( $\phi$  e £) o immettere il numero di pettorale usando la tastiera (15).
- Confermare il pettorale con <ENTER>
- Il cursore si posiziona adesso sulla prima cifra del tempo:

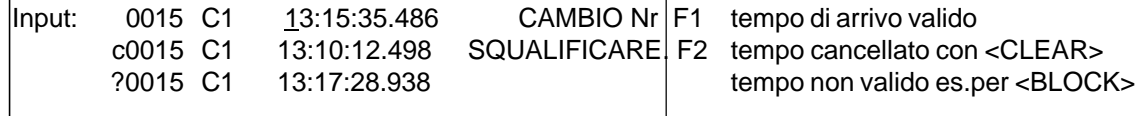

Si può scegliere il tempo corretto di arrivo usando i tasti del cursore ( $\varphi$  e £).

Premere <ENTER> per rendere il tempo valido.

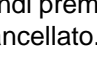

CLEAR

**ALT** 

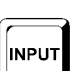

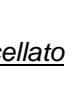

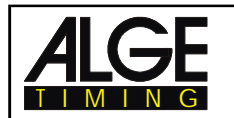

- E' altresì possibile sovrascrivere il tempo di arrivo valido (prima riga) usando i numeri della tastiera di arrivo (15) (immissione manuale del tempo di arrivo).
- Se si vuole assegnare il tempo di arrivo selezionato ad un altro pettorale premere <F1> e scrivere il nuovo pettorale .
- Per squalificare un concorrente (pettorale) premere <F2>. Il tempo viene contrassegnato da una d. In caso di squalifica vengono rimossi i tempi di partenza, arrivo e di gara.
- Per uscire da questo menu premere ancora <INPUT> sulla tastiera di Arrivo (15).

**Attenzione:** - Quando appare 00:00:00.000 come tempo di arrivo, significa che non c'è un tempo finale per quel pettorale .

> Se si dà un altro orario valido, il vecchio viene registrato con una c (cancellato). Es.: c 0009 FT 12:15.22.157

# *4.3.2.4. Correggere tempi Gara, Tempi in Memoria e Tempi Intermedi*

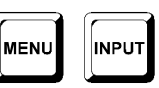

**MENU** 

**INPUT** 

Premendo insieme <MENU> e <INPUT> sulla tastiera di arrivo (15) si accede al menu di correzione dei tempi gara, memorizzati e intermedi .

- Premere <MENU> e <INPUT> contemporaneamente.
- Il display (6) mostra:

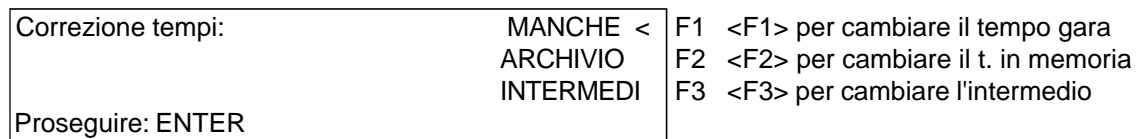

- Scegliere il tempo che si vuole cambiare con <F1>, <F2> o <F3> oppure ¢ e £.
- I cambiamenti effettuati sono descritti nei prossimi tre capitoli.
- Per uscire dal menu premere insieme <MENU> e <INPUT>.

### 4.3.2.4.1.Modificare un Tempo di Manche

Possono essere effettuate le seguenti correzioni:

- Sovrascrivere un tempo gara con la tastiera (15)
- Attribuire un tempo gara da un pettorale ad un altro.
- Squalifica di un concorrente (pettorale)

*Cambiare un tempo di manche :*

- Premere insieme <MENU> e <INPUT>
- Premere <F1>
- Premere <ENTER>
- Il display (6) mostra il tempo valido del concorrente il cui pettorale compare sul display arrivo (8):

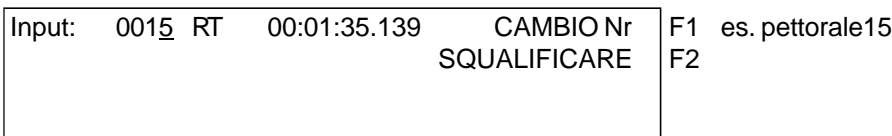

- Si può cambiare il numero di pettorale con i tasti cursore ( $\mathbf c \in \mathbf \mathbf \mathbf \mathbf c$ ) o utilizzando i tasti numerici della tastiera di arrivo (15).
- Confermare il pettorale con <ENTER>

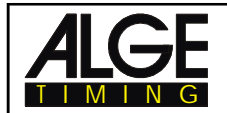

Il cursore si sposta sulla prima cifra del tempo:

Input: 0015 C1 00:01:35.486 CAMBIO Nr F1 *(tempo finale da modificare)* SQUALIFICARE | F2

- E' possibile sovrascrivere il tempo gara valido con i numeri della tastiera (15) (immissione manuale del tempo gara o di manche).
- Per attribuire il tempo selezionato ad un altro pettorale premere <F1> e assegnarlo.
- Per squalificare il concorrente premere <F2>. Il tempo viene contrassegnato da una "i". In caso di squalifica vengono cancellati i tempi di partenza, arrivo e di gara.
- Per uscire premere insieme <MENU> e <INPUT> sulla tastiera (15) .

**Attenzione:** - Quando appare 00:00:00.000 come tempo di manche, significa che non c'è un tempo attribuito a quel pettorale.

> Se si dà un altro tempo gara, il vecchio viene registrato con una "c" (cancellato). es..: c 0009 TN 00:01:35.486

#### 4.3.2.4.2.Gestire un Tempo in Memoria (Archivio)

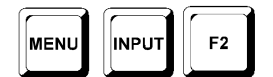

Possono essere effettuate le seguenti correzioni:

- Sovrascrivere un tempo in memoria con la tastiera (15)
- Attribuire un tempo in memoria da un pettorale ad un altro .
- Squalifica di un concorrente (pettorale)

#### *Cambiare un tempo in memoria:*

- Premere insieme <MENU> e <INPUT>
- Premere <F2>
- Premere <ENTER>
- Il display (6) mostra il t. in memoria del concorrente il cui pettorale compare sul display arrivo (8):

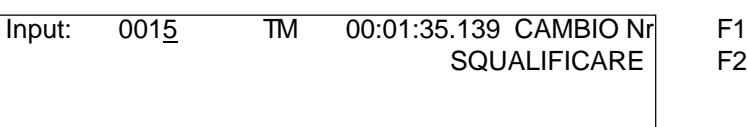

- F1 es. pettorale 15
- Si può cambiare il numero di pettorale con i tasti cursore ( $\phi$  e £) o utilizzando i tasti nuemrici della tastiera di arrivo (15).
- Confermare il pettorale con <ENTER>
- Il cursore si sposta sulla prima cifra del tempo:

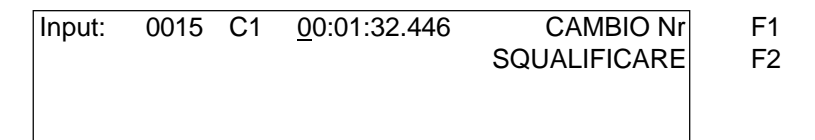

- E' possibile sovrascrivere il tempo in memoria valido con i numeri della tastiera (15) (immissione manuale del tempo in memoria).
- Per attribuire il tempo selezionato ad un altro pettorale premere <F1> e assegnarlo.
- Per squalificare il concorrente premere <F2>. Il tempo viene contrassegnato da una "i". In caso di squalifica vengono cancellati i tempi di partenza, arrivo e di gara.
- Per uscire premere insieme <MENU> e <INPUT> sulla tastiera (15).

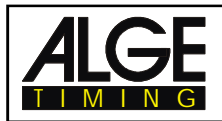

**Attenzione:** - Quando appare 00:00:00.000 come tempo in memoria, significa che non c'è un tempo attribuito a quel pettorale.

- Se si assegna un altro tempo in memoria, il vecchio viene registrato con una "c" (cancellato).
	- Es.: c 0009 TM 00:01:32.446

4.3.2.4.3.Gestire un Tempo Intermedio

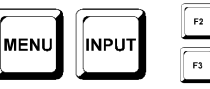

Possono essere effettuate le seguenti correzioni:

- Sovrascrivere un tempo intermedio con la tastiera (15)
- Attribuire un tempo in memoria da un pettorale ad un altro.

*Cambiare un Tempo Intermedio:*

- Premere insieme <MENU> e <INPUT> sulla tastiera arrivo 15
- Premere <F2> (1a manche) o <F3> (2a manche)
- Premere <ENTER>
- Impostare il numero di canale che si vuole modificare:

Inserire numero canale: # es. canale 2

Confermare: ENTER

- Inserire il numero di canale con la tastiera arrivo(15). Valori validi: da 2 a 9.
- Confermare con <ENTER>.
- Il display (6) mostra il t. intermedio del concorrente il cui pettorale compare sul display arrivo (8):

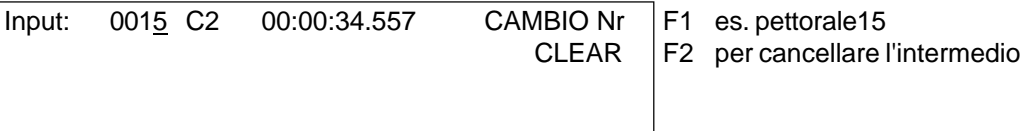

Si può cambiare il numero di pettorale con i tasti cursore ( $\phi \in \mathcal{E}$ ) o utilizzando i tasti numerici della tastiera di arrivo (15).

- Confermare i lpettorale con <ENTER> (tastiera arrivo15).
- Il cursore si sposta sulla prima cifra del tempo:

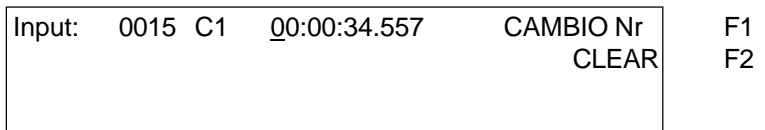

- E' possibile sovrascrivere l'intermedio valido con la tastiera (15) (immissione manuale).
- Per attribuire il tempo selezionato ad un altro pettorale premere <F1> e assegnarlo.
- Per uscire dal menu premere insieme <MENU> e <INPUT> sulla tastiera arrivo (15) .

**Attenzione:** - Quando appare 00:00:00.000 come tempo intermedio, significa che non c'è un tempo attribuito a quel pettorale.

- Se si assegna un altro tempo intermedio, il vecchio viene registrato con una "c" (cancellato).
	- Es.: c0009 C2 00:01:32.446

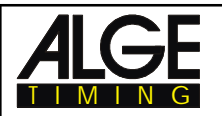

# **4.4. MEMO - Buffer Tempi per Arrivi in gruppo**

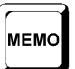

Questa funzione permette di registrare ed identificare gruppi di concorrenti che arrivano contemporaneamente sul traguardo. E' possibile accedere e uscire dalla funzione MEMO in ogni momento senza correre il rischio di perdere alcun tempo .

Se due o più concorrenti arrivano sul traguardo allo stesso momento, solitamente non e' possibile impostare il numero di pettorale prima dell'impulso di arrivo. In questo caso si utilizza <MEMO>. Dopo l'arrivo del gruppo di concorrenti si possono immetter i numeri di pettorale, per ottenere così un tempo di gara (manche) corretto .

- Un gruppo di concorrenti arriva al traguardo.
- Premere <MEMO>
- Scrivere a parte l'esatto cronologico di arrivo o usare un registratore .
- Tutti i tempi sono registrati in ordine cronologico con un numero di identificazione continuo.
- Sulla stampata ogni tempo è contrassegnato da m.

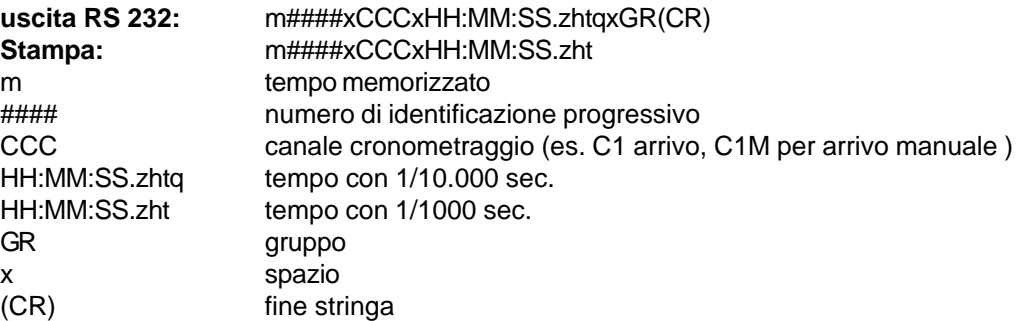

### **Abbinare correttamente i tempi in memoria ai pettorali:**

Appena il primo concorrente transita sul traguardo e' possibile inserire il pettorale e confermare con <ENTER> sulla tastiera arrivo (8). Il numero del canale è mostrato per ogni tempo ed identifica l'impulso . Ricordare che C1 è il canale di arrivo .

- Il display (6) mostra:

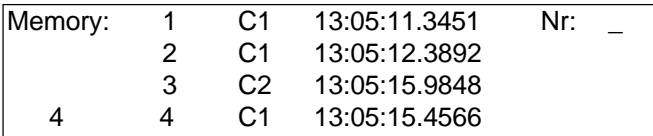

primo tempo in memoria, can.1 secondo tempo in memoria, can. 1 terzo tempo in memoria, can.2 quarto tempo in memoria, can. 1

- Il 4 in basso a sinistra indica che ci sono quattro tempi in memoria .
- Il cursore e' in alto a destra, pronto per immettere il pettorale.
- Inserire il pettorale (tastiera arrivo 15), es. il num. 34
- Confermare il pettorale con <ENTER>
- Il tempo e il pettorale scompaiono e ogni riga si muove verso l'alto .

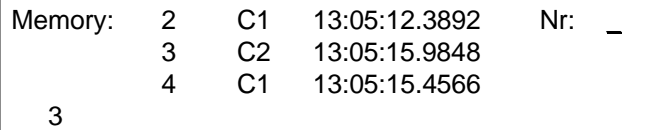

secondo tempo in memoria.can. 1 terzo tempo in memoria, can. 2 quarto tempo in memoria, can.1

- Inserire il pettorale (tastiera arrivo 15), es. il num. 12
- Confermare il pettorale con <ENTER>
- Il tempo e il pettorale scompaiono e ogni riga si muove verso l'alto.
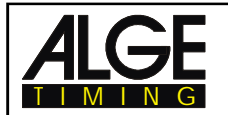

.

- Con  $\mathbf c \in \mathbf E$  e' possibile far scorrere in alto o in basso i tempi.
- Inserire tutti i pettorali com visto.
- Premere <MEMO> per uscire dal menu.

## **Assegnare lo stesso tempo a due o piu' concorrenti:**

E' possibile assegnare lo stesso tempo a due o piu' concorrenti, purchè si riceva un impulso

Memory:  $1 \qquad C1 \qquad 13:05:11.3453 \qquad No: \qquad$  Solo un tempo per due 1

concorrenti

- Inserire il primo pettorale con la tastiera arrivo (15), es. il numero 55
- Confermare con <**INPUT**>
- L'apparecchiatura registra e stampa tempo e pettorale
- Lo stesso tempo e' ancora sul display (6)

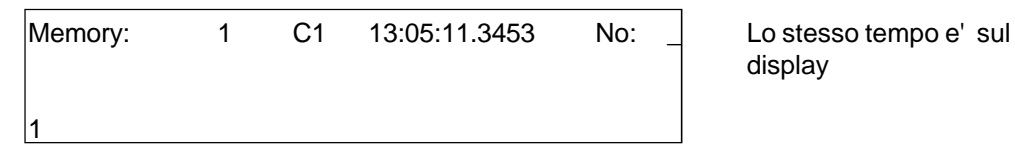

display

- Inserire il pettorale con la tastiera (15), es. il numero 10
- Confermare con <INPUT> se si hanno altri numeri da abbinare, o <ENTER> per l'ultimo inserimento.
- Il tempo e il pettorale scompaiono, la memoria MEMO è vuota .
- Premere <MEMO> per uscire dal menu

- **Attenzione:** E' possibile cancellare un falso impulso in questa modalità premendo <CLEAR> sulla tastiera di arrivo(15).
	- E' possibile entrare ed uscire dalla funzione MEMO in ogni momento senza il rischio di perdere alcun tempo.

Ogni tempo-MEMO è contraddistinto da un numero di identificazione progressivo. Questo numero sara' utile per ritrovare in seguito il tempo esatto.

Se si cancella un tempo in modalita' MEMO con <CLEAR>, e' possibile ritrovarlo premendo <INPUT> ed immettendo il numero di partenza zero.

Tempi-MEMO cancellati con <CLEAR> sono contrassegnati da C (maiuscola). Tempi-manche cancellati con <CLEAR> sono contrassegnati da una c (minuscola).

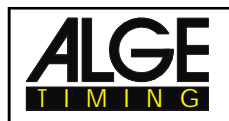

CLASS

# **4.5. CLASS - Classifica**

# **4.5.1. Classifica della 1 a Manche**

Premendo <CLASS> e' possibile stampare una classifica della gara .

E' possibile stampare la classifica con punti-gara (per lo sci).

Ogni classifica ha un'uscita sulla stampante, sull'interfaccia RS 232 e sull'interfaccia "tabellone" (sul canale 2).

La stampa della classifica della prima manche è la seguente:

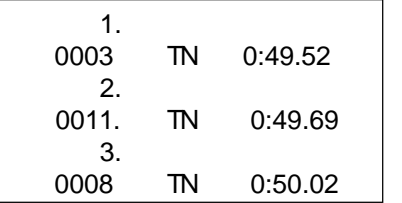

 1. primo posto pettorale 3 e tempo di manche secondo pettorale 11 e tempo di manche terzo pettorale 8 e tempo di manche

La stampa della classifica della seconda manche è la seguente:

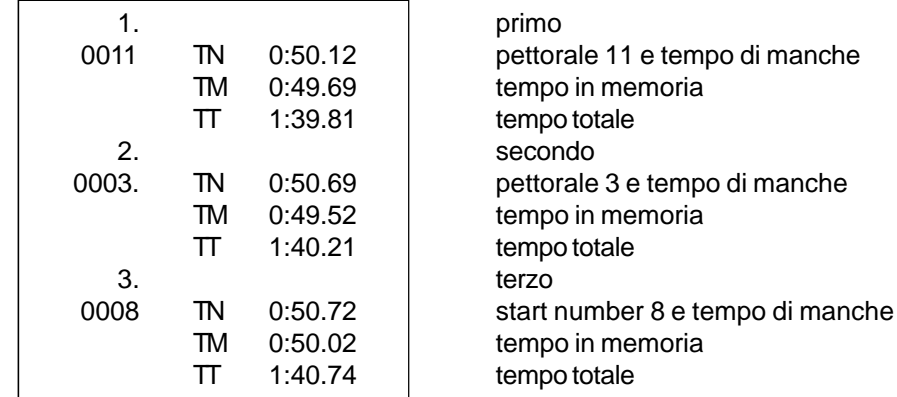

Se si preme <CLASS> sul display (6) apparirà:

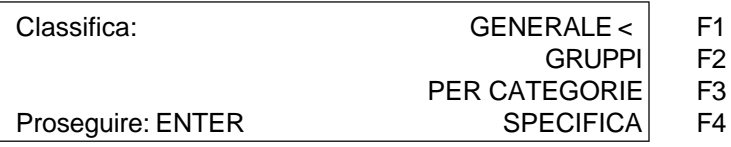

- Se si preme sei volte  $\phi$  sul display (6) apparirà:

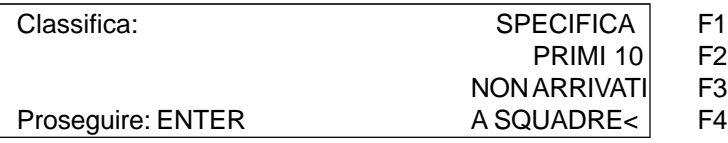

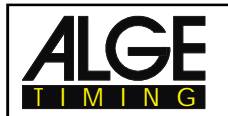

Se si preme altre tre volte  $\phi$ , sul display (6) apparirà:

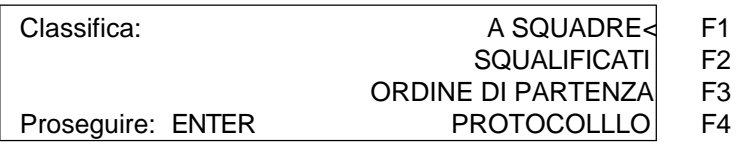

- E' quindi possibile scegliere tra **dieci** differenti classifche
- Scegliere con  $\phi$  e £ oppure <F1>, <F2, <F3>, <F4>
- Quando si e' scelta la classifica premere <ENTER>
- E' possibile scegliere tra la classifica dei tempi di manche o quelli intermedi .

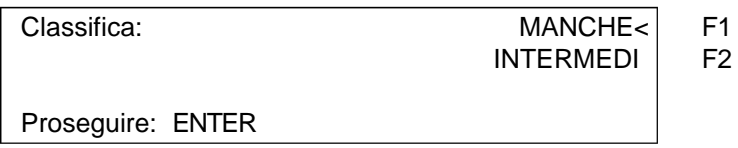

- Premendo <F1> viene stampata una classifica dei tempi di manche.
- Premendo <F2> viene stampata una classifica dei tempi intermedi .
- E' anche possibile scegliere se si vuole il calcolo dei punti-gara (per Sci Alpino o Nordico):

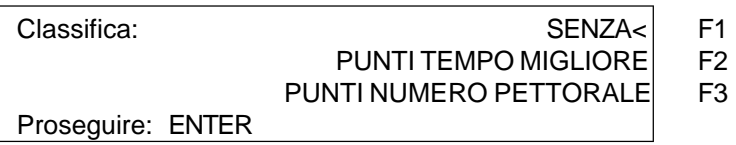

- Premendo <F1> e <ENTER> non vengono calcolati i punti-gara
- Premendo <F2> e <ENTER> calcola i punti gara in base alla classifica
- Premendo <F3> e <ENTER> calcola i punti gara in base all'ordine di partenza.
- **- Generale:**Viene stampata la classifica attuale di tutti coloro che hanno terminato la prova, ossia di quelli che hanno un tempo valido .
- **- Gruppi:** Si ha una classifica per gruppi, come inseriti nell'ordine di partenza. Se si sceglie Gruppi, è necessario specificare anche se si vuole la stampa di tutti i gruppi (<F1>) o di un singolo gruppo(<F2>).

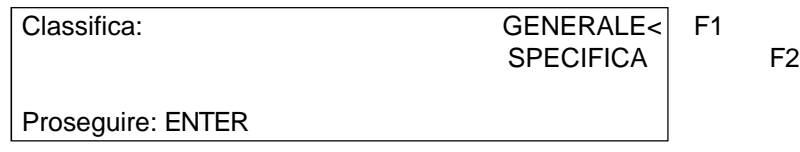

**GENERALE:** Classifica di tutti i gruppi

**SPECIFICA:** Classifica di un gruppo selezionato. Immettre il numero del gruppo e confermare con <ENTER>. Una volta selezionato l'ultimo gruppo premere due volte <ENTER>.

Classifica: Gr: 0

Confermare: ENTER

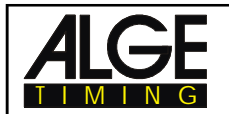

**- Per Categorie:** Se si utilizza questa opzione,viene offerta un'ampia varieta' di scelta di classifiche.E' possibile creare proprie classi, indipendentemente dai gruppi inseriti . E' per es. possibile creare classifiche che comprendono alcuni gruppi, o fare la classifica all'interno di un gruppo. E' inoltre possibile aggiungere ritardatari ad un gruppo, anche se hanno un pettorale diverso da quello del gruppo stesso .

Tutte le operazioni avvengono attraverso la tastiera di arrivo (15).

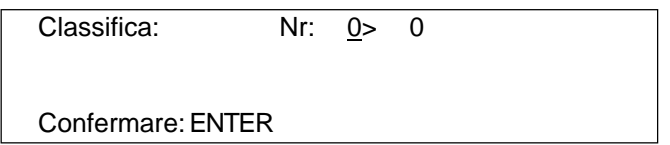

Digitare sempre il primo e l'ultimo numero di pettorale di una classe e confermare con <ENTER>. Per questo tipo di classifica si possono anche unire differenti gruppi di pettorali:

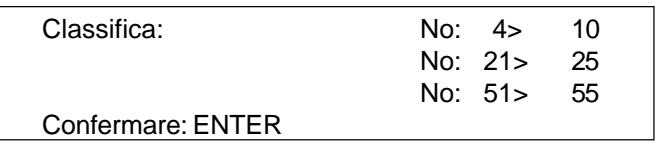

Una volta immessi i numeri desiderati, premere due volte <ENTER> per l'elaborazione della classifica.

La classifica dell' esempio qui sopra comprenderà i seguenti numeri: 4, 5, 6, 7, 8, 9, 10, 21, 22, 23, 24, 25, 51, 52, 53, 54, 55

**- Specifica:** E' possibile avere la classifica di un singolo pettorale. E' utile per esempio per conoscere le posizioni all'interno di una squadra.

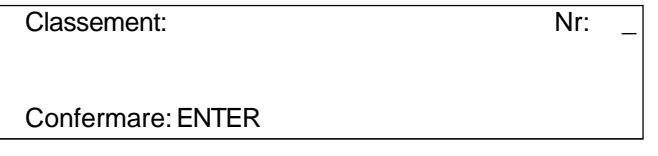

- Digitare tutti i pettorali di cui si vuole la classifica.
	- Es. 12 <ENTER>, 24 <ENTER>, 134 <ENTER>, 53 <ENTER>
- Il display (6) apparira' cosi':

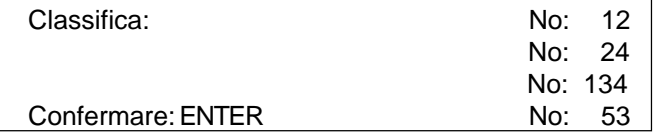

- Premere ancora <ENTER> dopo che si sono inseriti tutti i numeri.
- Scegliere se si vogliono calcolare i punti gara.
- Viene stampata la classifica (es. del pettorale 12, 24, 53, e 134).
- La stessa classifica viene inviata anche l'uscita dell'interfaccia RS 232 .

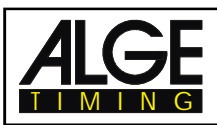

**- Primi 10:** Viene stampata una classifica dei piu' veloci della gara .

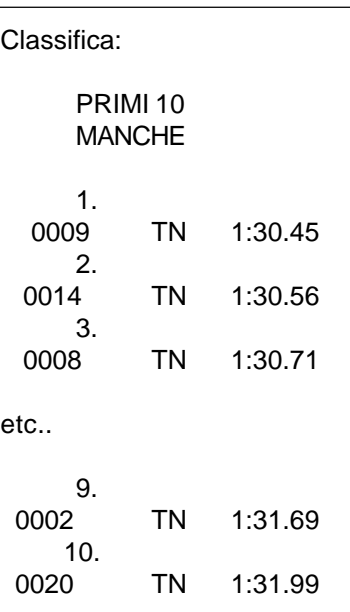

**- Non Arrivati:** vengono stampati quei pettorali che hanno solo il tempo di partenza .

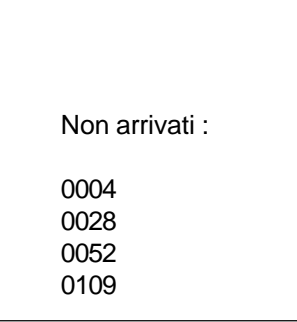

:

**- A squadre:** E' possibile stilare una classifica che faccia la somma dei singoli tempi di un insieme di pettorali .

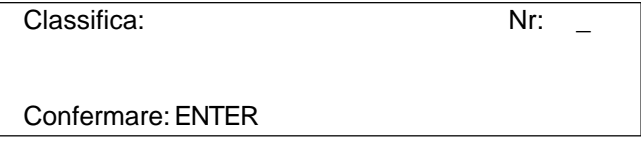

- Digitare i pettorali che si vogliono aggiungere in classifica. Es.: 9 <ENTER>, 14 <ENTER>, 72<ENTER>, 102<ENTER>
- Il display (6) mostra:

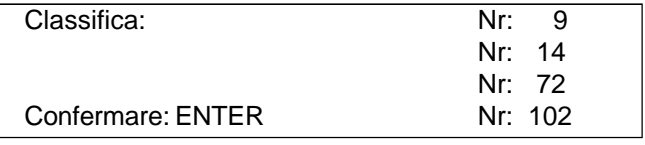

- Dopo aver inserito tutti i numeri, premere ancora <ENTER>.
	- Vengono stampati i tempi dei numeri di pettorale 9, 14, 72, e 102.
- Viene stampata la somma di questi tempi.

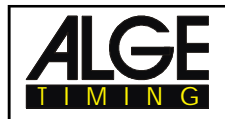

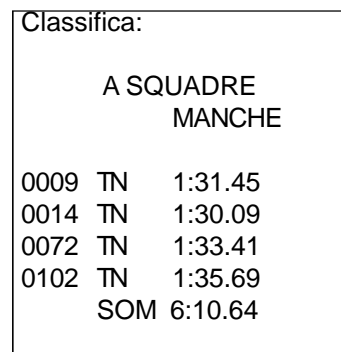

**- Squalificati:** Vengono stampati i numeri di pettorale squalificati (con <INPUT> della tastiera di arrivo )

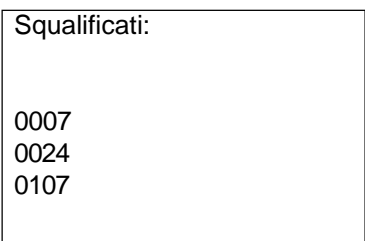

- **- Ordine di Partenza:** Se si effettua una seconda (o successiva) manche, è possibile stamparne l'ordine di partenza. Questa funzione è molto comoda nel caso si voglia effettuare la manche seguendo la regola BIBO.
- **- Protocollo:** E' la stampa di un cronologico. E' possibile scegliere tra quelle dei seguenti tempi
- :
- tempo partenza
- tempo arrivo
- tempo intermedio
- tempo di gara

Scegliere con il cursore (< o >) o il tasto Funzione quelli che si vogliono stampare:

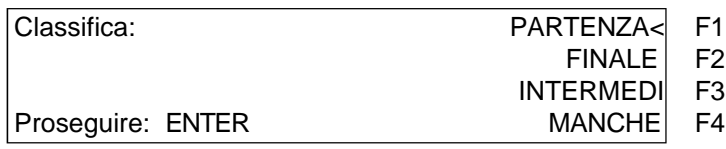

Potete stampare tutti i dati del tempo scelto con <F1>, o solo quelli selezionati usando il tasto <F2>.

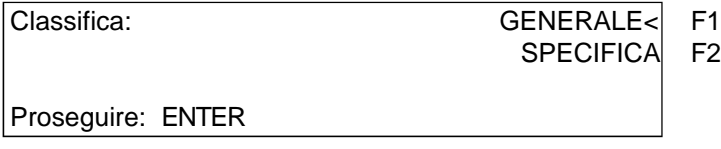

Se si sceglie SPECIFICA, è necessario inserire il pettorale che si intende stampare (da a ). E' possibile indicare più di un gruppo di pettorali. Confermare premendo due volte <ENTER>.

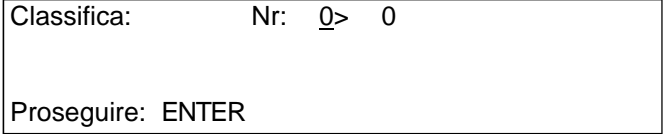

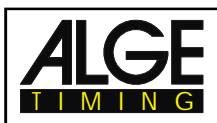

# **4.5.2. Classifica della 2 a Manche**

Quando si richiede la classifica della seconda (o successiva) manche e' possibile scegliere tra le seguenti opzioni:

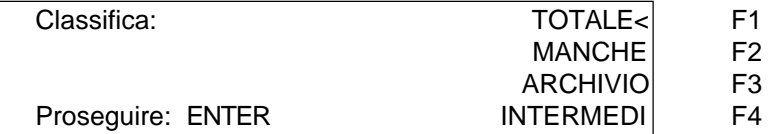

- **Totale:** Stampa una classifica in ordine di tempo totale.<br>**Manche:** Stampa una classifica in ordine di tempo di mar
- **- Manche:** Stampa una classifica in ordine di tempo di manche.
- **- Archivio:** Stampa una classifica in ordine di tempo della manche precedente.
- **- Intermedi:** Stampa una classifica in ordine di tempo intermedio (manche attuale) (si deve scegliere il canale appropriato) .

Scegliere con <F1>, <F2>, <F3>, o <F4>.

# **4.5.3. Punti Gara**

Per lo Sci Alpino e Nordico se si utilizza il programma SPLIT è possibile il calcolo dei punti gara in una classifica, a condizione che il tempo di gara sia superiore ai 30 secondi .

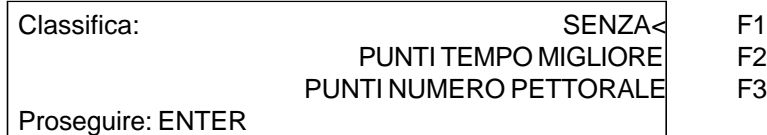

- Premere <F2> per calcolare i punti gara in ordine di tempo .
- Premere <F3> per calcolare i punti gara con riferimento ad un pettorale definito . In tal caso apparirà la seguente schermata:

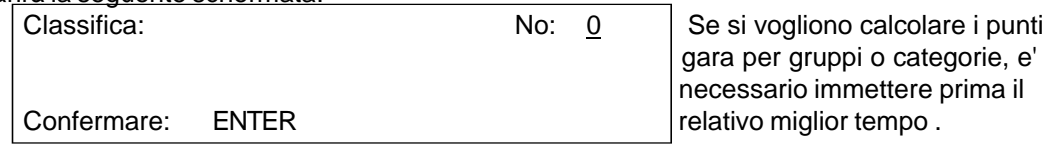

- Inserire il fattore F della gara. Ogni gara FIS ha un suo fattore; in ogni caso consultare il Delegato Tecnico .

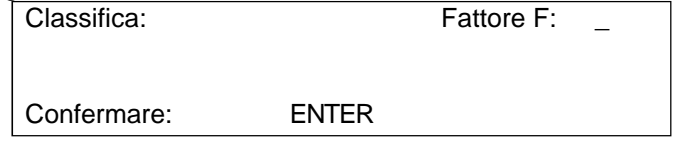

Esempio di classifica con calcolo dei punti gara:

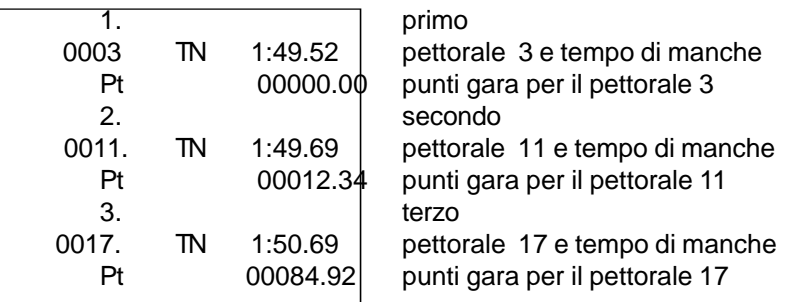

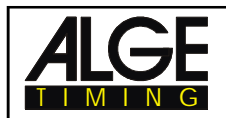

# **4.6. PRINT - Accensione e Spegnimento della Stampante**

Al momento dell'accensione del TdC 8000 la stampante si attiva automaticamente. Dopo avere scelto il programma sarà possibile effettuare le seguenti regolazioni della stampante :

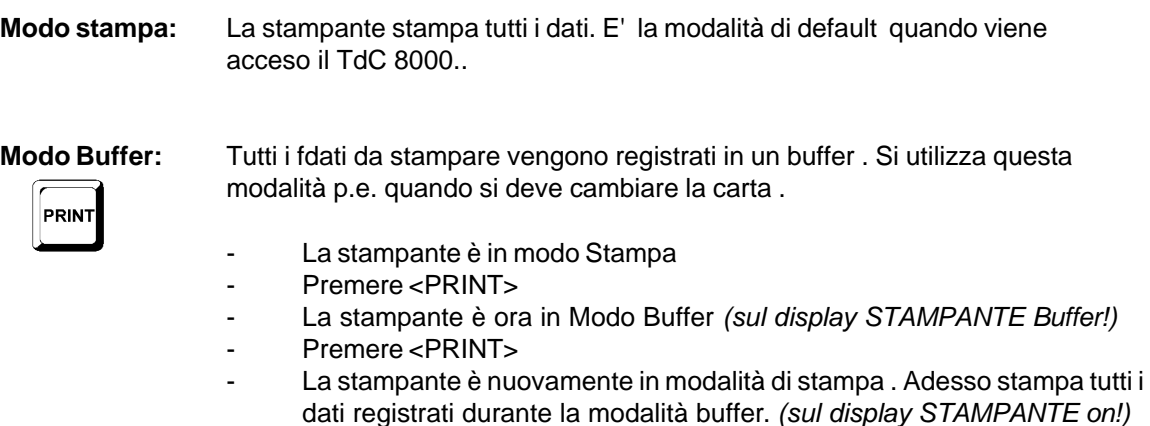

**Stampante spenta:** La stampante è spenta e tutti i dati da stampare vengono persi.

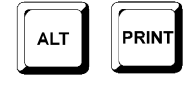

- La stampante è in modo Stampa
- Premere <ALT> e <PRINT> contemporaneamente
- Stampante spenta *(sul display STAMPANTE off!)*
- Premere <ALT> e <PRINT> contemporaneamente
- La stampante torna in modo Stampa *(sul display STAMPANTE on!)*

# **5. MENU PRINCIPALE - REGOLAZIONI GENERALI**

Il TdC 8000 è uno strumento universale di cronometraggio. Per soddisfare tutte le situazioni di cronometraggio è possibile personalizzare qualsiasi programma.

Tutti i cambiamenti effettuati nel menu principale vengono salvati spegnendo l'apparecchiatura.

### **Impostazioni di Fabbrica:**

Per conoscere la configurazione standard ALGE seguire questa procedura:

- spegnere il TdC 8000 (interruttore 26)
- tenere premuti contemporaneamente <ALT> e <MENU>
- accendere il TdC 8000 (interruttore 26)
- rilasciare <ALT> e <MENU> dopo cinque secondi
- il menu principale ha adesso la configurazione standard ALGE, compresa la lingua!

E' possibile controllare e cambiare la configuarzione del menu principale anche utilizzando l'interfaccia RS 232 (v. capitoli 8.2.1 e 8.2.2).

# **Come entrare nel menu principale:**

- Scegliere il programma
- Premere contemporaneamente <ALT> e <MENU>
- Premere  $\mathbf c \cdot \mathbf e \cdot \mathbf E$  per muoversi nel menu. Con i tasti numerici della tastiera di arrivo (15) è possibile scegliere direttamente un menu .
- Scegliere il menu desiderato con <YES>
- Per uscire da un menu senza modificare niente premere <NO>

### **Scelte Menu Principale:**

Menu 1: Blocco Start =  $1.00 s$  Regolabile: da 0.01 a 9.99 secondi Menu 2: Blocco Stop = 0.30 s Regolabile: da 0.01 a 9.99 secondi Menu 3: Tempo in secondi =  $\overline{OFF}$  Regolabile:  $\overline{ON}$  o  $\overline{OFF}$ Menu 4: Tempo su Display 1 = 03 s Regolabile: da 0 a 99 secondi Menu 5: Tempo su Display  $2 = 03$  s Regolabile: da 0 a 99 secondi Menu 6: Visualizzazione 1/1000 = OFF Regolabile: ON o OFF Menu 7: Display Info = AUTO 1 Regolabile: AUTO 1, AUTO 2, o OFF<br>Menu 8: Tempo a scorrere = MANCHE Regolabile: MANCHE o TOTALE Menu 8: Tempo a scorrere =  $MANCHE$ Menu 9: Decimo a scorrere =  $\overline{OFF}$  Regolabile:  $\overline{ON}$  o  $\overline{OFF}$ Menu 10: Pos.Provv.INTERMEDIO= ON Regolabile: ON o OFF Menu 11: Pos. Provv. ARRIVO= ON Regolabile: ON o OFF Menu 12: Automatismo Arrivi = OFF Regolabile: AUTO 1, AUTO 2, o OFF Menu 13: Tempo Automatico = 00:00:00.00 Regolabile: qualsiasi orario Menu 14 Stampa immediata TP = OFF Regolabile: ON o OFF Menu 15:Stampa Parametri = ON Regolabile: ON o OFF Menu 16: Interlinea Stampante =  $0$  Regolabile da 0 a 9 Menu 17: Baudrate RS-232 = 9600 Bd<br>Menu 18: Tempo netto a RS-232 = OFF Regolabile: ON o OFF Menu 18: Tempo netto a  $RS-232 = OFF$ Menu 19: Baudrate D-Board = 2400 Bd Regolabile: solo 2400 Baud Menu 20: D-Board Canalel 2 =A SCORRERE Regolabile: A SCORRERE, FINALE, MIGLIOR T.  $M$ enu 21: Bip = ON  $\blacksquare$  Regolabile: ON o OFF Menu 22: Tempo Handicap = 00:00:00.00 Inserire il tempo di handicap *(funzione non attiva)* Menu 23: Gruppi = OFF A seconda del numero di gruppi Menu 24: Cambio Manche Regolabile: STESSA o SUCCESSIVA Menu 25: Cambio Gara **E'** possibile selezionare un'altra gara Menu 26: Test Tabellone **Network 12: Test Tabellone** Programma di Test per il tabellone Menu 27: Definizione Canale  $4 = b$  (blu) Regolabile: b (blu) o s (sinistra) Menu 28: Penal.Tempo = 1.500 s Regolabile: da 0.000 a 9.999 Menu 29: Canale di Partenza = separato Regolabile: SEPARATO o COLLETTIVO Menu 30: Calcolo Posizione = separato Regolabile: SEPARATO o COLLETTIVO Menu 31: Stampa tempi = OFF Regolabile: ON o OFF Menu 32: Distanza = 0100 m  $\qquad$  Regolabile: da 1 a 9999 m Menu 33: Unità di Misura = km/h Regolabile: km/h, m/s, o mph Menu 34: Velocità Minima = 0010 km/h Regolabile: da 1 a 9999 (km/h, m/s, o mph) Menu 35: Velocità Massima = 0200 km/h Regolabile: da 1 a 9999 (km/h, m/s, o mph) Menu 36: Punti di penalità = 4.00 Regolabile: da 0.01 a 99.99<br>Menu 37: Superamento Tempo 1 = 0.25 Regolabile: da 0 a 99.99 Menu 37: Superamento Tempo  $1 = 0.25$ Menu 38: Superamento Tempo 2 = 1 Regolabile: da 0 a 99.99 Menu 39: Tempo di Manche  $1 = 000.00$  Regolabile: da 0 a 999.99 Menu 40: Parcour Time 1 = 000.00 Regolabile: da 0 a 999.99<br>Menu 41: Tempo di Blocco 1 = 000.00 Regolabile: da 0 a 999.99 Menu 41: Tempo di Blocco  $1 = 000.00$ Menu 42: Tempo di Blocco  $2 = 000.00$  Regolabile: da 0 a 999.99 Menu 43: Tempo Count Down = 1 min. Regolabile: da 0 a 23:59:59.99 o da 0 a 6399.99<br>Menu 45: D-Board Count Down = ON Regolabile: ON o OFF Menu 45: D-Board Count Down =  $ON$ 

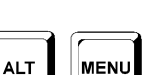

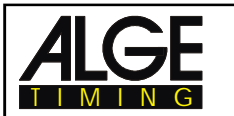

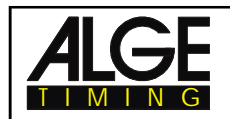

**Blocco tempo Start: Menu 1: BLOCCO START = 1.00 s**

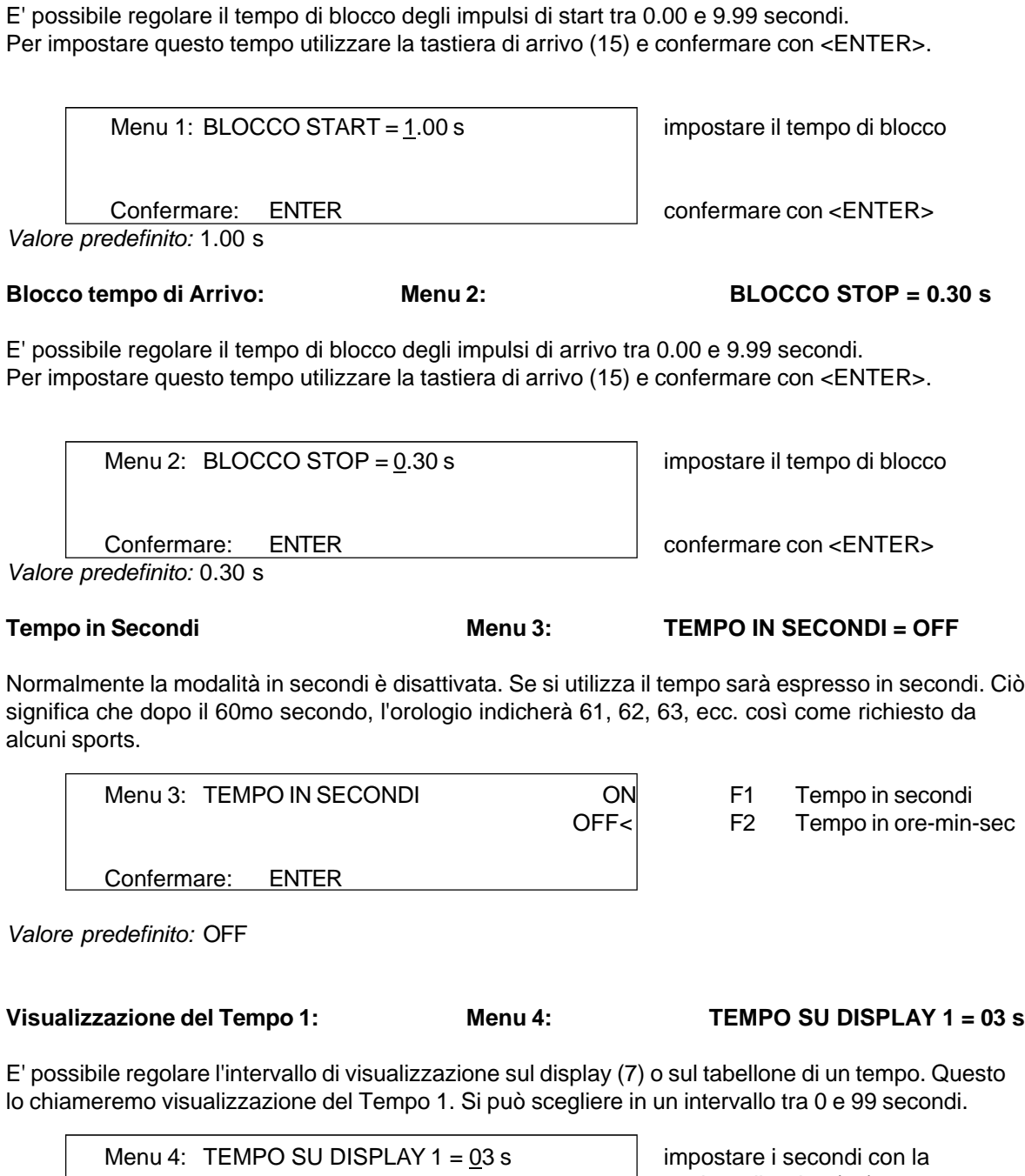

Confermare: ENTER confermare con <ENTER>

tastiera di arrivo (15)

*Valore predefinito:* 3 secondi

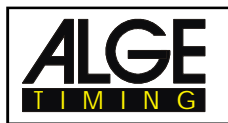

#### **Visualizzazione del Tempo 2: Menu 5: TEMPO SU DISPLAY 2 = 03 s**

E' possibile regolare il tempo di visualizzazione sul display (7) o sul tabellone del secondo tempo da mostrare (totale o di manche). E' questo l'intervallo di visualizzazione del tempo 2 e si può scegliere tra 0 e 99 secondi.

Menu 5: TEMPO SU DISPLAY  $2 = 0.3$  s impostare i secondi con la tastiera di arrivo (15) Confermare: ENTER Confermare con <ENTER>

*Valore predefinito:* 3 secondi

**Visualizzazione Millesimi: Menu 6: VISUALIZZAZIONE 1/1000 = OFF**

Normamente il display (7) non mostra i 1/1000 di sec. Se si vuole ciò, si sposterà il tempo di due cifre a sinistra perdendo la visualizzazione delle ore. Questa regolazione è possibile solo se si lavora con una precisione al millesimo .

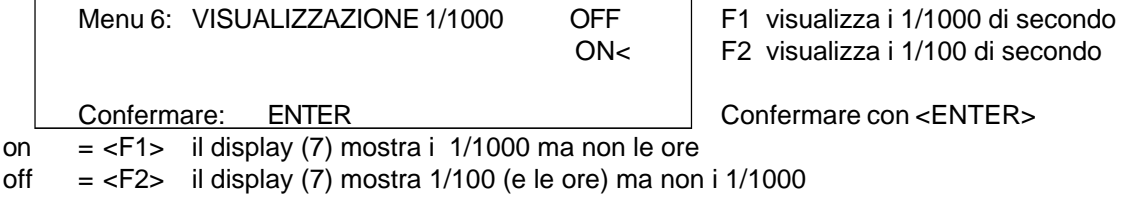

*Valore predefinito:* OFF

**Display Info: Menu 7: DISPLAY INFO = AUTO1**

Durante il cronometraggio si può regolare cosa visulizzare sul display info (6).

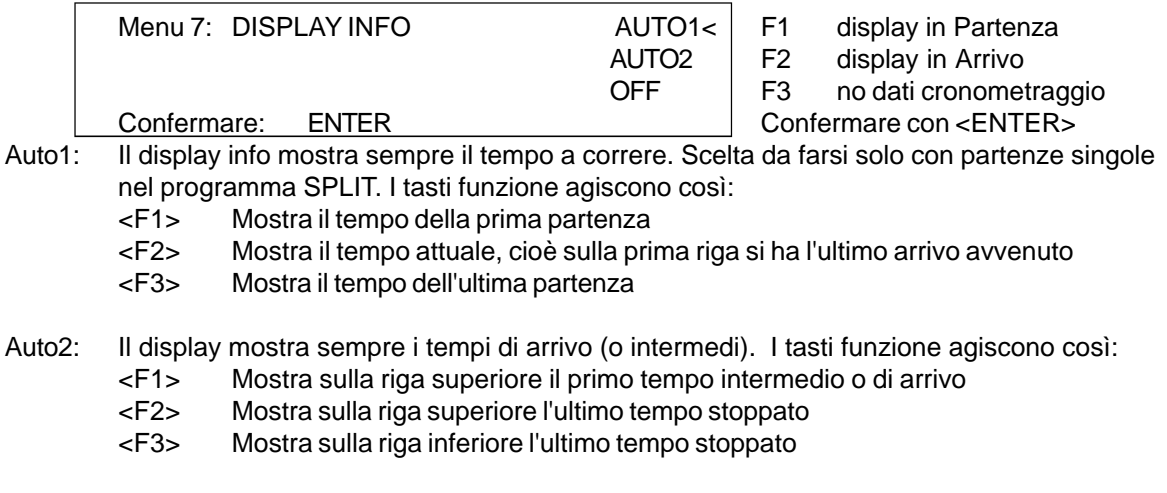

OFF: Il display info(6) non mostra alcun tempo.

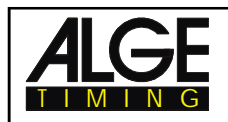

# **Tempo a Correre: Menu 8: TEMPO A SCORRERE=MANCHE**

E' possibile scegliere se durante la seconda (o successiva) manche si vuole mostrare sul display (7) o sul tabellone il progredire del tempo di manche o di quello totale.

Es.: Il tempo della prima manche del concorrente numero 5 è 1:30.45 Manche: nella seconda manche il tempo parte da 0:00.00 Totale: nella seconda manche il tempo parte da 1:30.45

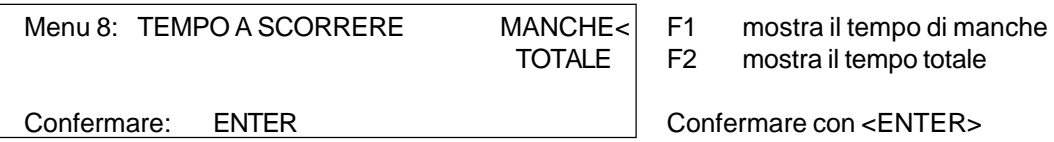

*Valore predefinito:* MANCHE

### **Decimi di Secondo a scorrere: Menu 9: DECIMO A SCORRERE = OFF**

Il display di arrivo (7) e l'interfaccia tabellone (24) "escono" con i decimi a scorrere (il tabellone ALGE però non e' in grado di mostrarli), che possono essere utilizzati anche da un generatore video (per la grafica TV).

on = <F1> decimi di secondo a scorrere attivati

off = <F2> decimi di secondo a scorrere disattivati

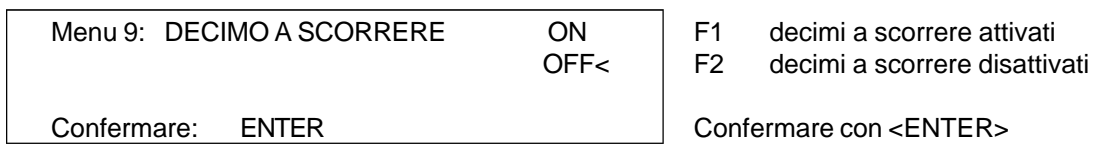

*Valore predefinito:* OFF

**Classifica per Tempo Intermedio: Menu 10: Pos.Provv.INTERMEDIO = ON**

F<sub>2</sub> nessuna classifica mostrata

F1 mostra classifica

confermare con <ENTER>

E' possibile visualizzare sul display (7) e sul tabellone la classifica per tempi intermedi. Viene visualizzata per la durata dell'intervallo di tempo da voi stabilito (v. menu 4). Se si usano più tempi intermedi, è necessario usare un canale per ognuno di loro (da c2 a c9).

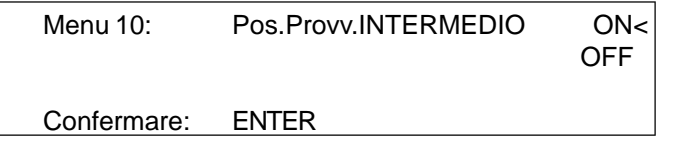

*Valore predefinito:* ON

# **Classifica per Tempo di Arrivo: Menu 11: Pos.Provv.ARRIVO = ON**

Viene mostrata sul display (7) e sul tabellone la classsifica per ogni tempo di manche (o totale). Anche in questo caso il tempo di visualizzazione sarà quello da voi impostato (v. menu 4).

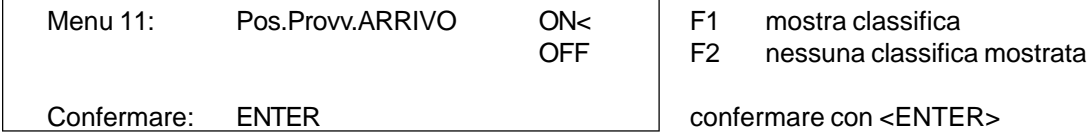

*Valore predefinito:* ON

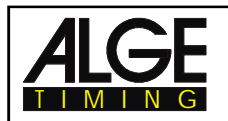

#### **Numerazione Automatica: Menu 12: AUTOMATISMO ARRIVI = OFF**

E' possibile automatizzare l'impostazione del numero di partenza (pettorale) nel TdC 8000 per la partenza e l'arrivo.

- AUTO1: Un solo concorrente per volta è ammesso in partenza. Se il concorrente è in arrivo il successivo può partire. Finchè i concorrenti partono in ordine (1, 2, 3, 4, ecc.) e nessuno taglia il traguardo voi non dovete inserire manualmente alcun numero nè in partenza nè in arrivo.
- AUTO2: In partenza ci possono essere piu' concorrenti insieme.Il pettorale mostrato sul display (2) passa automaticamente al successivo dopo ogni partenza cosi' come quello sul display (7) dopo ogni arrivo .

Auto1 = <F1> automatismo in partenza attivo

Auto2 = <F2> automatismo in arrivo attivo

off = <F3> i numeri devono essere impostati manualmente

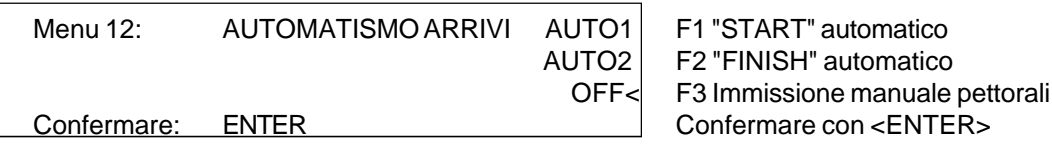

*Valore predefinito:* OFF

**Tempo Automatico: Menu 13: TEMPO AUTOMATICO = 00:00:00.00**

Se si imposta la numerazione Automatica su "Auto2" è possibile regolare un Tempo Automatico. Se il concorrente non raggiunge la linea d'arrivo prima dello scadere del tempo automatico impostato, sul display di arrivo viene visualizzato il pettorale del concorrente successivo .

Menu 13: TEMPO AUTOMATICO = 00:00:00.00

Confermare: ENTER Confermare con <ENTER>

*Valore predefinito:* 00:00:00.00

#### **Stampa Ora di Partenza: Menu 14: STAMPA IMMEDIATA TP= OFF**

E' possibile stampare l'ora solare di partenza nel momento in cui si ha l'impulso di start. Normalmente viene stampata solo dopo aver ricevuto l'impulso di arrivo .

on = <F1> stampa ora partenza dopo lo start

off = <F2> non stampa l'ora di partenza allo start

Menu 14: STAMPA IMMEDIATA TP ON F1 stampa ora immediatamente OFF< F2 stampa ora all'arrivo

Confermare: ENTER Confermare con <ENTER>

*Valore predefinito:* OFF

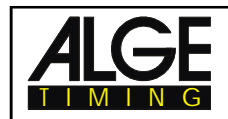

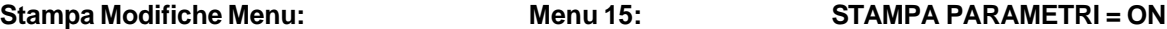

Ogni volta che si modifica un parametro ALGE nei menu, questo viene stampato (es. durante la procedura di accensione). Se si sceglie "STAMPA PARAMETRI = OFF" questo non avverrà. Ciò vale anche per le modifiche nel menu principale.

on = <F1> stampa le modifiche ai menu

off  $= **F2**$  non stampa le modifiche ai menu

Menu 15: STAMPA PARAMETRI ON< | F1 stampa modifiche OFF  $\vert$  F2 non stampa modifiche Confermare: ENTER Confermare con <ENTER> *Valore predefinito:* ON

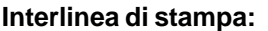

# **INTERLINEA STAMPANTE = 0**

E' possibile stampare spaziando tra di loro le righe (es. due linee per avere la parte stampata sopra la tagierina). Si può regolare l'interlinea tra 1 e 9. Se si utilizza zero (valore predefinito ALGE) la stampa è su ogni linea.

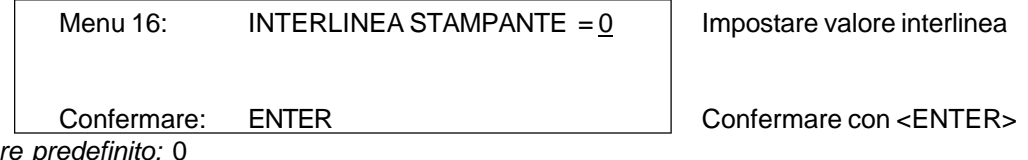

*Valore predefinito:* 0

# **Velocita' trasmissione dati RS 232: Menu 17: BAUDRATE RS-232 = 9600 Bd**

E' possibile regolare la velocita' di trasmissione dati dell' interfaccia RS 232 (23): 2400, 4800, 9600, o 19200 baud.

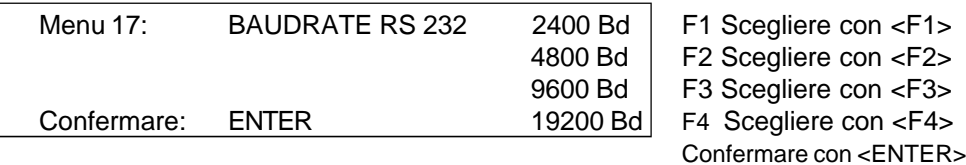

*Valore predefinito:* 9600 Baud

**Tempo gara su RS 232: Menu 18: TEMPO NETTO A RS-232 = OFF**

L'interfaccia RS 232 (23) emette sempre, in modalità differenza, l'ora solare. In alternativa si può avere il tempo di gara netto.

ora solare e tempo gara = <F1>  $tempo$  gara  $= **F2**$ 

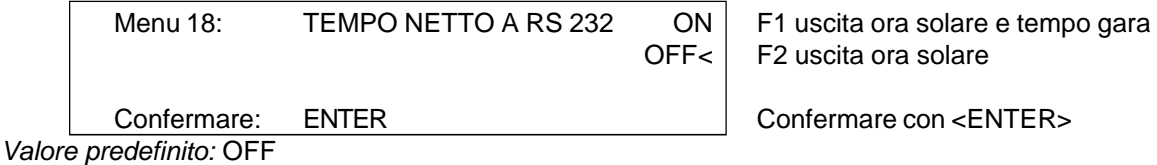

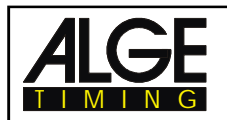

# **Velocita' Trasmissione Tabellone: Menu 19: BAUDRATE D.BOARD= 2400 Bd**

E' possibile regolare la velocita' di trasmissione dati per il tabellone (24, 28): 2400, 4800, 9600, o 19200 baud. Utilizzando un tabellone ALGE si deve usare 2400 baud.

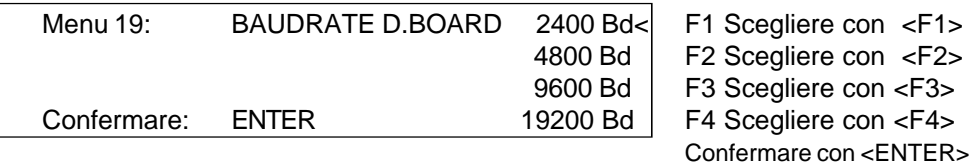

*Valore predefinito:* 2400 Baud

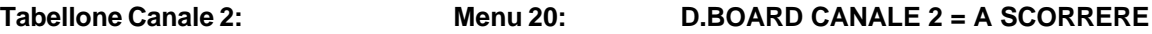

E' possibile regolare il canale 2 dell'interfaccia tabellone (24). Se il canale due è settato su STANDING, in uscita non si ha il tempo a correre ma solo i tempi gara. La classifica "esce" sempre dal canale 2. Ruotando di 180° il connettore del cavo tabellone si puo' passare dal canale 1 al 2.

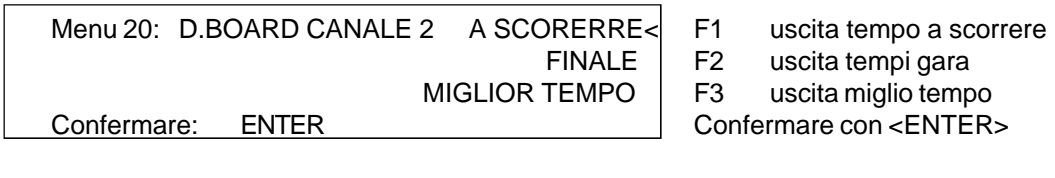

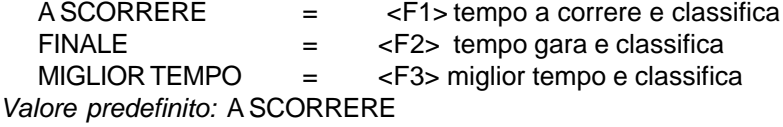

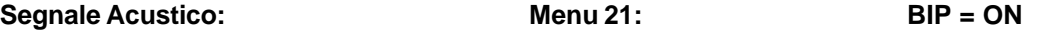

Per ogni impulso di cronometraggio (in entrata o in uscita) si ha un segnale acustico. La durata del suono è regolabile. E' anche possibile eliminarlo nel caso dia fastidio nella stanza di cronometraggio. Il bip si attiva automaticamente quando si accende il TdC 8000.

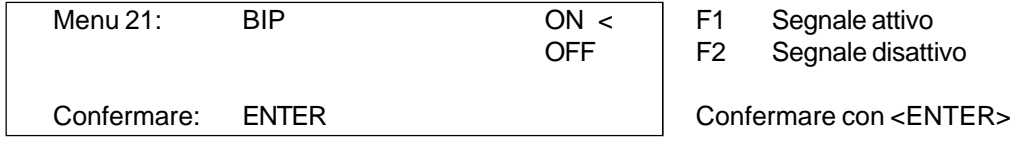

*Valore predefinito:* ON

#### **Tempo di Handicap:** *(ancora non attivo)* **Menu 22: TEMPO HANDICAP = 00:00:00.00**

Informazione che indica la percentuale in più o in meno rispetto al tempo handicap impostato. Il tempo di handicap si attiva appena viene impostato.

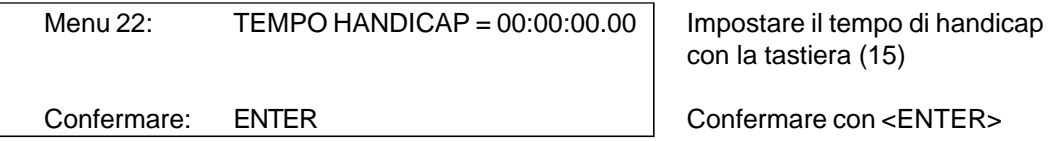

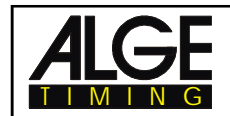

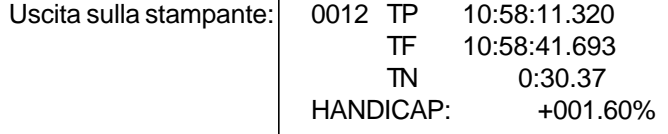

*Valore predefinito:* Handicap = 00:00:00.000 (nessun calcolo)

### **Inserimento di Gruppi: Menu 23: GRUPPI = OFF**

Se si desidera mostrare la classifica all'interno di un gruppo o fare una classifica a gruppi è necessario impostare i gruppi. E' possibile farlo avviando il TdC 8000 oppure attraverso il menu principale, dove si possono anche modificare i gruppi stessi.

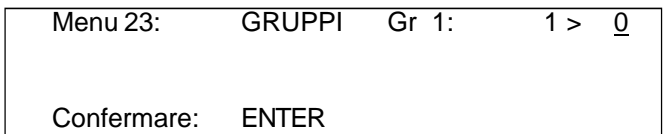

Inserire sempre l'ultimo pettorale di un gruppo

Confermare con <ENTER>

- Con il display su OFF, premere YES
- Inserire l'ultimo pettorale del primo gruppo
- Premere <ENTER> per confermare
- Inserire l'ultimo pettorale del secondo gruppo
- Premere <ENTER> per confermare
- Continuare come sopra
- Dopop aver inserito l'ultimo gruppo premere due volte <ENTER>

*Attenzione:* Lasciare sempre dei numeri liberi in ogni gruppo per consentire iscrizioni....in ritardo!

*Valore predefinito:* OFF

**Scegliere la Manche: Menu 24: CAMBIO MANCHE**

Per passare da una manche (batteria) alla successiva non e' necessario spegnere il TdC 8000 .

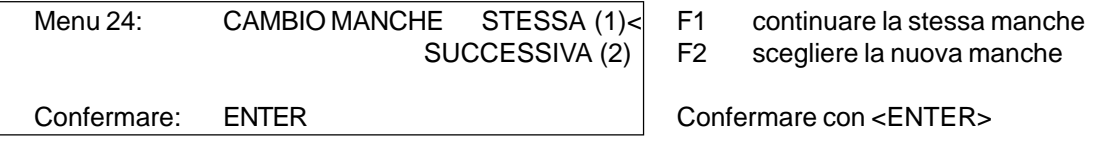

E' possibile scegliere se si vuole continuare con la stessa manche o iniziarne una nuova.

*Attenzione:* Quando si sceglie la manche successiva, non si puo' piu' tornare a quella precedente.

**Scegliere la Gara: Menu 25: CAMBIO GARA**

Anche in questo caso non e' necessario spegnere il TdC 8000 per cambiare gara.

Premendo <YES> o <ENTER> si puo' scegliere automaticamente la gara. Vedrete la stessa schermata che si ha quando si accende il TdC 8000. Se si cambia una gara dall'interno del menu non e' necessario ripetere la sincronizzazione.

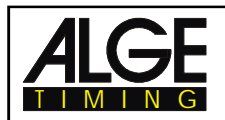

**Test Tabellone: Menu 26: TEST TABELLONE = OFF**

Con questo menu si può controllare il tabellone oppure fargli mostrare l'ora solare, la scritta ALGE o cancellare tutto. Se ci sono delle cifre che non lavorano in modo corretto è bene utilizzare questo test. Usare il test <F4> specialmente se si riutilizza il tabellone dopo lungo tempo o si è in condizioni meteo molto rigide (segmenti ghiacciati).

Con <F1>, <F2>, <F3>, o <F4> si sceglie la modalità di test. La freccia sulla destra della riga indica il test scelto. Ci sono 7 possibilità complessive di test. Per uscire premere <ENTER>.

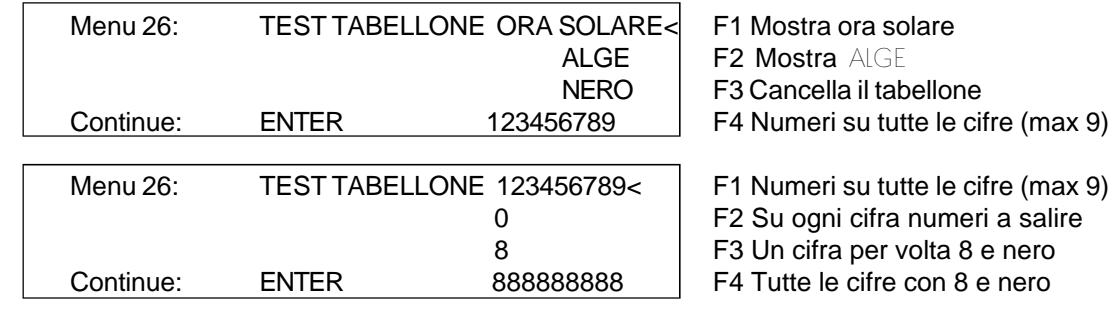

ORA SOLARE Mostra l'ora solare sul tabellone. Con i tasti freccia si può muovere il tempo nella posizione esatta. Uscire con <ENTER>.

ALGE Mostra il logo ALGE sul tabellone. Uscire con <ENTER>.

NERO II tabellone viene cancellato. Uscire con <ENTER>.

123456789 Ogni cifra mostra il numero della sua posizione. Uscire con <ENTER>.

0 Ogni singola cifra conta da 0 a 9. Uscire con <ENTER>.

8 Ogni singola cifra progressivamente passa dal nero al numero 8. Uscire con <ENTER>. 888888888 Tutte le cifre insieme passano dal nero all' 8. Uscire con <ENTER>.

*Valore predefinito:* OFF

# **Identificazione Can. 4 (Slalom Parallelo): Menu 27: DEFINIZIONE CANALE 4 = b (blu)**

E' possibile regolare come individuare il vincitore di uno slalom parallelo sul canale 4 (per la stampante, il tabellone e l'uscita RS232). A seconda di quello che si desidera utilizzare, e' possibile indicare il vincitore con "b" blu o "s" sinistra ; il canale 1 non deve essere settato perche' comunque assegna una "r", valida sia per rosso che destra (right)

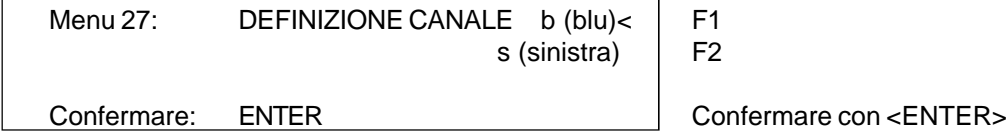

*Valore predefinito:* b (blu)

*Nota: anche se viene impostata la lettera "s", sulle stampe, sui display e sul tabellone viene riportata la lettera "l" per indicare la corsia sinistra*

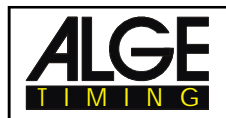

#### **Tempo di penalizzazione (Sl.Parallelo): Menu 28: PENAL. TEMPO= 1.500 s**

Se un concorrente non termina la prima manche, gli viene assegnato un tempo di penalizzazione per la seconda; detto tempo puo' essere impostato in questo menu.

Se si vuole lavorare senza penalità impostare 0.000 come tempo.

La differenza di tempo inizia ad essere calcolata quando il primo concorrente raggiunge il traguardo. Se il secondo non arriva prima che il tempo eguagli quello di penalizzazione, questo verrà mostrato sul display (7) e sul tabellone.

Menu 28: PENAL. TEMPO = 1.500 s

Confermare: ENTER Confermare con <ENTER>

*Valore predefinito:* 1.500 seconds

# **Canale di partenza (Timer Doppio): Menu 29: CANALE DI PARTENZA = SEPARATO**

E' possibile scegliere nel caso di Timer Doppio, se si vuole utilizzare un canale di partenza per ciascun tracciato oppure utilizzarne uno unico. Se si scegli il canale in comune con un solo impulso sul canale 0 o 3 saranno attivati entrambi i cronometri.

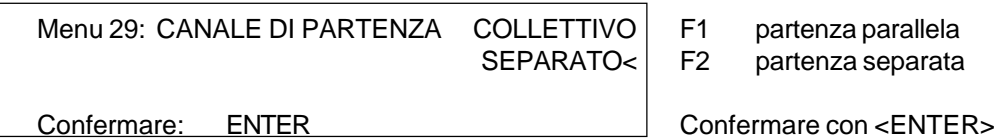

*Valore predefinito:* SEPARATO

### **Calcolo della Classifica (Timer Doppio): Menu 30: CALCOLO POSIZIONE = SEPARATO**

Sempre nel caso del Dual Timer, è possibile scegliere se la classifica deve essere calcolata separatamente per i due tracciati oppure insieme. Se si vuole una classifica comune, verrà redatta quella totale, altrimenti quella di ciascun tracciato.

Con il cronometro a 10 canali può essere calcolata per tutti i canali o separatamente.

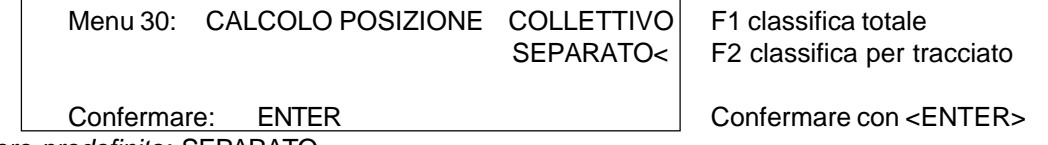

*Valore predefinito:* SEPARATO

### **Stampa tempi (Misurazione Velocità): Menu 31: STAMPA TEMPI = OFF**

E' anche possibile stampare i tempi delle misurazioni di velocità nel programma 7 "MIS VELOCITA'". Se si attiva l' opzione, oltre alla velocità verrà indicata l'ora solare delle fotocellule e il tempo di gara.

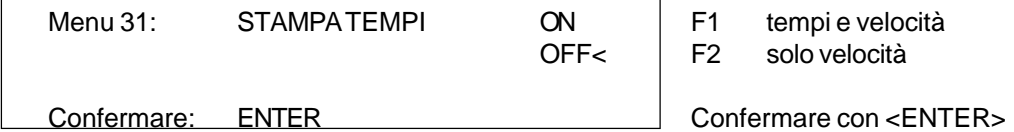

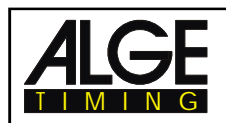

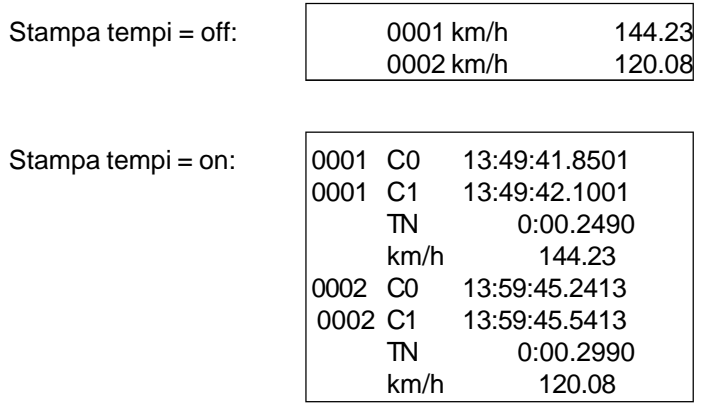

*Valore predefinito:* OFF

# **Misura della distanza (Mis.Velocità e Speed Ski): Menu 32: DISTANZA = 0100 m**

E' possibile regolare la distanza di misurazione per MIS. VELOCITA' e SPEED SKIING (programmi 7 e 8) da 1 a 9999 m.Indipendentemente dall'unità di misura, i dati devono essere sempre in metri.

Menu 32: DISTANZA =  $\underline{0}$ 100 m Impostare distanza di misurazione Confermare: ENTER Confermare con <ENTER>

*Valore predefinito:* 0100 m

**Unità di Misura (Misurazione Velocità): Menu 33: UNITA' DI MISURA = km/h**

E' possibile scegliere quale unità di misura usare per MIS. VELOCITA' (programma 7). Tra le scelte possibili ci sono km/h (chilometri orari), m/s (metri al secondo), o mph (miglia orarie).

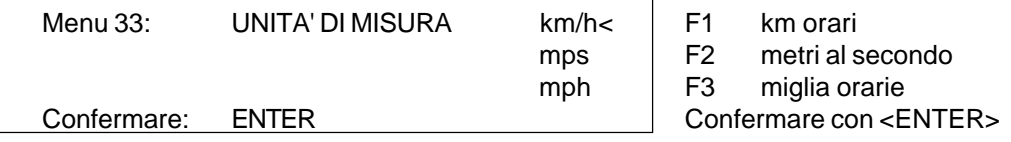

*Valore predefinito:* km/h

#### **Velocità Minima (Misurazione Velocità): Menu 34: VELOCITA' MINIMA = 0010 km/h**

Si può impostare la velocità minima, ossia un valore sotto al quale non si avrà misuarazione. Il valore può essere compreso tra 1 e 9999.

Se viene cambiata l'unità di misura nel menu 33, anche la velocità minima sarà automaticamente espressa con la nuova unità .

Menu 34: VELOCITA MINIMA = 0010 km/h | Impostare la velocità minima Confermare: ENTER Confermare con <ENTER>

*Valore predefinito:* 10 km/h

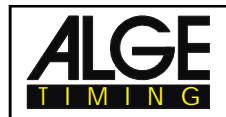

#### **Velocità Massima (Misurazione Velocità): Menu 35 VELOCITA MASSIMA = 0200 km/h**

Si può impostare la velocità massima, ossia un valore oltre il quale non si avrà misuarazione. Il valore può essere compreso tra 1 e 9999.

Se viene cambiata l'unità di misura nel menu 33, anche la velocità massima sarà automaticamente espressa con la nuova unità.

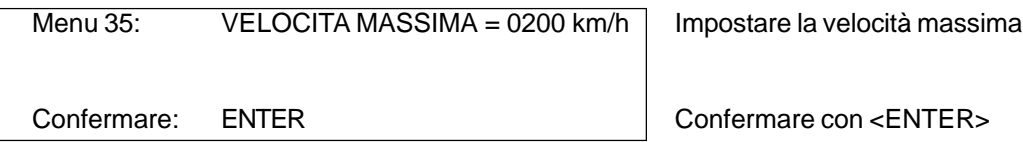

*Valore predefinito:* 200 km/h

# **Punti di Penalità (Equitazione): Menu 36 PUNTI DI PENALITA' = 04.00**

In questo menu si possono impostare i punti di penalità standard per l'abbattimento di un ostacolo . Si può variare da 0.01 a 99.99, anche se il valore più utilizzato è 4 .

Menu 36: PUNTI DI PENALITA = 04.00 Regolare i punti di penalità Confermare: ENTER Salvare ed uscire con <ENTER> *Valore predefinito:* 4 punti

**Penalità sul tempo 1 (Equitazione): Menu 37 SUPERAMENTO TEMPO 1 = 0,25**

E' possibile impostare i punti di penalizzazione per superamento del tempo. La regolazione accettata è tra 0.00 e 99.99. Le penalità sono aggiunte per ogni secondo in più iniziato. Normalmente in un concorso standard di salto ostacoli la penalità è 0.25.

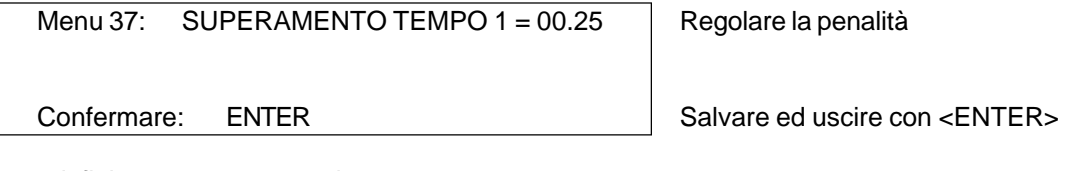

*Valore predefinito:* 0,25 punti

**Penalità sul tempo 2 (Equitazione): Menu 38 SUPERAMENTO TEMPO 2 = 01.00**

E' questo un menu identico al precedente che permette di inserire un altro valore per le penalità sul tempo, per esempio in una prova di equitazione differente dal concorso di salto ad ostacoli.

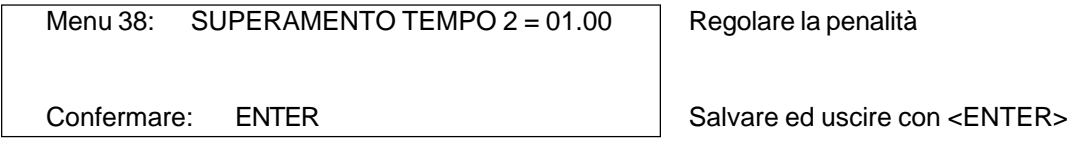

*Valore predefinito:* 1.00 punti

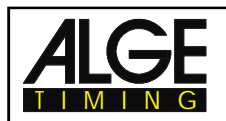

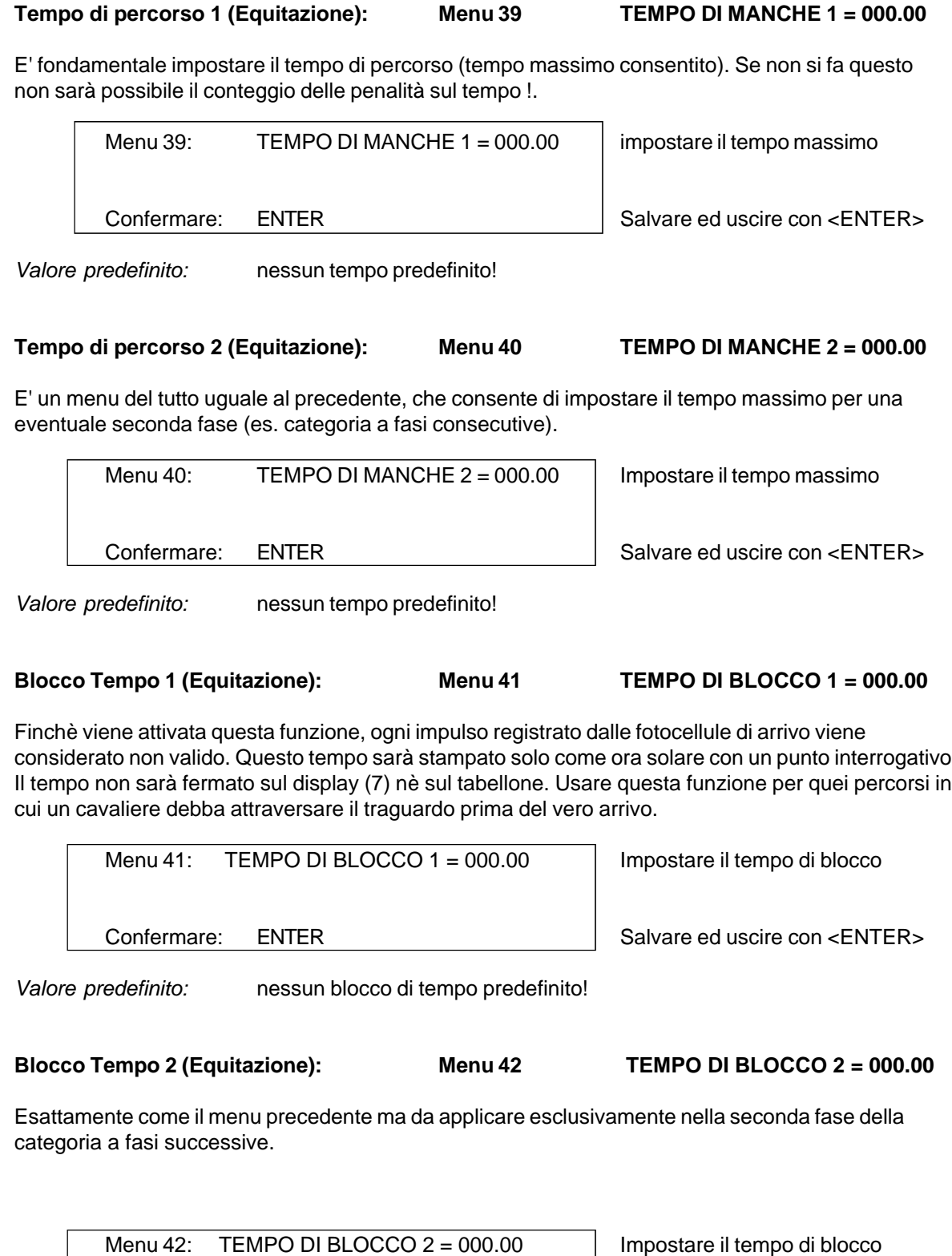

Confermare: ENTER Salvare ed uscire con <ENTER>

*Valore predefinito:* nessun blocco di tempo predefinito!

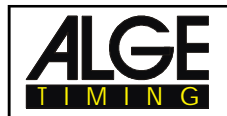

### **Count Down 1 (Equitazione e Carving): Menu 43: TEMPO COUNT DOWN 1 = 00:01:00.00**

E' possibile impostare il countdown del tempo per il carving o il salto ostacoli. Il tempo è regolabile tra 0 e 23:59:59.99 per il carving e tra 0 e 6399.99 secondi per il salto ostacoli.

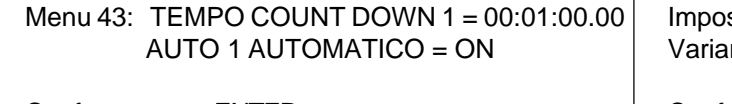

stare il countdown re stato con YES/NO

Confermare: ENTER Confermare con <ENTER>

*Valore predefinito:* 00:01:00.00 (Carving) *Valore predefinito:* 60 secondi (Salto Ostacoli)

# **Count Down 2 (Equitazione): Menu 44: TEMPO COUNT DOWN 2 = 00:00:30.00**

Si tratta del countdown per la seconda fasa del salto ostacoli: anche in questo la regolazione è possibile tra 0 e 6399.99 secondi.

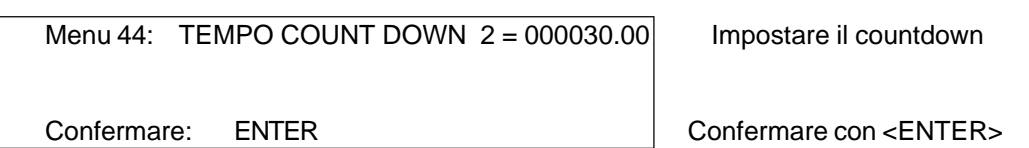

*VAlore predefinito:* 30 secondi (Salto Ostacoli)

# **Countdown su Tabellone: Menu 45 D-BOARD COUNT DOWN = ON**

E' possibile escludere la visualizzazione del countdown sul tabellone. Tutte le altre funzioni sono attive, anche quando il tabellone è disattivato.

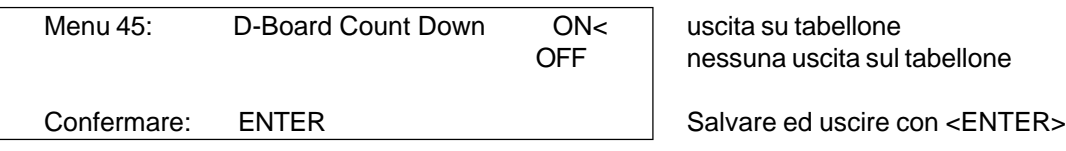

*Valore predefinito:* ON

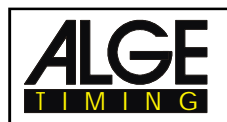

# **6. PROGRAMMI**

Il TdC 8000 è fornito di un software estremamente flessibile, in grado di soddisfare tutte le esigenze di cronometraggio.

E' possibile scegliere il programma più adatto al momento dell'accensione del TdC 8000 on. Dopo circa 5 secondi viene visualizzato l'ultimo programma utilizzato. Premere <ENTER>, se si vuole utilizzarlo ancora.

Usare i tasti cursore (¢ and £) per selezionare un altro programma. Quando viene visualizzato sul display (6) quello desiderato premere <ENTER>.

E' inoltre possibile impostare direttamente il numero di programma attraverso la tastiera di arrivo (15). Confermare il numero con <ENTER>.

Si può scegliere tra i seguenti programmi:

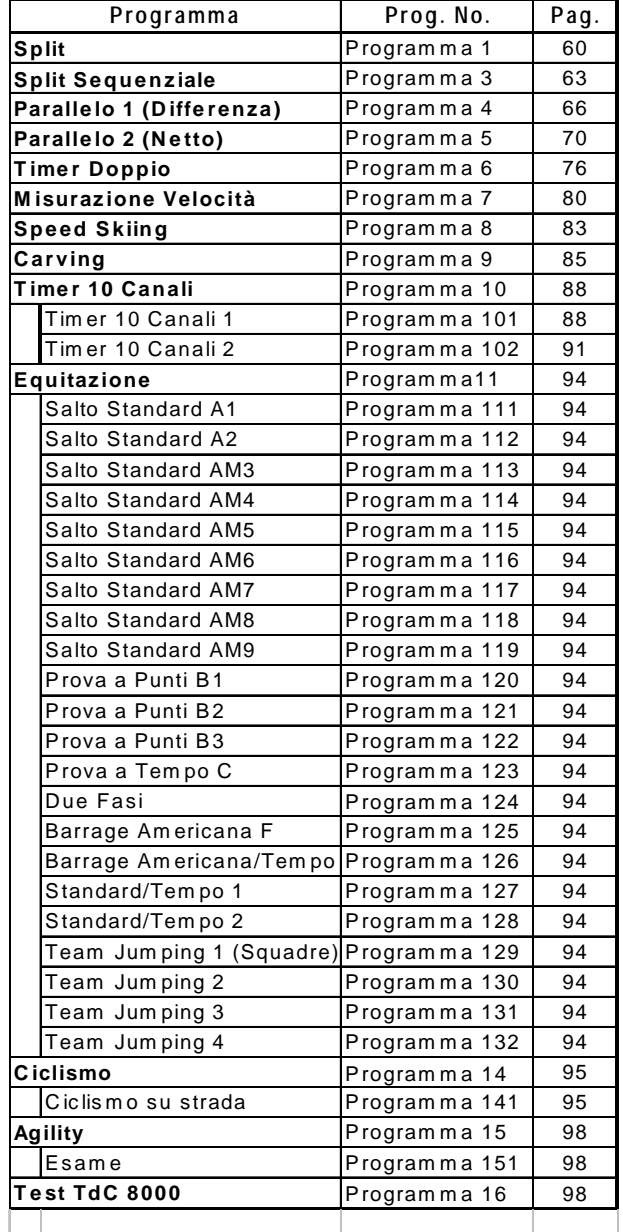

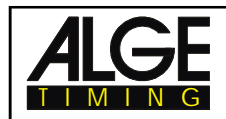

**TdC 8000** Pagina 60

# **6.1. SPLIT: Programma 1**

Cronometraggio con rilevamento del tempo netto per gare individuali con uno o più concorrenti contemporaneamente in gara (sci alpino, nordico, ciclismo a cronometro ecc.). E' previsto un canale di start, uno di stop e fino a 8 canali intermedi.

Con questo programma si possono gestire fino a 250 manches.

Nelle manches dopo la prima, il tempo può partire da zero oppure dal tempo totale acquisito.

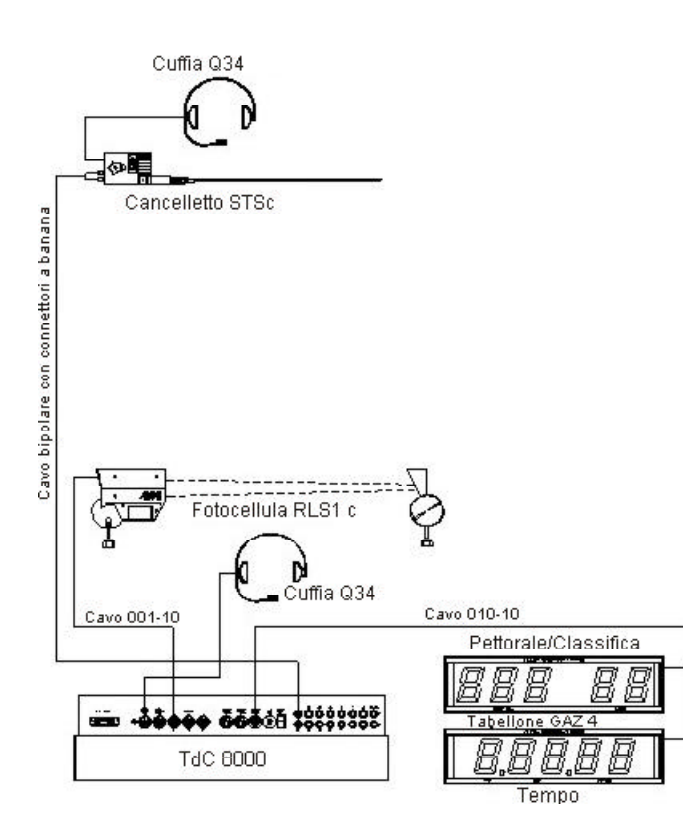

*Esempio di impiego in sci alpino o nordico:*

Collegare il TdC 8000 al cancelletto di partenza STSc con un cavo bipolare. Sulla stessa linea si può realizzare il collegamento acustico partenza-arrivo.

In arrivo collegare al TdC 8000 la fotocellula RLS1c col cavo 001-10.

Il tabellone collegato, visualizzerà il numero del concorrente, il tempo e la posizione provvisoria in classifica.

Anche per l'intermedio può essere usata una fotocellula.

# **Procedura di attivazione:**

- Accendere il TdC 8000
- Selezionare il programma "1" e confermare con <ENTER>
- Cancellare le gare che non interessano più e confermare con <ENTER>
- Selezionare il numero della gara e confermare con <ENTER>
- Selezionare la precisione dei tempi netti e confermare con <ENTER>
- Selezionare il modo di cronometraggio e confermare con <ENTER>
- Selezionare il modo di partenza e confermare con <ENTER>
- Premere <YES> per definire i gruppi, <NO> in caso contrario
- Per definire i gruppi, inserire per ognuno di essi l'ultimo numero di partenza
- Dopo aver inserito l'ultimo numero dell'ultimo gruppo concludere con <ENTER>
- Selezionare il modo di sincronizzazione:
- Premere <F1> per confermare l'ora e la data dell'orologio interno:
- Al primo minuto pieno utile il TdC 8000 si auto-sincronizzerà emettendo un "bip" e potrà essere utilizzato anche come sincronizzatore per altre apperecchiature
- Premere <F2> per cambiare l'ora (ed eventualmente la data) indicata sul display info:
- Impostare l'ora di sincronizzazione (ed eventualmente la data) con la tastiera (15) e confermare con <ENTER>
- Sincronizzare l'apparecchiatura (tasto <START> o impulso dal canale C0)

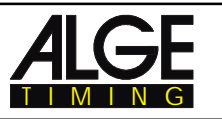

#### **Modalità operative:**

- Levetta (1) in alto
- Impostare il primo pettorale in partenza con la tastiera (9) (es. #1)
- Premere <ENTER>
- Il display di partenza (2) deve mostrare l'esatto numero di partenza (con il gruppo)
- Impostare il primo pettorale atteso al traguardo con la tastiera di arrivo (15) (es. #1)
- Premere <ENTER>
- Il display di arrivo (8) deve mostrare l'esatto numero di partenza (con il gruppo)
- Il pettorale numero 1 parte
- Il display (7) mostra il tempo a correre del pettorale 1 (compare una "P" sul display (2))
- Il display di partenza (2) passa automaticamente al successivo concorrente in partenza (#2)
- Il pettorale numero 2 parte
- Il display di partenza (2) passa automaticamente al successivo concorrente in partenza ( #3)
- Il pettorale 1 arriva al traguardo (compare una "A" sul display (8))
- Il dispay di arrivo (7) mostra il tempo di manche del pettorale 1
- Il pettorale numero 3 parte
- Il display di partenza (2) passa automaticamente al successivo concorrente in partenza ( #4)
- Premere <ENTER> sulla tastiera di arrivo (15)
- Il display (7) mostra il tempo a correre e il display (8) il pettorale 2
- Il concorrente numero 2 arriva al traguardo
- il display di arrivo (7) mostra il tempo di manche del #2
- ecc.

**Canali del Timer:** 

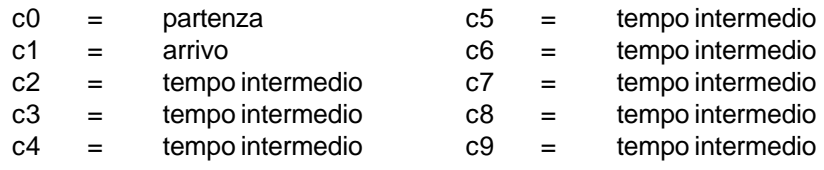

#### **Impostazioni ALGE per il Menu Principale:**

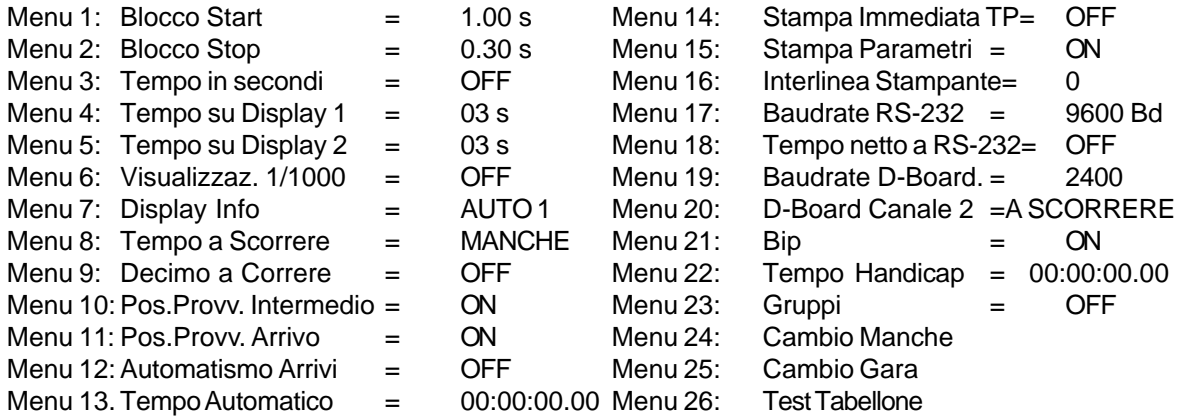

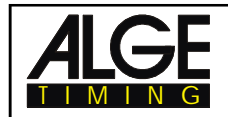

# **Stampante:** Esempio di stampa

*Manche 1:*

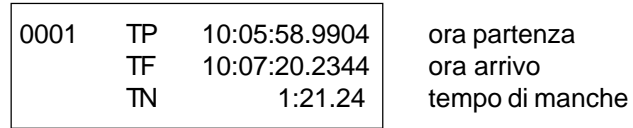

*Manche 2:*

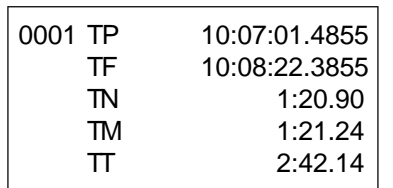

ora partenza ora arrivo tempo di manche tempo in memoria (manche precedente) tempo totale

# **Tabellone GAZ4:**

E' possibile mostrare su un tabellone il tempo netto (tempo a scorrere) e, su un altro, il pettorale e la posizione in classifica provvisoria. Il tabellone mostra sempre lo stesso pettorale visualizzato sul display di arrivo (8) (sul tabellone è possibile utilizzare solo tre cifre per il numero e due per la classifica).

Nel menu principale (v. capitolo 5, menu 20) è possibile attivare il canale 2 dell'interfaccia tabellone. Se viene fatto questo saranno visualizzati solamente i tempi di manche.

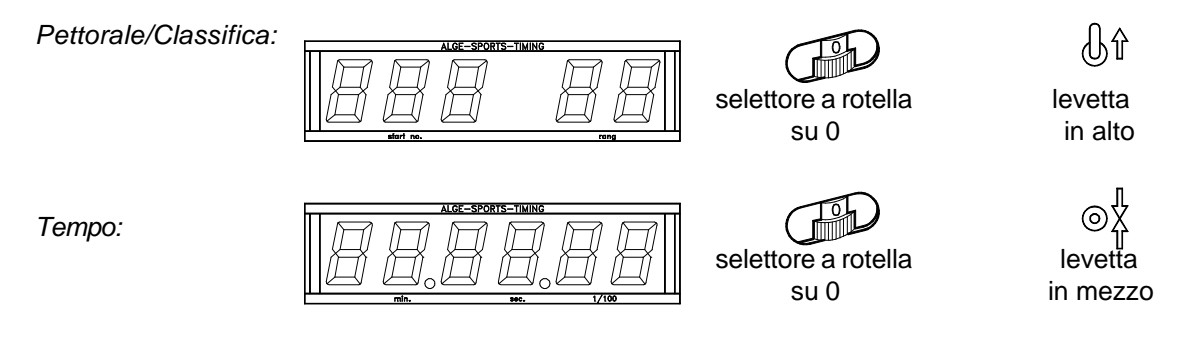

 **Interfaccia RS 232:** vedere capitolo 8.2

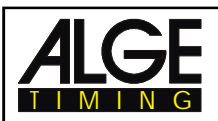

# **6.3. Split Sequenziale**

# **Programma 3**

Rilevamento del tempo netto e del tempo sul giro per gare con partenze singole, o mass start.con un numero di atleti illimitato sul percorso. Programma utilizzato per esempio per la staffetta dello Sci Nordico. Si può usare un canale per lo start, uno per l'arrivo e fino ad 8 per gli intermedi.

Se si sceglie questo programma è necessario impostare il numero di giri prima dell'inizio della gara . Per ogni concorrente il tempo si ferma sul display e sul tabellone per l'intervallo di tempo impostato (visualizzazione tempo 1) per poi riprendere a correre .

Si possono effettuare fino a 256 manches. Iniziando una nuova manche viene considerato il tempo registrato in quella/e precedente/i.

E' possibile scegliere se nella seconda manche si vuole partire da zero oppure dal tempo finora realizzato (tempo totale).

Il programma Split Sequential non può gestire Gruppi!

# **Procedura di attivazione:**

- Accendere il TdC 8000 (interruttore 26)
- Scegliere il programma 3 SPLIT-SEQU. con i tasti cursore (¢ e £)
- Premere <ENTER>
- Scegliere la gara di cui si vuole eventualmente cancellare la memoria (es. <F1> per la gara 1)
- Premere <ENTER>
- Scegliere la gara (es. <F1> per la gara 1)
- Premere <ENTER>
- Impostare il nuemro di giri , es. 3, e confermare con <ENTER>.
- Scegliere la precisione (es. <F3> per la precisione al 1/100)
- Premere <ENTER>
- Selezionare il modo di cronometraggio (es. <F2> per cronometraggio con differenza)
- Premere <ENTER>
- Selezionare il tipo di partenza (es. <F2> per mass start)
- Premere <ENTER>
- Sincronizzare il TdC 8000 (con ora solare e altre apparecchiature di cronometraggio)
	- premere <F1> se il display mostra la corretta data e ora solare
		- attendere che il TdC 8000 dia allo scoccare del minuto pieno successivo l'impulso di sincronizzazione anche alle altre strumentazioni (pronti per il cronometraggio)
		- premere <F2> se l'ora solare e/o la data sul display non sono corrette
			- impostare l'ora solare e/o la data, confermarle con <ENTER> e fornire un impulso (utilizzando il canale 0 o premendo <START>)

# **Gestione gara (es. con mass start e tre giri):**

- Selettore (1) in alto
- Non è necessario impostare il pettorale in partenza.
- Il display di partenza (2) mostra "1" nel campo dei gruppi.
- Impostare il pettorale in arrivo con la tastiera (15) (es. #1)
- Premere <ENTER>
- Il display (8) deve mostrare il pettorale corretto ed il display (7) deve segnare zero .
- Dare un impulso di partenza per far partire tutti i concorrenti (mass start).
- Il display (2) mostra adesso  $P$  1 (P = partenza avvenuta).
- Il display (7) mostra il tempo a correre mentre il display (8) mostra il pettorale 1 e nel campo dei gruppi c'è un 1 ad indicare il primo giro.
- Il pettorale 1 passa per la prima volta sul traguardo.
- Il display di arrivo (7) riporta il tempo di gara del pettorale 1 per qualche secondo (dipende dalla impostazione fatta nel menu 4), e poi ritorna al tempo a correre. Il display (8) mostra ancora il pettorale 1 ma il contagiri è passato a 2.
- Impostare i numeri dei successivi concorrenti che si avvcinano al traguardo .
- Il concorrente numero 1 passa per la seconda volta sul traguardo.

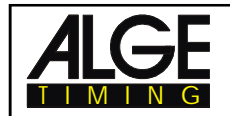

**TdC 8000** Pagina 64

- Il display di arrivo (7) riporta il tempo di gara del pettorale 1 per qualche secondo (dipende dalla impostazione fatta nel menu 4), e poi ritorna al tempo a correre. Il display (8) mostra ancora il pettorale 1 ma il contagiri è passato a 3.
- ecc.
- Il concorrente 1 passa pere la terza volta sul traguardo.
- Il display di arrivo (7) mostra il tempo di gara. Il display (8) mostra il pettorale 1 A (arrivato) e il giro 3 .
- ecc.

# **Correzione del Tempo sul Giro:**

Non è possibile correggere direttamente un tempo netto. Questo può essere fatto correggendo l'ora solare sul canale 0 o 1 oppure un tempo di gara.

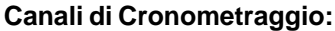

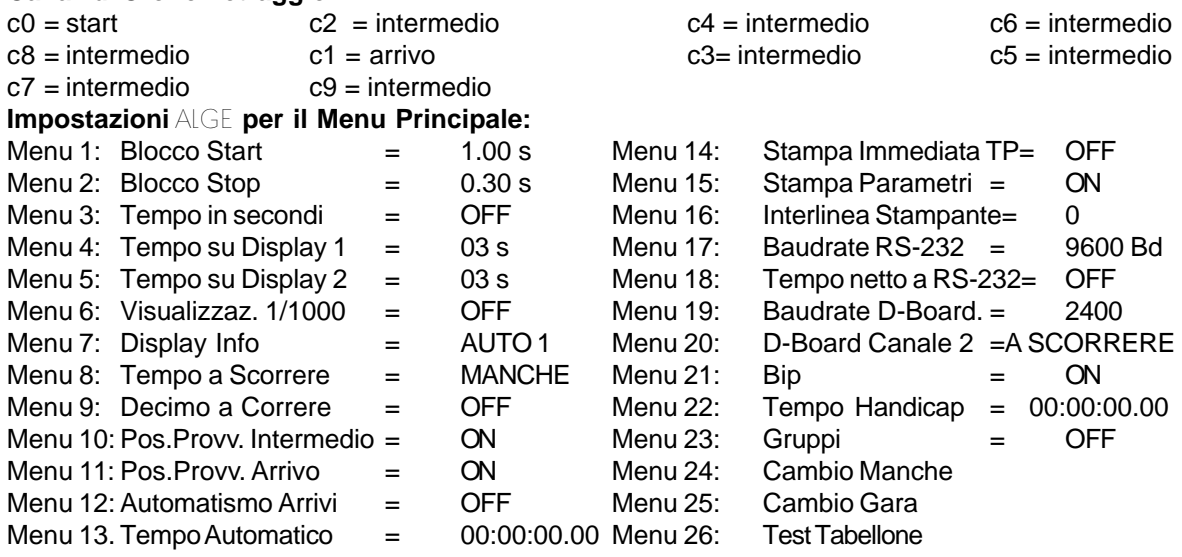

# **Stampante:** esempio di stampa

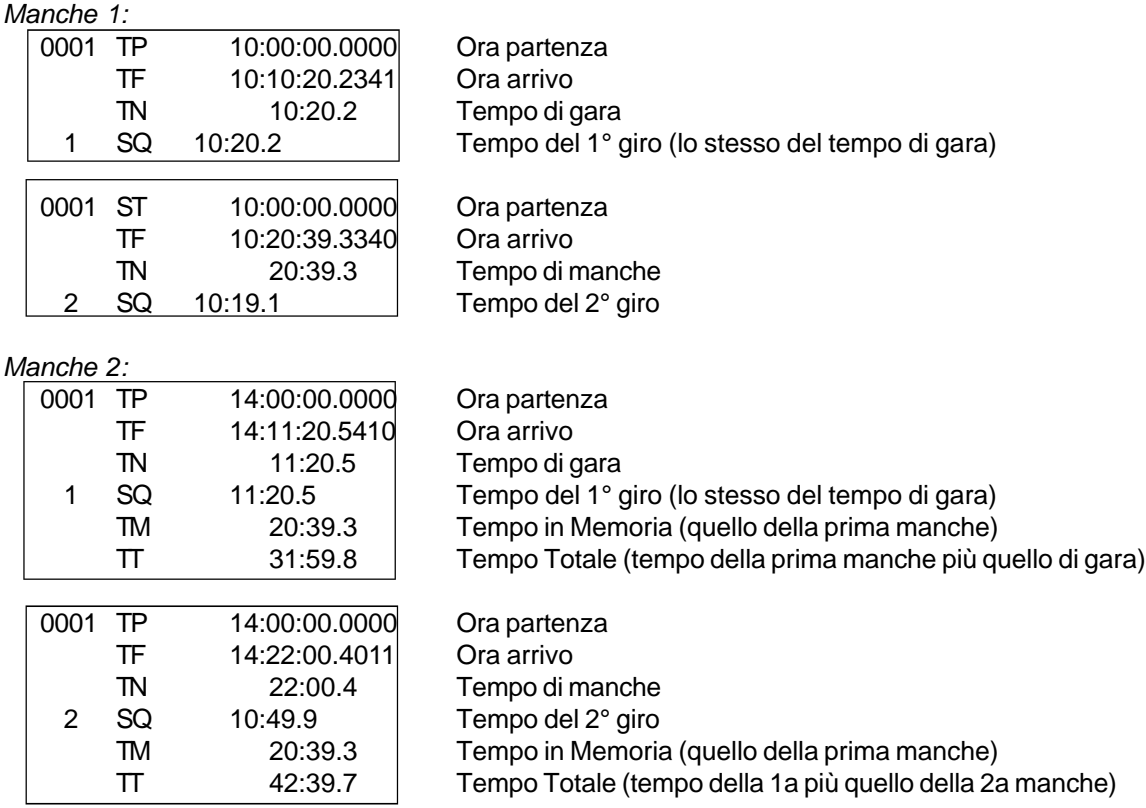

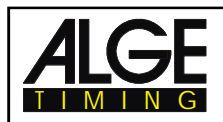

# **Display Info**

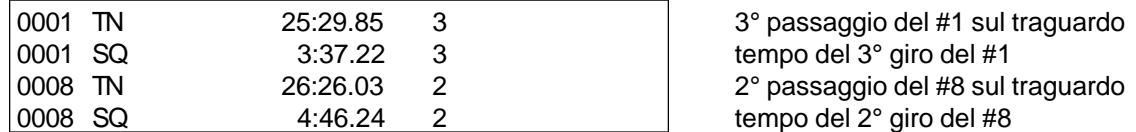

Come al solito, con i tasti cursore è possibile scorrere tutti i tempi registrati.

### **Tabellone GAZ4:**

E' possibile mostrare su tabelloni differenti :

pettorale e classifica, tempo a correre e di manche, e tempo sul giro (sequenziale)

Dal menu principale (menu 20, pagina 51) è possibile attivare il canale 2 dell'interfaccia tabellone. Se viene attivato mostrerà solo i tempi di manche ma non quelli a correre .

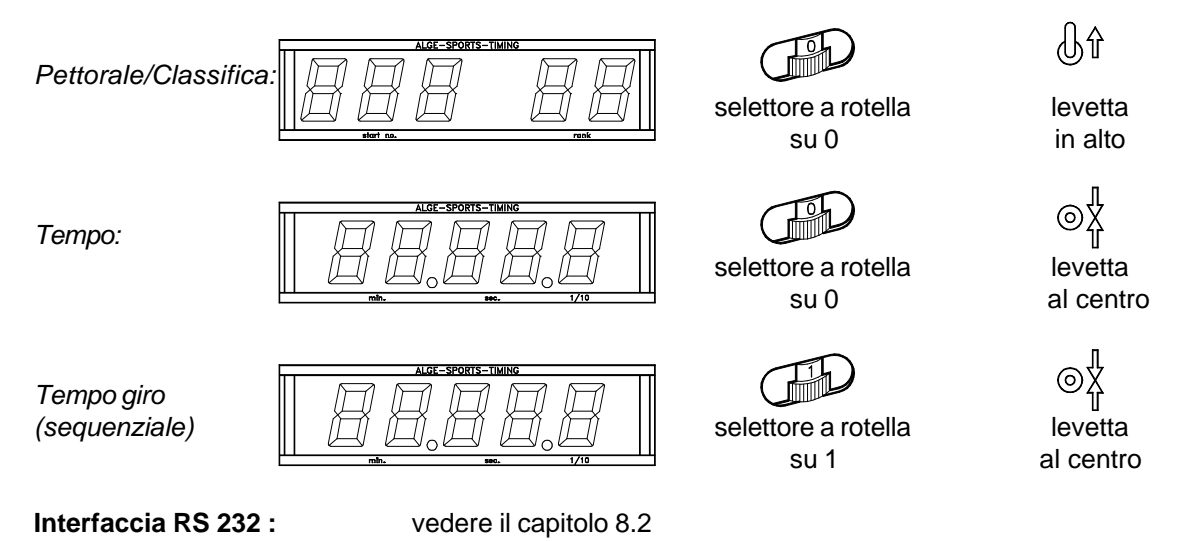

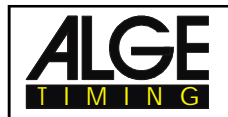

# **6.2. Slalom Parallelo**

# **6.2.1. Parallelo 1 (Slalom Parallelo con differenza dei tempi all'arrivo)**

## **Programma 4**

- Ogni coppia di concorrenti è contraddistinta da un numero (incremento automatico da 1 a 9999).
- All'arrivo occorrono due fotocellule, una per il percorso rosso e una per quello blu.
- L'impulso della prima fotocellula avvia il tempo, quello della seconda lo ferma.
- Il display  $(7)$  mostra la differenza di tempo all'arrivo con il vincitore (b = blu, r = rosso).
- Non è necessario un collegamento tra il cronometro e la partenza .
- Collegare la fotocellula del percorso rosso sul canale 1 (cavo 001-10 su connettore 19 o 20).
- Collegare la fotocellula del percorso blu sul canale 4 (cavo 001-10 su connettore 21). Percorso Rosso Percorso Blu Cavo 001-10 Cavo 001-10

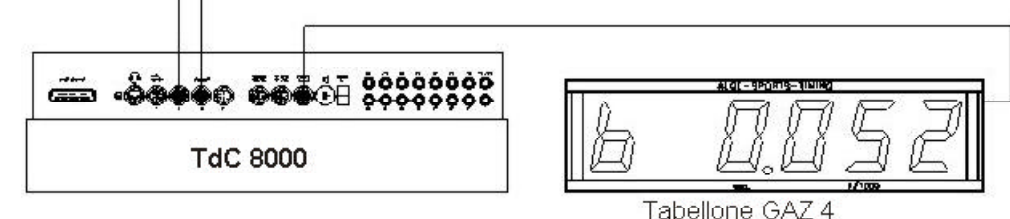

### **Procedura di attivazione:**

- Accendere il TdC 8000 (interruttore 26)
- Selezionare il programma PARALLELO 1 utilizzando i tasti cursore (¢ e £)
- Premere <ENTER>
- Selezionare la gara di cui si vuole eventualmente cancellare la memoria (es. <F1> per la gara 1)
- Premere <ENTER>
- Selezionare la gara (es. <F1> per la gara 1)
- Premere <ENTER>
- Sincronizzare il TdC 8000 (con ora solare e altre apparecchiature di cronometraggio)
	- premere <F1> se il display mostra la corretta data e ora solare
	- attendere che il TdC 8000 dia allo scoccare del minuto pieno successivo l'impulso di sincronizzazione anche alle altre strumentazioni (pronti per il cronometraggio)
	- premere <F2> se l'ora solare e/o la data sul display non sono corrette
		- impostare l'ora solare e/o la data, confermarle con <ENTER> e fornire un impulso (utilizzando il canale 0 o premendo <START>)
	- Il TdC 8000 è pronto per il cronometraggio

# **Modalità operative:**

- Levetta (1) in alto.
- I display (2) e (8) mostrano automaticamente il numero di pettorale 1.
- Se si vuole impostare un altro numero in partenza si può farlo con le tastiere (9) o (15) e confermare con <ENTER>.
- I display (2) e (8) devono indicare il pettorale giusto
- .- Il display (7) mostra il tempo 0:000
- Premere <ALT> e <MENU> contemporaneamente per accedere al menu principale .

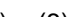

- Digitare 28 con la tastiera di Arrivo (15).
- Viene mostrato il menu 28 dove si può impostare il tempo di penalità.
	- Se questo parametro è esatto, premere insieme <ALT> e <MENU> per uscire dal menu.
	- Altrimenti premere <YES>
		- Impostare il tempo di penalità con la tastiera di arrivo (15).
	- Confermarlo con <ENTER>
	- Uscire dal menu premendo insieme <ALT> e <MENU> .
- Non essendo collegato alla partenza, il TdC 8000 non riceverà alcun impulso di start.
- Il display (7) mostra la differenza di tempo all'arrivo a scorrere e l'indicazione del vincitore quando il primo concorrente taglia il traguardo.
- Il display (7) mostra la differenza di tempo finale e l'indicazione del vincitore .
- Premere <ENTER> per passare al numero di gara successivo .
- I display (2) e (8) devono mostrare lo stesso numero di pettorale .
- Il display (7) mostra il tempo a 0:000
- ecc.

# **Tempo di Penalizzazione:**

Il tempo di penalizzazione è usato come differenza all'arrivo se qualche atleta non taglia il traguardo nella prima manche. Se non si vuole utilizzare questa funzione impostare il tempo a 0.000 . Il tempo a scorrere appare sul display (7) e sul tabellone appena il primo concorrente taglia il traguardo e finchè non arriva anche il secondo. Se invece il secondo non finisce il percorso, oppure passa dopo che è trascorso il tempo di penalizzazione, questo viene visualizzato sul display (7) e sul tabellone. Sulla strisciata il tempo è segnato con una "P".

Il tempo di penalizzazione è impostabile dal menu 28 (vedere pagina 54).

#### **Cancellare i tempi di arrivo:**

Premendo il tasto <CLEAR> sulle tastiere (9) o (15), vengono cancellati gli ultimi tempi d'arrivo. Vengono cancellati entrambi (rosso e blu) se questi vengono registrati prima di premere <CLEAR>.

### **Disattivare i Canali di Impulso (<BLOCK>):**

E' possibile disattivare ciascun tracciato separatamente.

Premendo <BLOCK> della tastiera di partenza (9), il tempo del percorso blu (c4) viene stampato come non valido (? accanto al numero) e il display (7) rimane sullo zero.

Stessa cosa avviene per il percorso rosso (c1) premendo <BLOCK> della tastiera di arrivo (15). Premendo contemporaneamente <ALT> e <BLOCK> si ottiene lo stesso effetto.

# **Canali di Cronometraggio:**

c0 = nessuna funzione c2 = nessuna funzione c4 = canale arrivo blu c6 = nessuna funzione c8 = nessuna funzione

 $c1$  = canale arrivo rosso  $c3$  = nessuna funzione  $c5$  = nessuna funzione  $c7$  = nessuna funzione  $c9$  = nessuna funzione

#### **Impostazioni ALGE per il Menu Principale:**

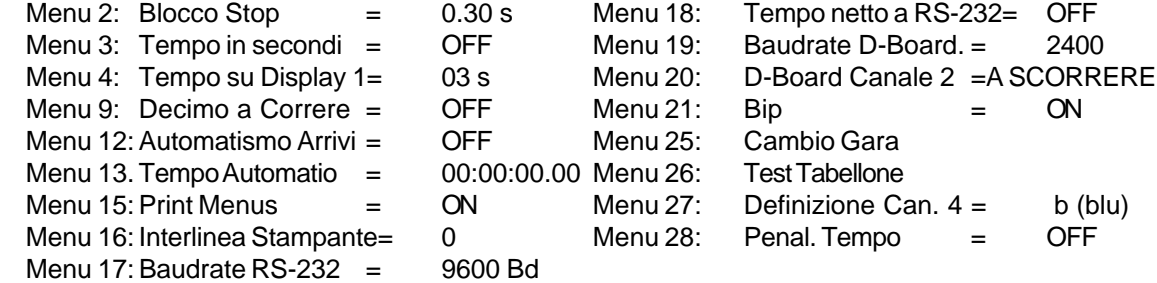

# **Display:**

- I display (2) e (8) mostrano il numero di pettorale.
- Il display (7) mostra la differenza all'arrivo e l'identificazione del vincitore
- Il display info (6) non viene utilizzato in questo programma.

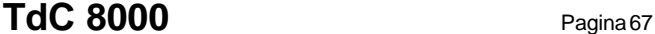

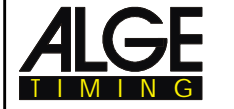

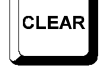

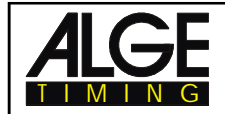

#### **Stampante:** esempio di banda

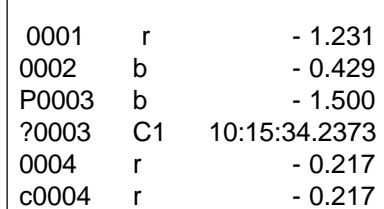

gara numero 1: il rosso vince con un distacco di 1.231 s. gara numero 2: il blu vince con un distacco di 0.429 sec. gara numero 3: il blu vince con un distacco di 1.500 sec. ?0003 C1 10:15:34.2373 gara numero 3: impulso non valido gara numero 4: il rosso vince con un distacco di 0.217 la gara numero 4 è cancellata

# **Fotocellule per l'Arrivo :**

- Collegare la fotocellula del percorso rosso (o di destra) al TdC 8000: Se si utilizza il cavo 001-10, 001-20, o 001-30 collegarlo al connettore  $A'(19)$  o A (20). Se si ha un'alimentazione esterna della fotocellula, è possibile utilizzare un semplice cavo a 2 poli da collegare al canale c1 (27).
- Collegare la fotocellula del percorso blu (o di sinistra) al TdC 8000: Se si utilizza il cavo 001-10, 001-20, o 001-30 collegarlo al connettore B (21). Se si ha un'alimentazione esterna della fotocellula, è possibile utilizzare un semplice cavo a 2 poli da collegare al canale c4 (27).

### **Tabellone GAZ4:**

E' possibile mostrare su un tabellone la differenza di tempo all'arrivo e il percorso vincente (b= blu, r=rosso).

Nel menu pricipale (menu 27, v. pag. 53) è possibile regolare se si vuole mostrare rosso (r) e blu (b), oppure right (r) e left (L) (*destra e sinistra in inglese*) per identificare il vincitore.

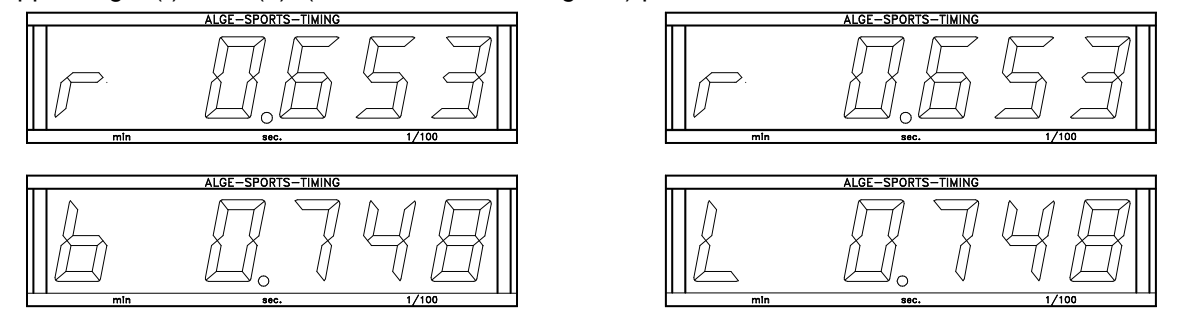

Sempre dal menu principale (menu 20, v. cap. 5) è possibile attivare il canale 2 del tabellone. Attivandolo, sul tabellone verrà visualizzato solamente il tempo di gara .

*Formato Trasmissione:* 1 bit start , 8 bit dati, no parity bit, 1 bit stop *Velocità Trasmissione :* 2.400 Baud *Protocollo Trasmissione:* ASCII

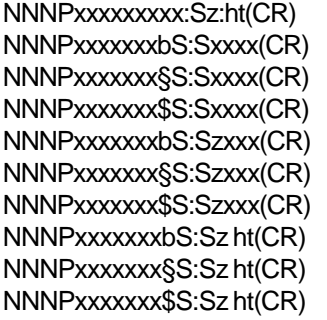

tempo fisso prima che un concorrente tagli il traguardo differenza a scorrere (vince il blu, senza 1/10) differenza a scorrere (vince r , senza 1/10) differenza a scorrere (vince Left, senza 1/10) differenza a scorrere (vince il blu, con 1/10) differenza a scorrere (vince r , con 1/10) differenza a scorrere (vince Left, con 1/10) differenza finale (vince blu) differenza finale (vince r) differenza finale (vince Left)

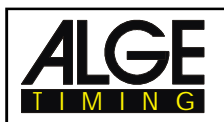

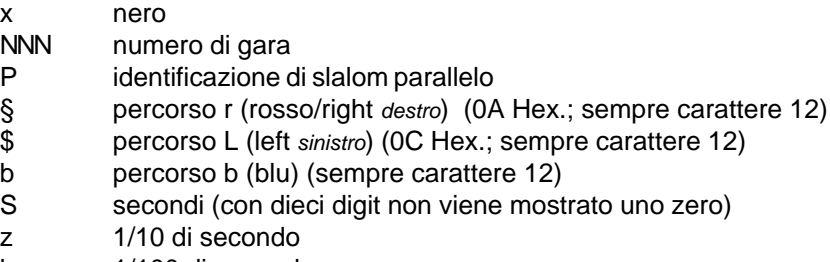

- h 1/100 di secondo
- t 1/1000 di secondo
- (CR) Carriage Return (*fine stringa*)

*NB: r in inglese indica sia rosso (red) che destra (right)*

#### **Uscita attraverso l'interfaccia RS 232c :**

*Formato Trasmissione:* 1 bit start , 8 bit dati, no parity bit, 1 bit stop *Velocità Trasmissione:* 9.600 Baud predefinito (regolabile: 2400, 4800, 9600) *Protocollo Trasmissione:* ASCII

xNNNNxC4xxHH:MM:SS.zhtqxxxxxxxx(CR) xNNNNxC1xxHH:MM:SS.zhtqxxxxxxxx(CR) ?NNNNxC4xxHH:MM:SS.zhtqxxxxxxxx(CR) ?NNNNxC1xxHH:MM:SS.zhtqxxxxxxxx(CR) cNNNNxC4xxHH:MM:SS.zhtqxxxxxxxx(CR) cNNNNxC1xxHH:MM:SS.zhtqxxxxxxxx(CR)

Le stringhe seguenti saranno inviate solo nel caso il settaggio del menu principale sia: Menu 18: RS 232 run time = on

xNNNNxrxxxHH:MM:SS.zht(CR) xNNNNxbxxxHH:MM:SS.zht(CR) xNNNNxlxxxHH:MM:SS.zht(CR) cNNNNxrxxxHH:MM:SS.zht(CR) cNNNNxbxxxHH:MM:SS.zht(CR) cNNNNxlxxxHH:MM:SS.zht(CR)

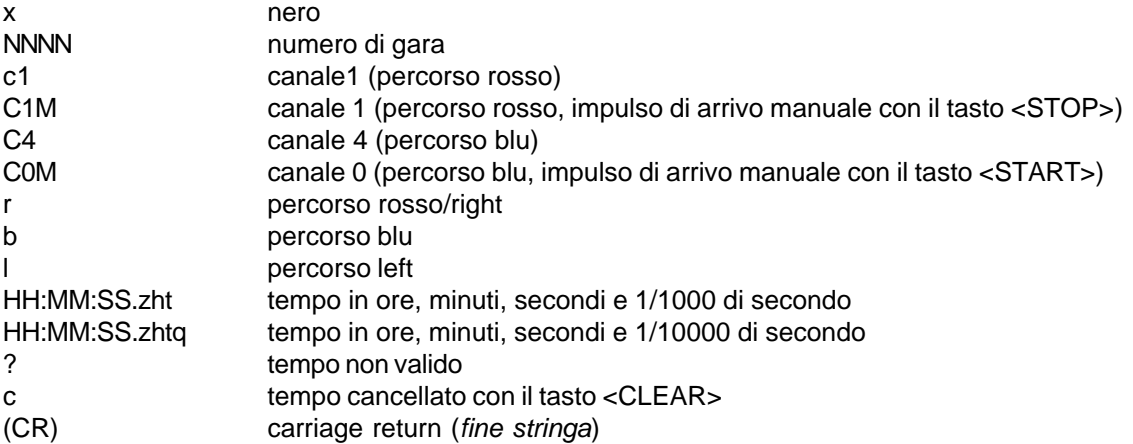

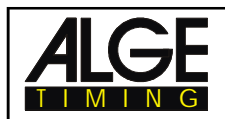

# **6.4.2. Parallello 2 (Slalom Parallelo con Differenza all'Arrivo e Tempo Netto)**

# **Programma 5**

Slalom parallelo con la possibilità di misurare i tempi di gara e la differenza. E' possibile misurare entrambi i percorsi. In questo caso si avranno i tempi di gara, i tempi totali, la differenza della manche e la differenza totale.

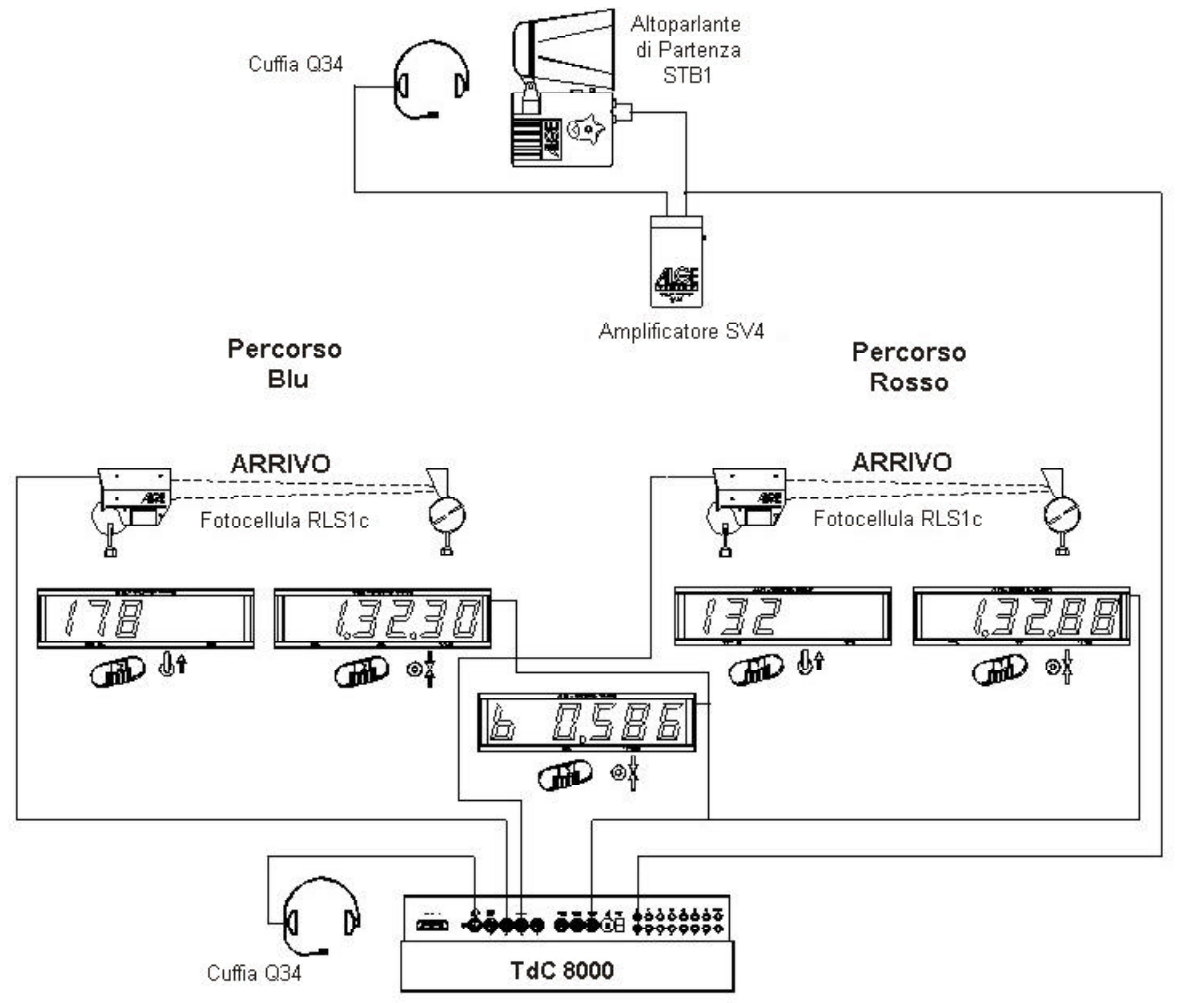

# **Procedura di attivazione**:

- Accendere il TdC 8000 (interruttore 26)
- Selezionare il programma PARALLELO 2 con i tasti cursore ( $\mathbf{c} \in \mathbf{E}$ )
- Premere <ENTER>
- Selezionare la gara di cui si vuole eventualmente cancellare la memoria (es. <F1> per la gara 1)
- Premere <ENTER>
- Selezionare la gara (es. <F1> per la gara 1)
- Premere <ENTER>
- Selezionare la precisione (es. <F4> per precisione al 1/1000)
- Premere <ENTER>
- Sincronizzare il TdC 8000 (con ora solare e altre apparecchiature di cronometraggio)
	- premere <F1> se il display mostra la corretta data e ora solare
		- attendere che il TdC 8000 dia allo scoccare del minuto pieno successivo l'impulso di sincronizzazione anche alle altre strumentazioni (pronti per il cronometraggio)
	- premere <F2> se l'ora solare e/o la data sul display non sono corrette
		- impostare l'ora solare e/o la data, confermarle con <ENTER> e fornire un impulso (utilizzando il canale 0 o premendo <START>)
	- Il TdC 8000 è pronto per il cronometraggio

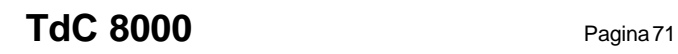

# **Modalità operative:**

- Impostare il pettorale per il percorso blu (sinistra) con la tastiera (9), es. Nr. 1.
- Premere <ENTER>.
- Il display (2) deve mostrare questo numero .
- Impostare il pettorale per il percorso rosso (destra) con la tastiera (15), es. Nr. 2.
- Premere <ENTER>.
- Il display (8) deve mostrare questo numero.
- Il display info (6) mostra il pettorale ed il tempo sia del percorso blu sia di quello rosso.
- Far partire la prima coppia di concorrenti (con il canali c0 o c3, il tasto <START> non è attivo).
- I display (2) e (8) mostrano ancoara i numeri di pettorale con una "P" (= partito).
- Il display (6) mostra i due pettorali con l'identificazione del percorso ed i tempi a scorrere .
- Impulso di arrivo per il pettorale 1.
- Impulso di arrivo per il pettorale 2.
- Il display info (6) mostra il pettorale ed il tempo netto del percorso blu e del rosso, così come il distacco imposto dal vincitore .
- Impostare, come fatto sopra, i numeri dei concorrenti della successiva partenza.
- ecc.

# **Modalità operative per la 2<sup>a</sup> manche:**

*Cambio Manche:*

- Tutte le prove della prima manche devono essere terminate.
- Premere insieme <ALT> e <MENU> .
- Digitare il numero 24 con la tastiera di arrivo (15).
- Il display (6) mostra "CAMBIO MANCHE".
- Confermare con <YES> o <ENTER>.
- Premere <F2> per passare alla manche successiva.
- Premere <ENTER> per confermare; si entra adesso nella seconda manche.

Nella seconda manche si avranno sempre gli stessi abbinamenti della prima, ma i concorrenti si scambieranno il percorso .

Ossia, il concorrente che nella prima manche ha corso sul tracciato blu adesso correrà sul rosso , e viceversa.

Se viene correttamente impostato un numero di pettorale, quello del suo avversario apparirà automaticamente sull'altro tracciato.

Assicurarsi di aver settato il menu 8 su "TEMPO A SCORRERE= MANCHE".

- Impostare il pettorale per il percorso blu (sinistra) con la tastiera (9), es. Nr. 2.
- Premere <ENTER>.
- Automaticamente appare il numero del concorrente del percorso rosso , es. Nr. 1.
- Il display (2) mostra il pettorale del concorrente sul tracciato blu .
- Il display (8) mostra il pettorale del concorrente sul tracciato rosso.
- Il display info (6) mostra i due numeri di pettorale .
- Accanto al numero del vincitore della prima manche appare il distacco .
- Far partire la prima coppia di concorrenti (con il canali c0 o c3, il tasto <START> non è attivo).
- I display (2) e (8) mostrano ancoara i numeri di pettorale con una "P" (= partito).
- Il display (6) mostra i due pettorali con l'identificazione del percorso ed i tempi a scorrere.
- Impulso di arrivo per il pettorale 1.
- Impulso di arrivo per il pettorale 2.
- Il display info (6) mostra il pettorale ed il tempo netto del percorso blu e del rosso, così come il distacco imposto dal vincitore.
- Al termine del periodo impostato con "TEMPO SUL DISPLAY 1" (menu 4), viene mostrato il tempo totale di ciascun concorrente e la differenza totale .
- Impostare, come fatto sopra, i numeri dei concorrenti della successiva partenza.
- ecc.

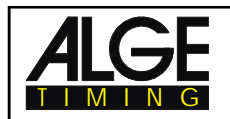

# **Turni successivi:**

Ogni volta che un concorrente ne incontra uno nuovo viene considerato come turno successivo. Per esempio,nel primo turno il #1 si sfida con il #8, e il #5 incontra il #4. Al termine della seconda manche passano al turno successivo i due concorrenti vincitori delle rispettive sfide.

Prima di iniziare un nuovo turno, è necessario impostarlo sul con il TdC 8000. Nel menu 24 "CAMBIO MANCHE" confermare "SUCCESSIVA".

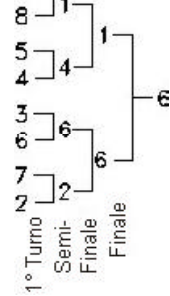

# **Funzione dei Tasti:**

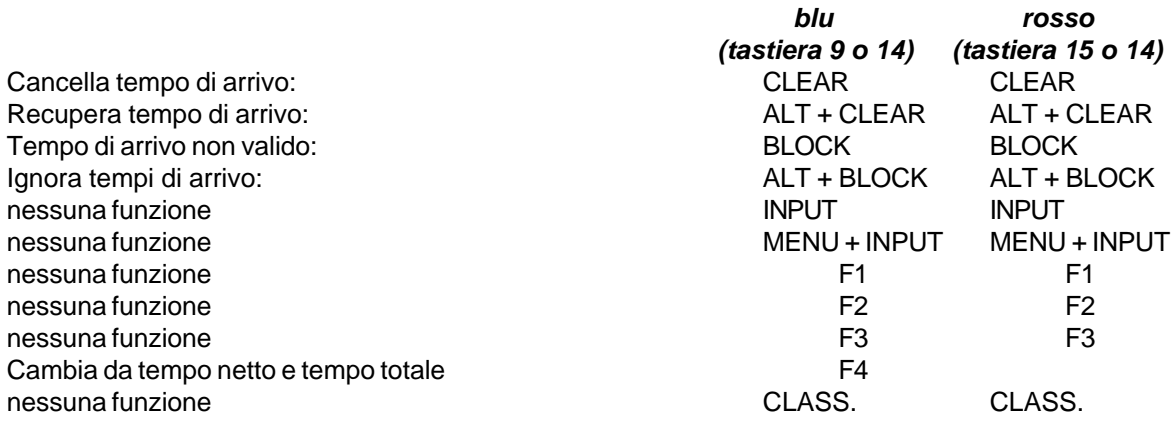

# **Tempo di Penalizzazione:**

Il tempo di penalizzazione è usato come differenza all'arrivo se qualche atleta non taglia il traguardo nella prima manche. Se non si vuole utilizzare questa funzione impostrae il tempo a 0.000 . Il tempo a scorrere appare sul display (7) e sul tabellone appena il primo concorrente taglia il traguardo e finchè non arriva anche il secondo. Se invece il secondo non finisce il percorso oppure passa dopo che è trascorso il tempo di penalizzazione, questo viene visualizzato sul display (7) e sul tabellone. Sulla strisciata il tempo è segnato con una "P".

Il tempo di penalità è impostabile dal menu 28 (vedere pagina 54).

## **Cancellare i Tempi diArrivo:**

Ogni percorso ha il suo tasto <CLEAR> .

<CLEAR> sulla tastiera (9) per il blu

<CLEAR> sulla tastiera (15) per il rosso

Con <CLEAR> è possibile cancellare l'ultimo impulso di cronometraggio del relativo percorso. Ossia, premendo <CLEAR> dopo lo start, il tempo sarà riazzerato. Premendo <CLEAR> dopo che il concorrente ha raggiunto il traguardo, il tempo tornerà a scorrere. Premendo ancora <CLEAR> sarà cancellato anche il tempo di partenza.

Premendo insieme <ALT> e <CLEAR> si ripristina l'ultimo tempo cancellato .

Se si utilizza un tempo di penalizzazione (menu 28), dopo la cancellazione di un tempo di arrivo ne verrà indicato automaticamente uno nuovo calcolato su quello di penalizzazione (qualora l'altro atleta abbia già finito il suo percorso) .

# **Bloccaggio dei Tempi di arrivo:**

I tempi di arrivo di ciascun percorso possono essere bloccati separatamente .

Premendo <BLOCK> della tastiera (9) il tempo finale (c1) del percorso blu sarà stampato come non valido, segnato da un punto interrogativo ("?").

Premendo <BLOCK> della tastiera (15) il tempo finale (c4) del percorso rosso sarà stampato come non valido, segnato da un punto interrogativo ("?").

Premendo insieme <ALT> e <BLOCK>, non sarà preso alcun impulso di arrivo.
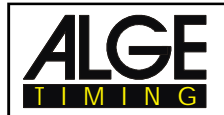

#### **Identificazione del percorso:**

I percorsi possono essere identificati con b (= blu) e r (= rosso), o l (= left) e r (= right). Attraverso il menu 27 "DEFINIZIONE CANALE 4" è possibile stabilire se si vuole usare b o "s" *(vd nota a pag 53)*

#### **Fotocellule per l'Arrivo:**

- Il percorso rosso deve essere collegato al canale 1 (cavo 001-10 al connettore 20)
- Il percorso blu deve essere collegato al canale 4 (cavo 001-10 al connettore 21)

#### **Fotocellule per il Primo Tempo Intermedio:**

- Il percorso rosso deve essere collegato al canale 2.
- Il percorso blu deve essere collegato al canale 5.

#### **Fotocellule per il Secondo Tempo Intermedio:**

- Il percorso rosso deve essere collegato al canale 6.
- Il percorso blu deve essere collegato al canale 7.

#### **Fotocellule per il Terzo Tempo Intermedio:**

- Il percorso rosso deve essere collegato al canale 8.
- Il percorso blu deve essere collegato al canale 9.

#### **Canali di Cronometraggio:**

```
c0 = Start (= C3) c2 = Intermed.1 rosso c4 = Finish, blu c6 = Intermed.2 rosso c8 = Intermed.3 rosso
c1 = Finish, rosso c3 = Start (= C0) c5 = Intermed. 1 blu c7 = Intermed. 2 blu c9 = Intermed. 3 blu
```
#### **Impostazioni ALGE per il Menu Principale:**

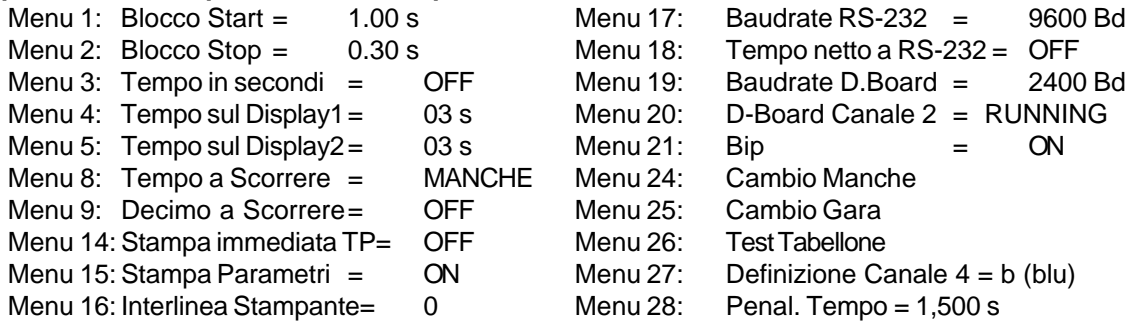

#### **Display (2):**

Mostra il pettorale in partenza sul percorso blu. Inoltre indica la posizione della levetta (1) e lo stato del concorrente (nessuna lettera = non partito, "P" = partito, "A" = tempo gara, t = tempo totale (solo per la 2a manche)).

#### **Display (8):**

Mostra il pettorale in partenza sul percorso rosso. Inoltre indica la posizione della levetta (1) e lo stato del concorrente (nessuna lettera = non partito, "P" = partito, "A" = tempo gara, t = tempo totale (solo per la 2a manche)).

#### **Display Info (6):**

Il display info mostra i pettorali in gara con i tempi. Dopo la fine della prova mostra anche la differenza .

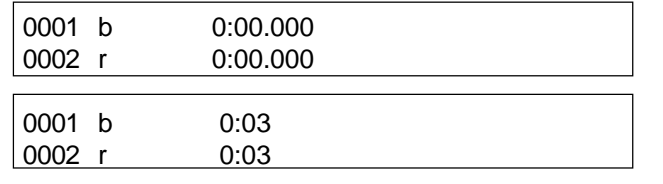

Prima della partenza: Nr, percorso (b = blu, r= rosso), tempo

Dopo la partenza: Nr, percorso (b = blu,  $r =$  rosso), tempo a scorrere

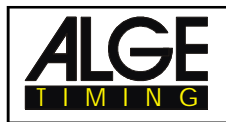

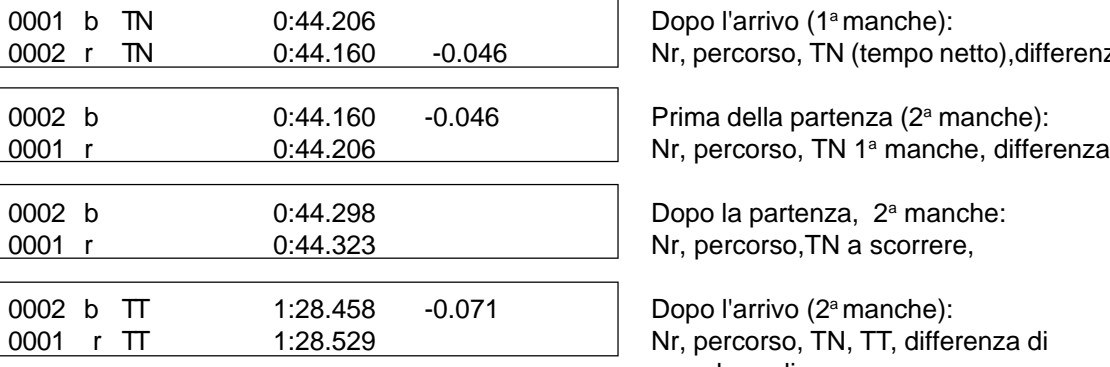

Dopo l'arrivo (1<sup>ª</sup> manche): Nr, percorso, TN (tempo netto), differenza

Nr, percorso, TN a scorrere,

Dopo l'arrivo (2<sup>ª</sup> manche): Nr, percorso, TN, TT, differenza di manche e di gara

Si può passare con <F4> dalla visualizzazione del tempo di manche a quello totale nella  $2^{\text{a}}$  manche, dopo che un concorrente ha passato il traguardo ed è trascorso il tempo di visualizzazione impostato

## **Stampante:** Esempi di banda

*1 a Manche:*

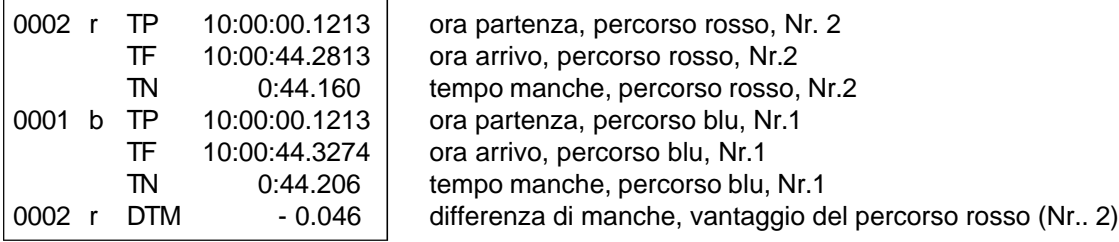

#### *2 a Manche:*

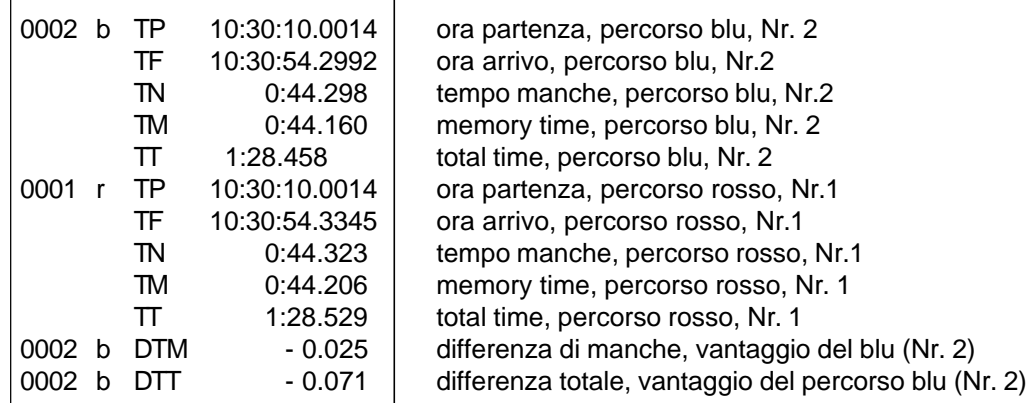

#### **Tabellone GAZ4:**

*Differenza (di Manche e Totale):*

L'identificazione del percorso b (= blu o L = left) o r (= rosso o right) è mostrata sul primo digit di un tabellone ALGE a sei cifre. Di seguito appare il tempo al 1/1000 di secondo.

L'identificazione può essere modificata attraverso il menu 27. *(vd nota a pag 53)*

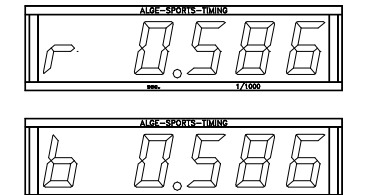

$$
\text{Tr}\,\circ^{\mathbb{R}}_{\mathbb{R}}
$$

Menu 27: Definizione canale  $4 = b$  Menu 28: Definizione canale  $4 = s$ 

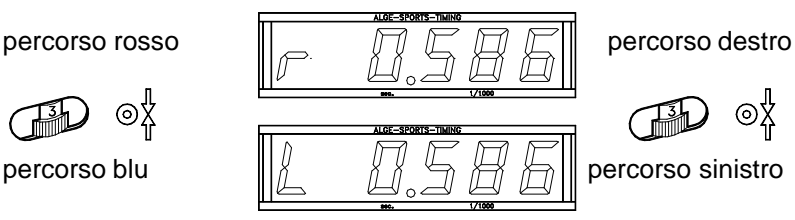

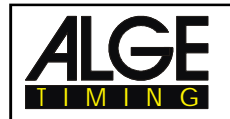

#### *Tempo di Manche / Tempo Totale:*

Ogni percorso richiede un tabellone in quanto ognuno mostra il tempo in minuti, secondi e 1/100 di secondo .

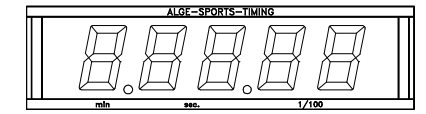

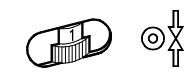

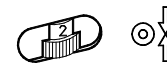

percorso rosso (right) percorso blu (left)

*Numero di Pettorale.*

Anche in questo caso c'è bisogno di un tabellone per ogni percorso.Il numero è mostrato su tre cifre

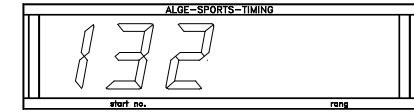

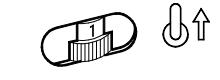

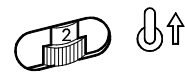

percorso rosso (right) percorso blu (left)

#### **Interfaccia RS 232c (23):**

*Formato di Trasmissione:*

1 Bit Start , 8 Bit Dati, no Parity-Bit, 1 Bit Stop

*Velocità di Trasmissione:*

9.600 Baud predefinita (regolabile a: 2400, 4800, 9600)

*Protocollo di Trasmissione:* ASCII

xNNNNiCCxxHH:MM:SS.zhtqx##(CR) Slalom Parallelo, Tempo Intermedio o Finale xNNNNiRTxxHH:MM:SS.zhtqx##(CR) Slalom Parallelo, Tempo di Manche xNNNNiDTRxHH:MM:SS.zhtxx##(CR) Slalom Parallelo, Differenza di Manche xNNNNiTTxxHH:MM:SS.zhtqx##(CR) Slalom Parallelo, Tempo Totale xNNNNiDTTxHH:MM:SS.zhtxx##(CR) Slalom Parallelo, Differenza Totale

pNNNNiCCxxHH:MM:SS.zhtqx##(CR) Slalom Parallelo, Tempo Finale con T. Penalizzazione pNNNNiRTxxHH:MM:SS.zhtqx##(CR) Slalom Parallelo, Tempo di Manche con Penalizzazione pNNNNiTTxxHH:MM:SS.zhtqx##(CR) Slalom Parallelo, Tempo Totale con T. Penalizzazione

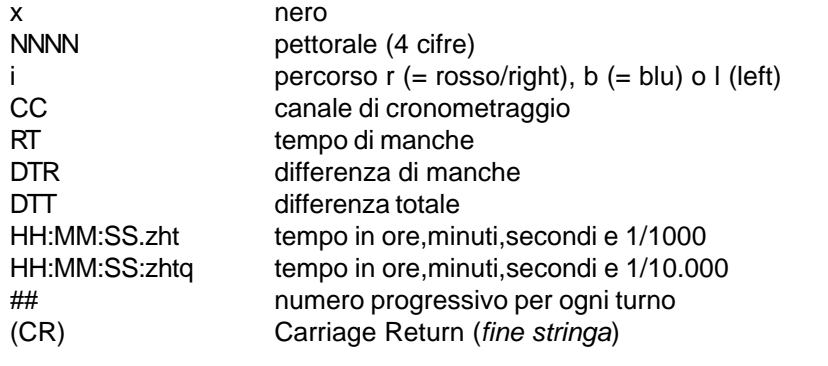

#### **I seguenti simboli potrebbero comparire prima del numero di pettorale:**

- ? tempo senza pettorale valido
- c tempo cancellato (con <CLEAR>
- p tempo comprensivo di quello di penalizzazione

**Interfaccia RS 485 :** non attiva

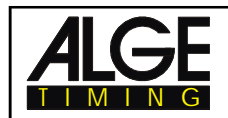

## **6.5. Timer Doppio**

## **Programma 6**

Permette la rilevazione del tempo netto e degli intermedi su due percorsi. Ogni discesa può avere un concorrente per percorso. Si può scegliere tra un impulso di partenza comune o separato .

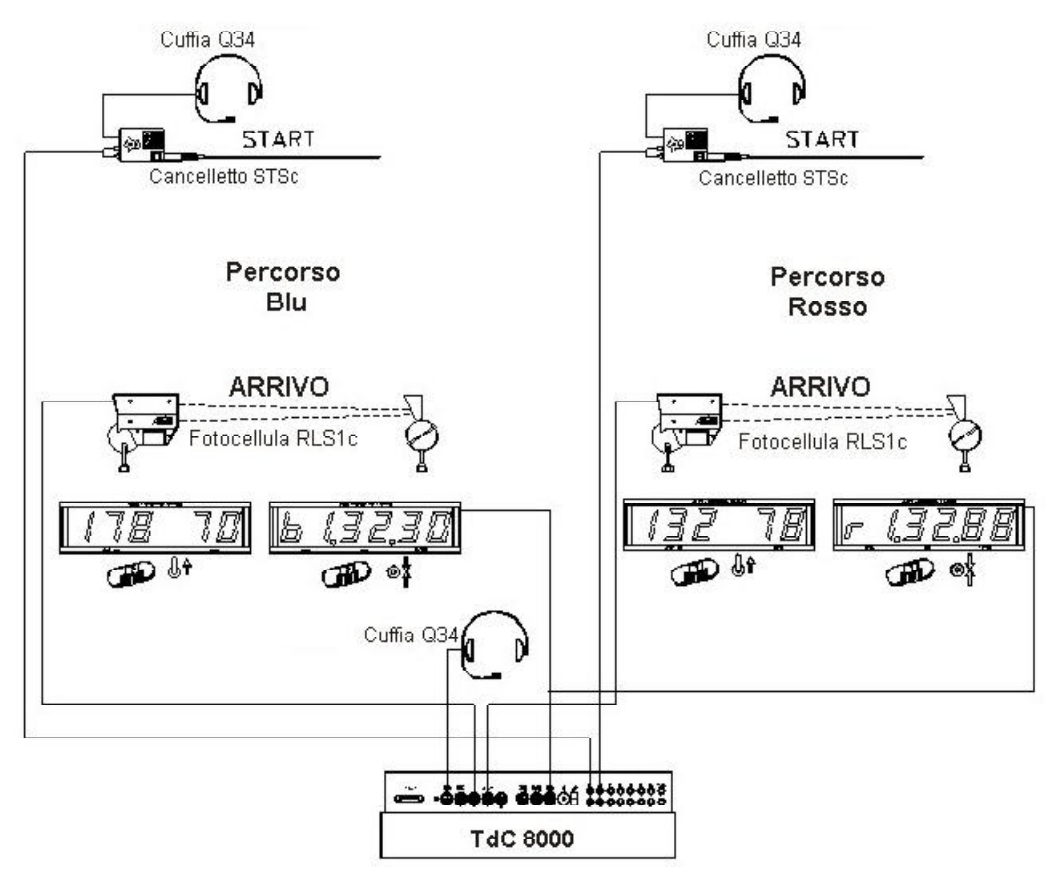

#### **Procedura di attivazione**:

- Accendere il TdC 8000 (interruttore 26)
- Selezionare il programma TIMER DOPPIO con i tasti cursore (¢ e £)
- Premere <ENTER>
- Selezionare la gara di cui si vuole eventualmente cancellare la memoria (es. <F1> per la gara 1)
- Premere <ENTER>
- Selezionare la gara (es. <F1> per la gara 1)
- Premere <ENTER>
- Selezionare la precisione (es. <F3> per precisione al 1/100)
- Premere <ENTER>
- Premere <YES> se si vogliono inserire gruppi per la gara, altrimenti <NO> o <ENTER>
	- nel caso di gruppi, ricordarsi di digitare sempre l'ultimo pettorale di ogni gruppo confermare ogni pettorale con <ENTER>
	-
- dopo aver inserito il pettorale dell'ultimo gruppo, premere due volte <ENTER>
- Sincronizzare il TdC 8000 (con ora solare e altre apparecchiature di cronometraggio)
	- premere <F1> se il display mostra la corretta data e ora solare
		- attendere che il TdC 8000 dia allo scoccare del minuto pieno successivo l'impulso di sincronizzazione anche alle altre strumentazioni (pronti per il cronometraggio).
	- premere <F2> se l'ora solare e/o la data sul display non sono corrette
		- impostare l'ora solare e/o la data, confermarle con <ENTER> e fornire un impulso (utilizzando il canale 0 o premendo <START>)
	- Il TdC 8000 è pronto per il cronometraggio

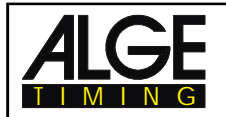

#### **Modalità operative durante la prima manche:**

- La levetta (1) non è attiva.
- Impostare il pettorale per il percorso blu con la tastiera (9), es. Nr. 1.
- Premere <ENTER>.
- Il display (2) mostrerà il pettorale (e gruppo) pronto per il percorso blu.
- Impostare il pettorale per il percorso rosso con la tastiera (15), es. Nr. 2.
- Premere <ENTER>.
- Il display (8) mostrerà il pettorale (e gruppo) pronto per il percorso rosso.
- Il display info (6) mostra entrambi i pettorali con i tempi e i percorsi.
- Premendo insieme <ALT> e <MENU>, nel Menu 29 è possibile scegliere se la partenza è separata oppure avete un solo impulso di partenza per entrambi i percorsi (Collettivo) (es. Menu 29: CANALE DI PARTENZA = SEPARATO).
- Impulso di partenza per il numero 1.
- Impulso di partenza per il numero 2.
- Il display info (6) mostra il pettorale ed il tempo a scorrere di entrambi i percorsi .
- Impulso di arrivo per il numero 1.
- Impulso di arrivo per il numero 2.
- Il display info (6) mostra il numero ed il tempo di manche di entrambi i percorsi.
- Si possono adesso, ripetendo la procedura, impostare i pettorali dei concorrenti successivi.
- ecc.

#### **Modalità operative durante la prima manche:**

*Cambio Manche:*

- Tutti i concorrenti devono aver terminato la prima manche.
- Premere insieme <ALT> e <MENU> .
- Digitare "24" con la tastiera di arrivo (15).
- Il display info (6) mostra "CAMBIO MANCHE".
- Premere <YES>.
- Premere <F2> per selezionare la manche successiva.
- Premere <ENTER> per confermare.

Per la seconda manche si devono impostare sempre le stesse coppie di concorrenti, invertendo il percorso.

Non è possibile cioè fare scendere nuovamente il numero 1 sul percorso blu o il 2 sul rosso, ma obbligatoriamente dovranno scambiarsi i percorsi .

- Impostare il pettorale per il percorso blu con la tastiera (9), es. Nr. 2.
- Premere <ENTER>.
- Il display (2) mostrerà il pettorale (e gruppo) pronto per il percorso blu.
- Impostare il pettorale per il percorso rosso con la tastiera (15), es. Nr. 1.
- Premere <ENTER>.
- Il display (8) mostrerà il pettorale (e gruppo) pronto per il percorso rosso.
- Il display info (6) mostra entrambi i pettorali con i tempi della prima manche e i percorsi.
- Impulso di partenza per il numero 1.
- Impulso di partenza per il numero 2.
- Il display info (6) mostra il pettorale ed il tempo a scorrere di entrambi i percorsi .
- Impulso di arrivo per il numero 1.
- Impulso di arrivo per il numero 2.
- Il display info (6) mostra il numero, il tempo totale e poi quello netto per entrambi i percorsi
- Al termine del tempo impostato per "TEMPO SU DISPLAY 1" ritornano i tempi totali..
- Si possono adesso, ripetendo la procedura, impostare i pettorali dei concorrenti successivi.
- ecc.

## **TdC 8000** Pagina 78

#### **Cancellare i Tempi diArrivo:**

TIMING

Premendo <CLEAR> sulla tastiera (9) si cancellano gli impulsi di arrvo del percorso blu. Premendo insieme <ALT> e <CLEAR> il tempo cancellato viene recuperato.

Premendo <CLEAR> sulla tastiera (15) si cancellano gli impulsi di arrvo del percorso rosso. Premendo insieme <ALT> e <CLEAR> il tempo cancellato viene recuperato.

#### **Bloccaggio dei Tempi di arrivo:**

I tempi di arrivo di ciascun percorso possono essere bloccati separatamente .

Premendo <BLOCK> della tastiera (9) il tempo finale (c1) del percorso blu sarà stampato come non valido, segnato da un punto interrogativo ("?").

Premendo <BLOCK> della tastiera (15) il tempo finale (c4) del percorso rosso sarà stampato come non valido, segnato da un punto interrogativo ("?").

Premendo insieme <ALT> e <BLOCK>, non sarà preso alcun impulso di arrivo.

#### **Modifica dei Tempi:**

E' possibile assegnare il tempo registrato da un concorrente ad un altro numero di pettorale, oppure renderlo non valido, o ancora inserire manualmente un tempo.

Con il tasto <INPUT> della tastiera (9) si modificano i tempi del percorso blu, con quello della tastiera (15) quelli del percorso rosso .

- Per modificare i tempi di arrivo premere <INPUT>.
- Per modificare i tempi di partenza premere <ALT> e <INPUT>.
- Per modificare i tempi di manche ed intermedi premere <MENU> e <INPUT>.

Per uscire da questa funzione premere nuovamente <INPUT>

#### **Classifica:**

E' possibile stampare una classifica per entrambi i percorsi insieme oppure per ognuno di essi separatamente.

#### **Posizione in classifica:**

Anche il calcolo della posizione può essere fatto collettivamente o separatamente per ogni percorso (rosso e blu).Questa scelta deve essere impostata dal menu principale (menu 30:CALCOLO POSIZIONE )

#### **Canale di Partenza:**

E' possibile utilizzare un solo canale di partenza (c1 o c3) per i due percorsi (collettivo o partenza parallela) oppure uno separato per ogni percorso c1 per il rosso e c3 per quello blu. Anche questa scelta deve essere impostata dal menu principale (menu 29: CANALE DI PARTENZA).

#### **Identificazione Percorso :**

Si può scegliere se si vuole indicare il percorso con r e b oppure con r e l utilizzando il menu principale (menu 27: DEFINIZIONE CANALE 4).*(vd nota a pag 53)*

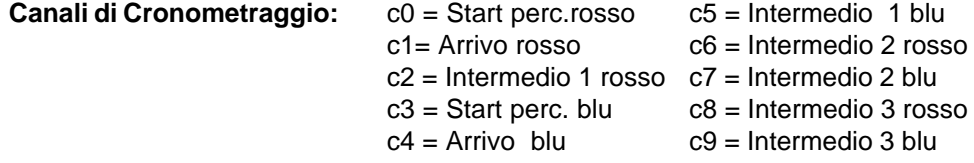

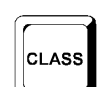

**INPUT** 

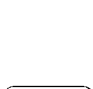

**BLOCK** 

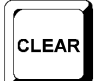

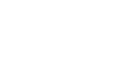

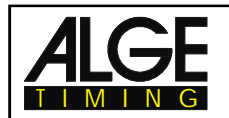

#### **Impostazioni ALGE per il Menu Principale:**

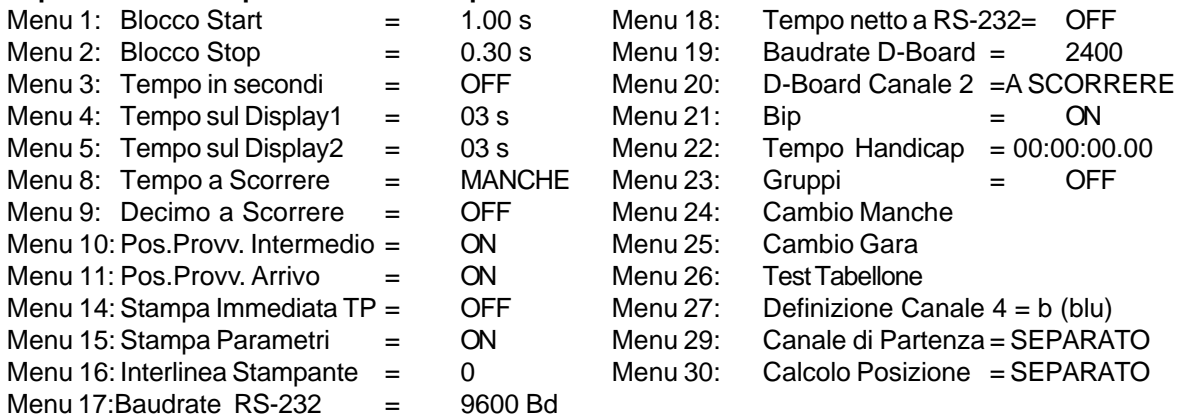

#### **Stampante:** Esempio di banda

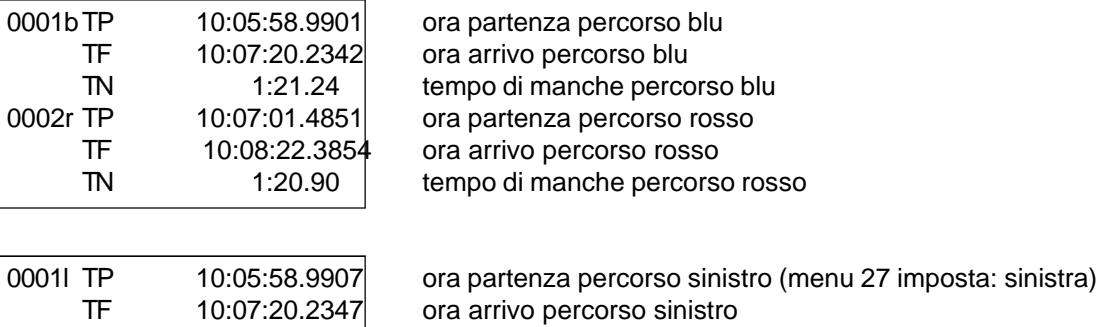

TN 1:21.24 tempo di manche percorso sinistro

#### **Tabellone GAZ4:**

Per ogni percorso sono necessari tabelloni separati boards. E' possibile visualizzare di entrambi i percorsi il tempo netto, così come i pettorali e la pos. in classifica. E' necessario posizionare il selettore a rotella del tabellone del percorso rosso su 1, e quello del blu su 2.

Dal menu principale (menu 20, vd. cap. 5) è possibile attivare il canale 2 del tabellone. Con il canale 2 attivato sui tabelloni vengono mostrati solo i tempi di manche.

# $\overline{\mathbb{G}^*}$ GD ⊚∦  $\overline{\mathbb{G}^*}$ ⊚‡  $\bigcirc$

#### **Interfaccia RS 232 :**

Vedere capitolo 8.2.

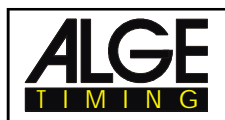

## **6.6. Misurazione Velocità**

## **Programma 7**

Consente di misurare la velocità su una distanza definita attraverso due fotocellule (o altri generatori di impulsi).

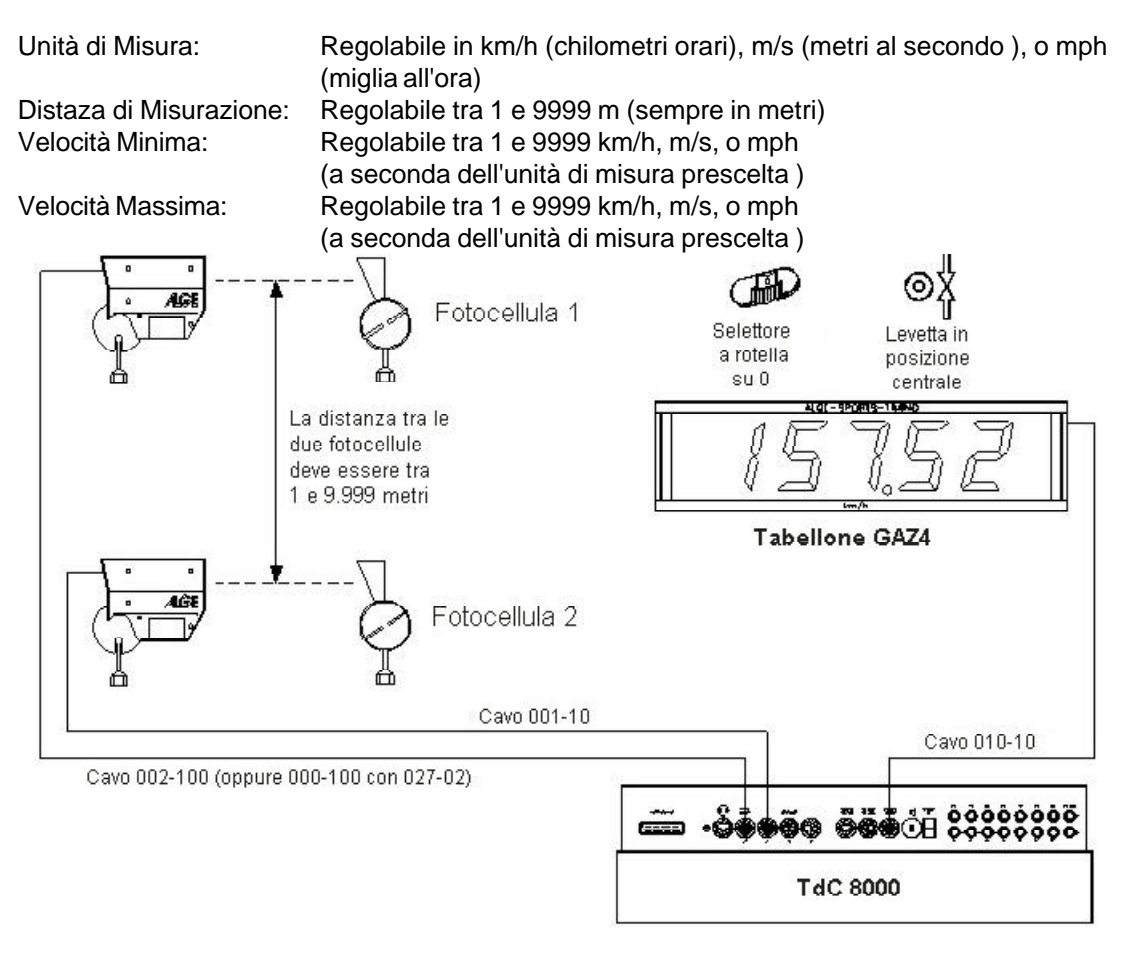

#### **Procedura di attivazione:**

- Accendere il TdC 8000 (interruttore 26)
- Selezionare il programma 7 "MIS.VELOCITA<sup>2</sup> con i tasti cursore (¢ e £)
- Premere <ENTER>
- Selezionare la gara di cui si vuole eventualmente cancellare la memoria (es. <F1> per la gara 1)
- Premere <ENTER>
- Selezionare la gara (es. <F1> per la gara 1)
- Premere <ENTER>
- Premere <YES> se si vogliono inserire gruppi per la gara, altrimenti <NO> o <ENTER>
	- nel caso di gruppi, ricordarsi di digitare sempre l'ultimo pettorale di ogni gruppo
	- confermare ogni pettorale con <ENTER>
	- dopo aver inserito il pettorale dell'ultimo gruppo, premere due volte <ENTER>
- Sincronizzare il TdC 8000 (con ora solare e altre apparecchiature di cronometraggio)
	- premere <F1> se il display mostra la corretta data e ora solare
		- attendere che il TdC 8000 dia allo scoccare del minuto pieno successivo l'impulso di sincronizzazione anche alle altre strumentazioni (pronti per il cronometraggio).
	- premere <F2> se l'ora solare e/o la data sul display non sono corrette
		- impostare l'ora solare e/o la data, confermarle con <ENTER> e fornire un impulso (utilizzando il canale 0 o premendo <START>)
	- Il TdC 8000 è pronto per il cronometraggio

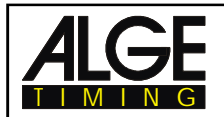

#### **Modalità operative:**

- Levetta (1) in alto
- Premere insieme <ALT> e <MENU>
- Entrare nel menu 32 (DISTANZA) per regolare la distanza di misurazione (es. 10 m)
- Entrare nel menu 33 (UNITÀ DI MISURA) per scegliere l'unità di misura (km/h, m/s, o mph)
- Entrare nel menu 34 (VELOCITÀ MINIMA) per impostare la velocità minima che si vuole misurare
- Entrare nel menu 35 (VELOCITÀ MASSIMA) per impostare la velocità massima che si vuole misurare
- Regolare nel menu 4 (TEMPO SU DISPLAY 1) il tempo di visualizzazione della velocità se si utilizza "AUTOMATISMO ARRIVI"
- Scegliere, nel menu 12 (AUTOMATISMO ARRIVI) l'automatismo AUTO 1(start) o AUTO 2 (finish) se si vuole visualizzare la velocità solo per un tempo limitato .
- Impostare il pettorale per la prima misurazione con la tastiera (9) o (15) ;il #1 è in automatico
- Premere <ENTER>
- I display (2) e (8) mostrano il numero (e eventuale gruppo) pronto per la misurazione
- Il display (7) mostra 000.00 come velocità
- Il TdC 8000 riceve un impulso dal canale C0
- Il display (2) mostra una "A" accanto al numero per indicare di aver ricevuto l'impulso da C0
- Il TdC 8000 riceve un impulso dal canale C1
- Il display (8) mostra una "A" accanto al numero per indicare di aver ricevuto l'impulso da C1
- Il display (7) ,fino ad allora con - . - , mostra la velocità e la pos. in classifica (se impostato nel menu 11: POS.PROVV. ARRIVO)
- Se si utilizza Automatismo Arrivi il TdC 8000 passa automaticamente al pettorale successivo.

#### **Canali di Cronometraggio:**

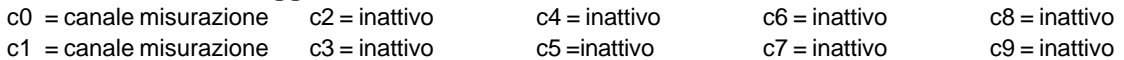

#### **Impostazioni ALGE per il Menu Principale:**

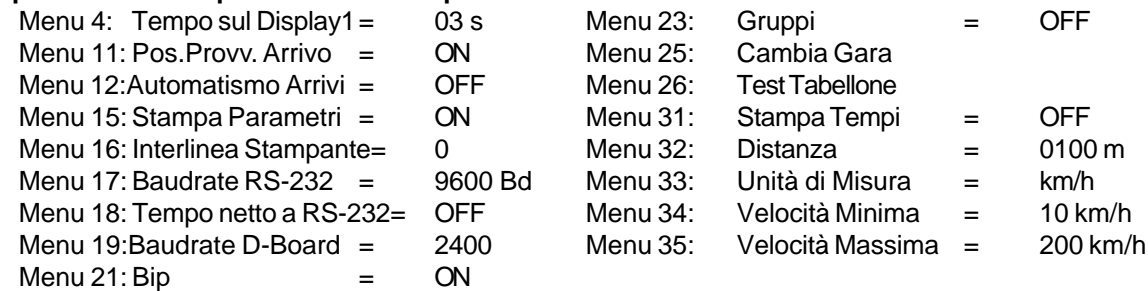

#### **Distanza di Misurazione:**

E' possibile impostare, nel menu 32, un qualunque valore tra le due fotocellule (o altri generatori di impulsi) compreso tra 1 e 9999 m. La misura dovrà essere sempre impostata in metri , indipendentemente dall'unità di misura utilizzata (menu 33).

#### **Unità di Misura:**

E' possibile scegliere tra le seguenti unità di misura:km/h chilometri orari

mps metri al secondo

mph miglia all'ora

La regolazione avviene nel menu 33. Se si sceglie una nuova unità di misura, il TdC converte automaticamente i valori per la velocità minima e massima e effettua le necessarie regolazioni sulla velocità .

#### **Stampa dei Tempi :**

Oltre alla velocità, selezionandolo sul menu 31 "STAMPA TEMPI" sarà posibile stampare gli orari degli impulsi di partenza e arrivo nonchè il tempo netto .

Attenzione: il TdC 8000 misura il tempo con una precisione al 1/10.000 sec., anche se viene stampata solo al 1/1000.

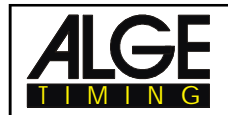

#### **Misurazione Automatica della Velocità:**

Se si seleziona nel menu 12 "AUTOMATISMO ARRIVI" AUTO1 o AUTO2, ogni velocità misurata verrà mostrata sul display (7) e sul tabellone per il tempo impostato in "TEMPO SU DISPLAY 1" (menu 4). Quando il tempo di visualizzazione è trascorso, sul display (7) appare lo zero, mentre il tabellone viene cancellato .

Se si sceglie nel menu 12 "AUTOMATISMO ARRIVI" OFF, la velocità misurata sarà visualizzata fino all'inizio della misuarazione successiva .

#### **Stampante:** Esempio di banda

Menu 31: Stampa Tempi = off:

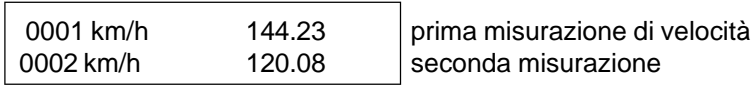

Menu 31: Stampa Tempi = on:

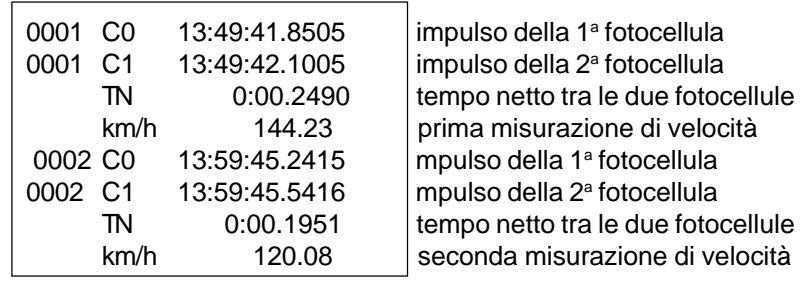

#### **Tabellone GAZ4**:

E' possibile visualizzare il pettorale e la posizione in classifica su un tabellone, e la velocità su un altro. Il tabellone mostra pettorale e classifica, così come riportato anche sul display di arrivo (8). Ha solo tre cifre a disposizione per il pettorale e due per la classifica. Il tabellone per la velocità usa invece 5 cifre contigue ed ha un diverso settaggio.

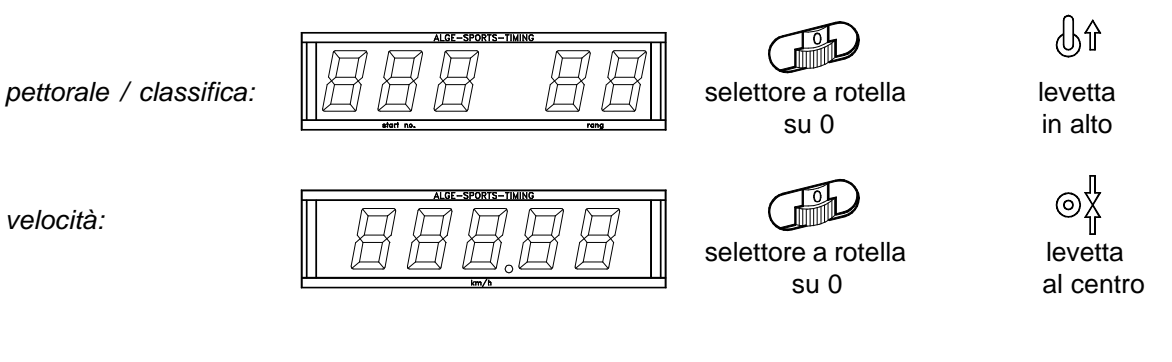

**Interfaccia RS 232 :** vedere capitolo 8.2

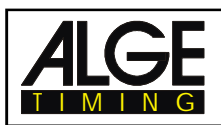

## **6.7. Speed Skiing**

Il programma Speed Skiing calcola il tempo e la velocità di uno sciatore che passa tra due fotocellule poste ad una distanza di 100 m. Il programma Speed Skiing lavora solo per una manche.

Distanza di Misuerazione:100 m

(fissa) Unità di Misura: km/h

(fissa)

Canali Cronometraggio: C0 Start C1 Arrivo

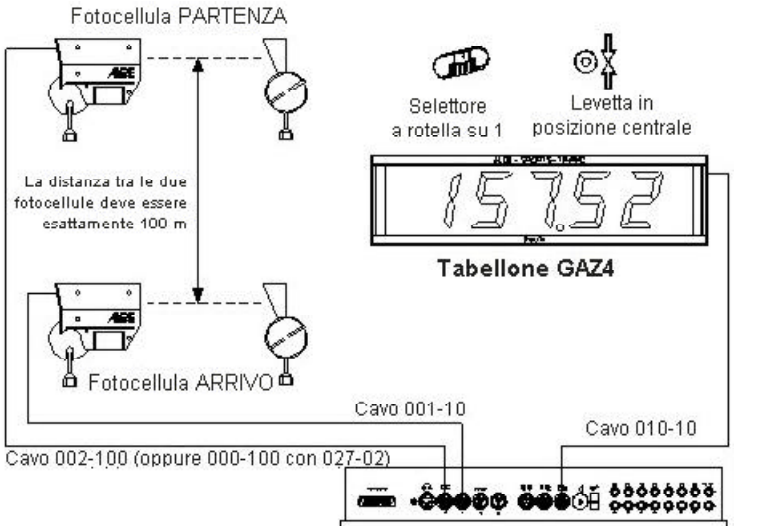

#### **Procedura di attivazione**:

- Accendere il TdC 8000 (interruttor
- Selezionare il programma SPEED SKIING con i tasti cursore (¢ and £)
- Premere <ENTER>
- Selezionare la gara di cui si vuole eventualmente cancellare la memoria (es. <F1> per la gara 1)
- Premere <ENTER>
- Selezionare la gara (es. <F1> per la gara 1)
- Premere <ENTER>
- Premere <YES> se si vogliono inserire gruppi per la gara, altrimenti <NO> o <ENTER>
	- nel caso di gruppi, ricordarsi di digitare sempre l'ultimo pettorale di ogni gruppo
	- confermare ogni pettorale con <ENTER>
	- dopo aver inserito il pettorale dell'ultimo gruppo, premere due volte <ENTER>
- Sincronizzare il TdC 8000 (con ora solare e altre apparecchiature di cronometraggio)
- premere <F1> se il display mostra la corretta data e ora solare
	- attendere che il TdC 8000 dia allo scoccare del minuto pieno successivo l'impulso di sincronizzazione anche alle altre strumentazioni (pronti per il cronometraggio).
	- premere <F2> se l'ora solare e/o la data sul display non sono corrette
		- impostare l'ora solare e/o la data, confermarle con <ENTER> e fornire un impulso (utilizzando il canale 0 o premendo <START>)

#### **Modalità operative:**

- Levetta (1) in alto
- Premere insieme <ALT> e <MENU>
- Accedere al Menu 12 (AUTOMATISMO ARRIVI) e scegliere AUTO 1 (*Partenza*)
- Impostare il pettorale in partenza con la tastiera (9) (es. #1)
- Premere <ENTER>
- Il display di partenza (2) deve mostrare il numero corretto (ed eventuale gruppo)
- Il numero 1 parte
- Il display (7) mostra il tempo a scorrere, il display (8) il pettorale 1
- Il display di partenza (2) passa automaticamente al prossimo pettorale disponibile ( es. #2)
- Quando il concorrente passa davantio alla seconda fotocellula, il tempo netto viene mostrato sul display (7), e vengono stampati ore solari di partenza e arrivo, tempo netto e velocità.
- Parte il numero 2
- Il display (7) mostra il tempo a scorrere, il display (8) il pettorale 2
- Il display di partenza (2) passa automaticamente al prossimo pettorale disponibile ( es. #3)
- ecc.

#### **Programma 8**

**TdC 8000** 

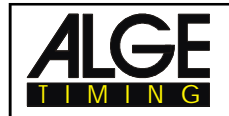

#### **Canali di Cronometraggio:**

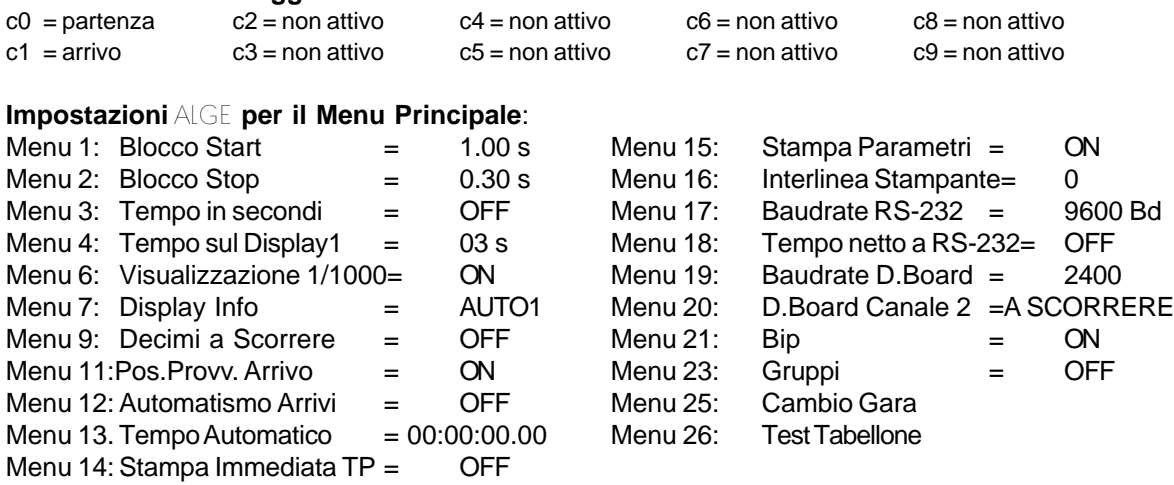

**Stampante:** Esempio di banda

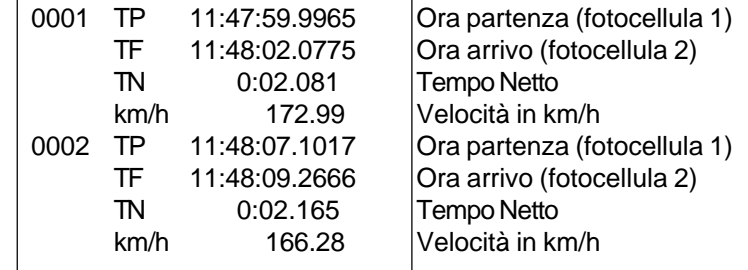

#### **Tabellone GAZ4:**

Si può visualizzare, su tabelloni differenti, il tempo netto (tempo a scorrere), il pettorale e la classifica, e la velocità. Il tabellone mostra sempre il pettorale che compare sul display di arrivo (8) (sul tabellone saranno utilizzate solo tre cifre per il pettorale e due per la posizione in classifica). Nel menu principale(menu 20, v,. capitolo 5) è possibile attivare D.BOARD CANALE 2. Se si attiva il canale 2 viene visualizzato solo il tempo netto .

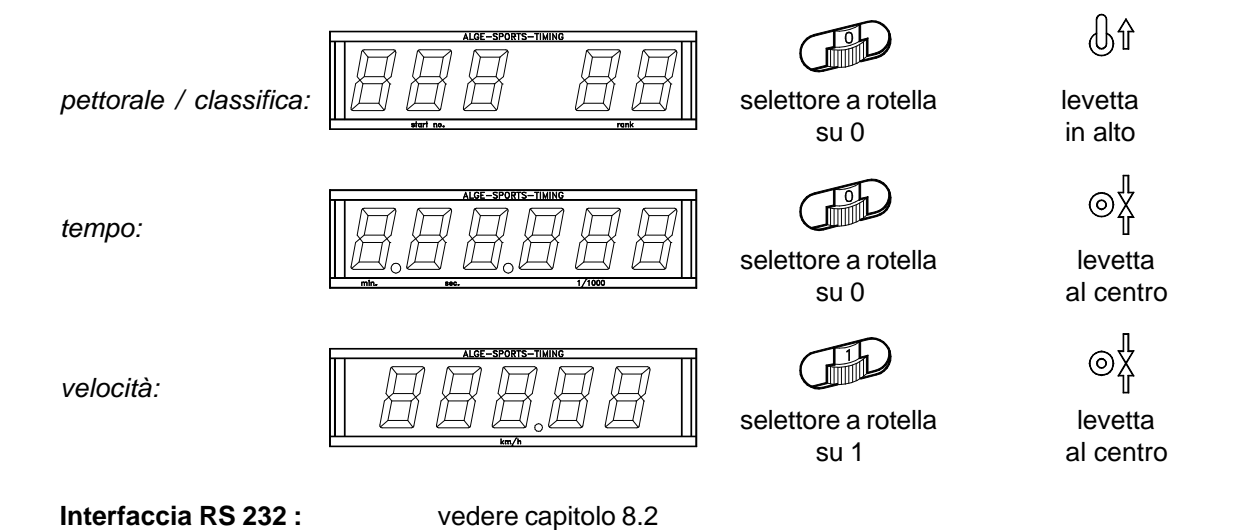

Versione: I 10-01 Pagina 84

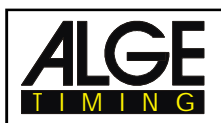

## **6.8. Carving**

#### **Programma 9**

Countdown con segnale sonoro allo zero. Il tempo continua a scorerre dopo lo zero .

Il tempo di countdown è regolabile dal menu principale . Il tempo di gara viene calcolato dopo lo start su questo tempo a scalare. Si possono avere tanti concorrenti quanti se ne desidera sul tracciato. E' possibile rilevare fino a 8 tempi intermedi al centro (da c2 a c9).

E' ammessa una sola manche.

Non è possibile stilare una classifica,mancando l'immissione dei punti .

#### **Procedura di attivazione**:

- Accendere il TdC 8000 (interruttore 26)
- Selezionare il programma (Prog.Nr.9) con i tasti cursore ( $\mathbf c \in \mathbf E$ )
- Premere <ENTER>
- Selezionare la gara di cui si vuole cancellare la memoria (es. <F1> per la gara 1)
- Premere <ENTER>
- Selezionare la gara (es. <F1> per la gara 1)
- Premere <ENTER>
- Selezionare la precisione (es. <F3> per 1/100 )
- Premere <ENTER>
- Selezionare il modo di cronometraggio (es. <F2> per differenza)
- Premere <ENTER>
- Selezionare il modo di partenza (es. <F1> per individuale)
- Premere <ENTER>
- Premere <YES> se si vogliono inserire gruppi per la gara, altrimenti <NO> o <ENTER>
	- nel caso di gruppi, ricordarsi di digitare sempre l'ultimo pettorale di ogni gruppo
		- confermare ogni pettorale con <ENTER>
	- dopo aver inserito il pettorale dell'ultimo gruppo, premere due volte <ENTER>
	- Sincronizzare il TdC 8000 (con ora solare e altre apparecchiature di cronometraggio)
	- premere <F1> se il display mostra la corretta data e ora solare
		- attendere che il TdC 8000 dia allo scoccare del minuto pieno successivo l'impulso di sincronizzazione anche alle altre strumentazioni (pronti per il cronometraggio).
	- premere <F2> se l'ora solare e/o la data sul display non sono corrette
		- impostare l'ora solare e/o la data, confermarle con <ENTER> e fornire un impulso (utilizzando il canale 0 o premendo <START>)
- **Modalità operative:** - Levetta (1) in alto
- Premere insieme <ALT> e <MENU>
- Selezionare il Menu 43: TEMPO COUNT DOWN 1
- Confermare con <YES> o <ENTER>
- Digitare l'esatto tempo di Count Down con la tastiera (15)
- Confermare con <ENTER>
- Uscire dal menu premendo <NO>
- Sul display di partenza appare il numero 1; se si vuole cambiare, digitarlo con la tastiera (9)
- Premere <ENTER>

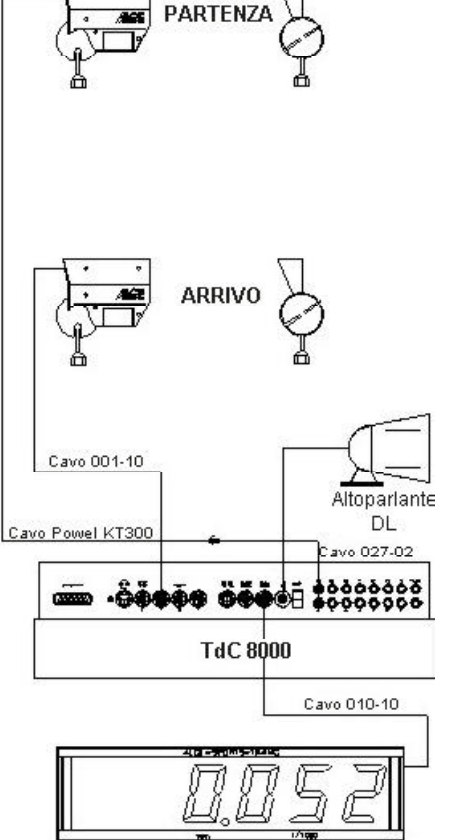

**Tabellone GAZ4** 

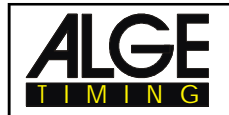

- Il dislay di partenza (2) deve riportare il numero corretto (ed eventualmente il gruppo)
- Digitare il numero di pettorale sulla tastiera di arrivo (15) (#1)
- Premere <ENTER>
- Il display di arrivo (8) deve riportare il numero corretto (ed eventualmente il gruppo)
- Il pettorale numero 1 parte (canale 0)
- Il display (7) mostra il count down a scorrere del #1
- Il display di partenza (2) passa automaticamente al numero successivo (es. #2)
- Il numero 1 raggiunge il traguardo
- Il display di arrivo (7) mostra il tempo di count down del #1
- Parte il numero 2
- Il display di partenza (2) passa automaticamente al numero successivo (es. #3)
- Digitare il numero di pettorale sulla tastiera di arrivo (15) (#2)
- Premere <ENTER>
- Il display (7) mostra il count down a scorrere e il display (8) il pettorale 2
- Il numero 2 raggiunge il traguardo
- Il display di arrivo (7) mostra il tempo di count down del #2
- ecc.

#### **Tempo Count Down :**

E' possibile impostare il tempo di countdown. Questo è regolabile tra 0 e 23:59:59.99. e rappresenta il tempo utilizzato da tutti i concorrenti .

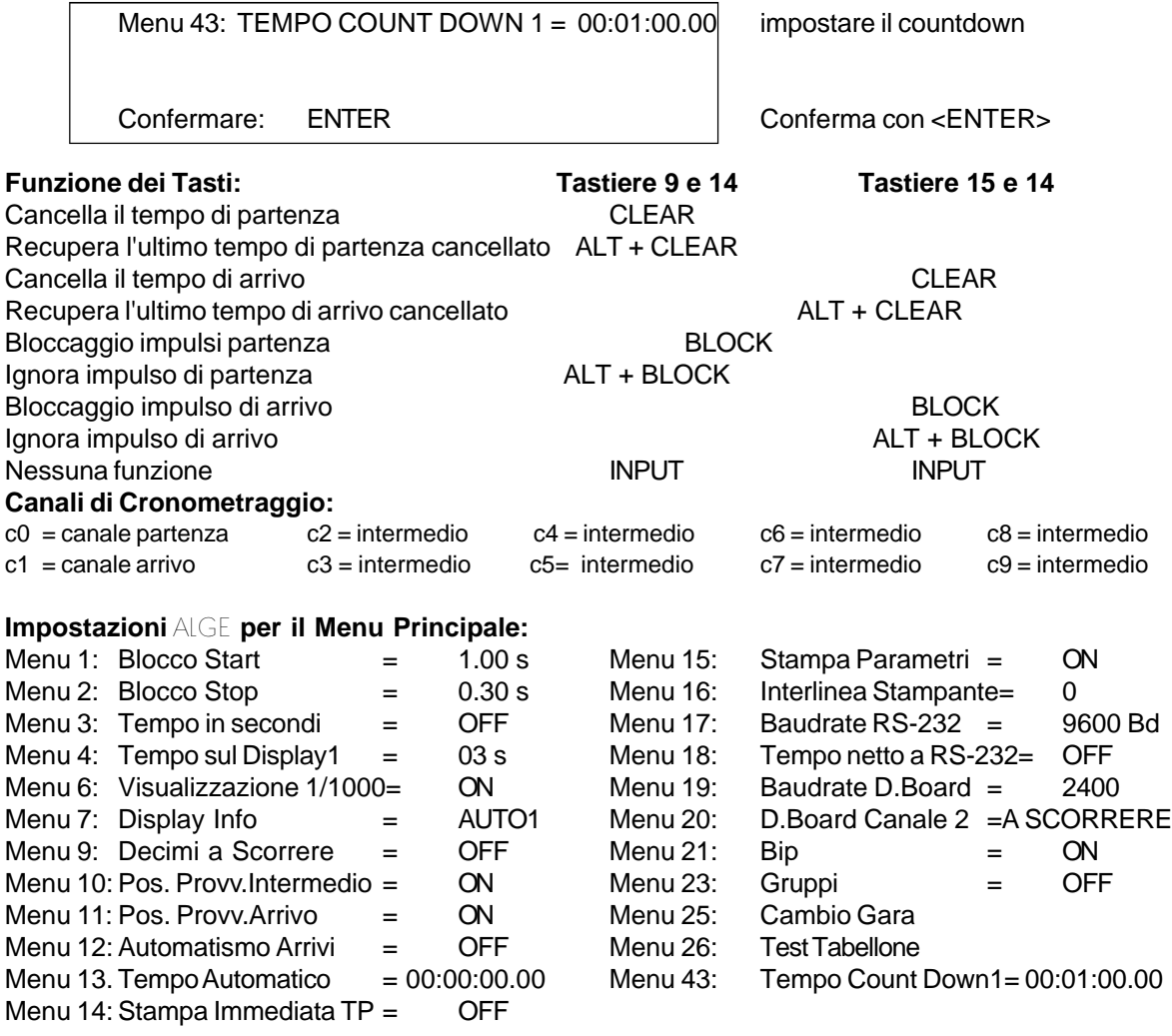

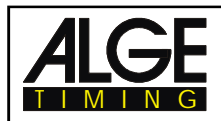

#### **Stampante:** Esempio di banda

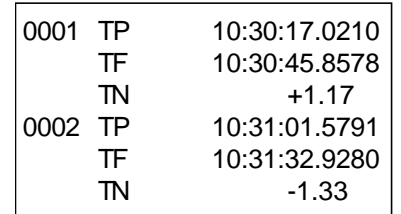

ora partenza ora arrivo Tempo Count Down disponibile start time finish time Tempo Count Down disponibile

#### **Tabellone GAZ4:**

Il count down (a scorrere) può essere visualizzato su di un tabellone, mentre un altro può essere utilizzato per mostrare il pettorale e la posizione in classifica. Il tabellone mostra sempre il pettorale che compare sul display di arrivo (8) (il tabellone utilizza tre cifre per il numero di partenza e altre due per la posizione in classifica).

Nel menu principale (menu 20, v,. capitolo 5) è possibile attivare D.BOARD CANALE 2. Se si attiva il canale 2 viene visualizzato solo i tempi netti.

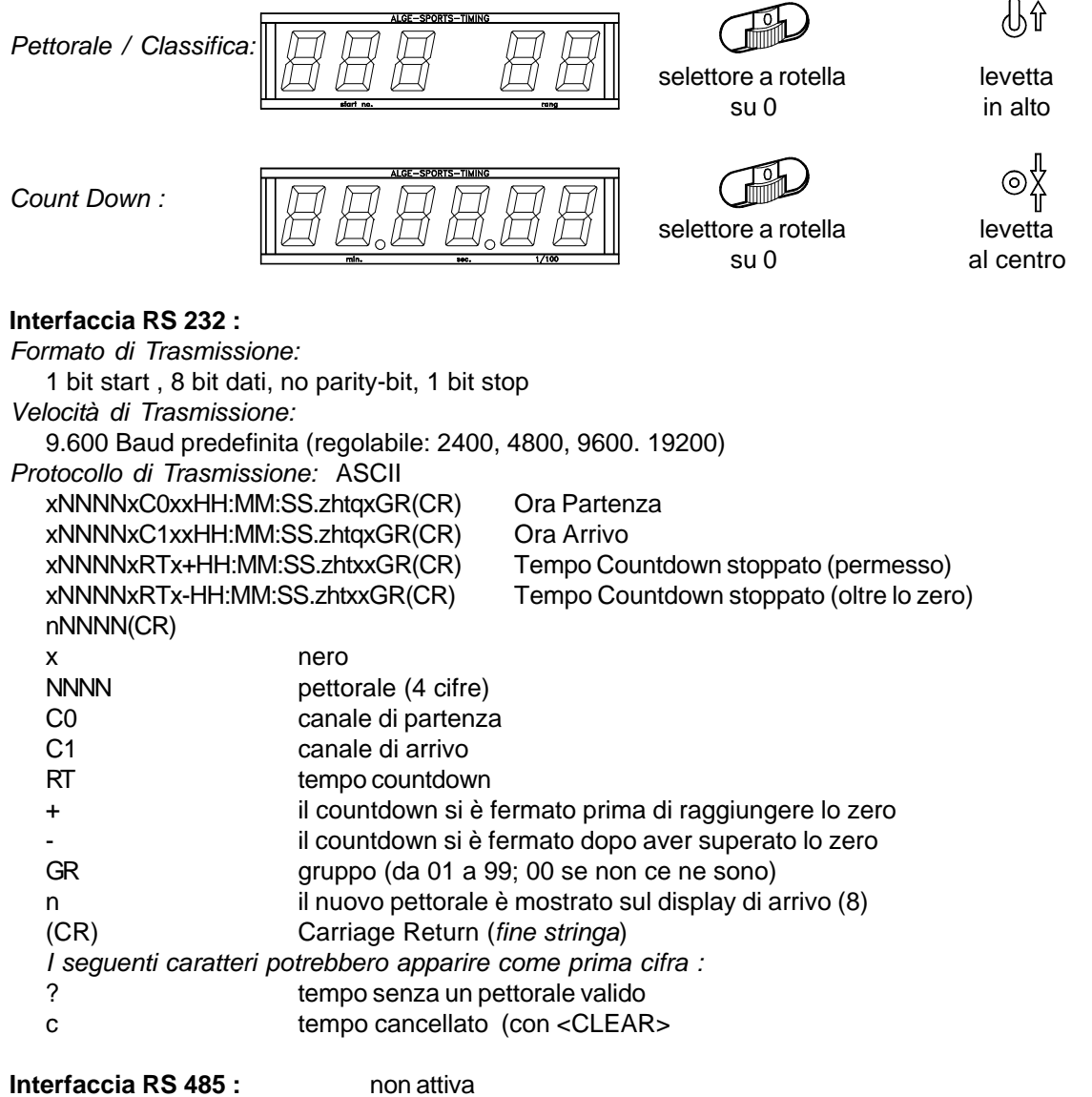

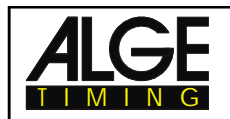

## **6.9. Timer 10 Canali**

#### **Programma 10**

Esistono due programmi "Timer 10 Canali". La differenza sta nell'uscita dati per il tabellone.

**Timer 10 Canali 1:** output di tutti i tempi di tutti i canali ad un tabellone

10-Channel Timer 1: output di ogni canale ad un tabellone diverso

#### **6.9.1. Timer 10 Canali 1**

#### **Programma 101**

E' questo un programma universale con molte applicazioni possibili. Prevede un canale di start (c0) e 9 canali di arrivo (da c1 a c9). Il cronometraggio su ciascun canale può essere fermato tutte le volte che lo si desideri con lo stesso concorrente (es. cronometraggio sul giro se si vuole il tempo totale ad ogni tornata).

#### **Procedura di attivazione**:

- Accendere il TdC 8000 (interruttore 26)
- Selezionare il programma TIMER 10 CANALI (Prog.10) con i tasti cursore (¢ e £)
- Premere <ENTER>
- Selezionare il programma TIMER 10 CANALI 1 (Prog. **101**) con i tasti cursore ( $\phi$  e £)
- Premere <ENTER>
- Selezionare la gara di cui si vuole eventualmente cancellare la memoria (es. <F1> per la gara 1)
- Premere <ENTER>
- Selezionare la gara (es. <F1> per la gara 1)
- Premere <ENTER>
- Selezionare la precisione (es. <F3> per 1/100)
- Premere <ENTER>
- Selezionare il modo di cronometraggio (es. <F2> per differenza)
- Premere <ENTER>
- Selezionare il modo di partenza (es. <F1> per individuale)
- Premere <ENTER>
- Premere <YES> se si vogliono inserire gruppi per la gara, altrimenti <NO> o <ENTER>
	- nel caso di gruppi, ricordarsi di digitare sempre l'ultimo pettorale di ogni gruppo
	- confermare ogni pettorale con <ENTER>
	- dopo aver inserito il pettorale dell'ultimo gruppo, premere due volte <ENTER>
	- Sincronizzare il TdC 8000 (con ora solare e altre apparecchiature di cronometraggio)
	- premere <F1> se il display mostra la corretta data e ora solare
		- attendere che il TdC 8000 dia allo scoccare del minuto pieno successivo l'impulso di sincronizzazione anche alle altre strumentazioni (pronti per il cronometraggio).
	- premere <F2> se l'ora solare e/o la data sul display non sono corrette
		- impostare l'ora solare e/o la data, confermarle con <ENTER> e fornire un impulso (utilizzando il canale 0 o premendo <START>)

## **Modalità operative:**

- Levetta (1) in alto
- Sul display di partenza appare il numero 1; se si vuole cambiare, digitarlo con la tastiera (9)
- Premere <ENTER>
- Il dislay di partenza (2) deve riportare il numero corretto (ed eventualmente il gruppo)
- Digitare il numero di pettorale sulla tastiera di arrivo (15) (#1)
- Premere <ENTER>
- Il display di arrivo (8) deve riportare il numero corretto (ed eventualmente il gruppo)
- Il pettorale numero 1 parte (canale 0)
- Il display (7) mostra il tempo a scorrere del #1

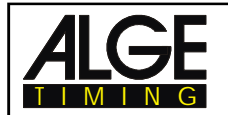

**TdC 8000** Pagina 89

- Il display di partenza (2) passa automaticamente al numero successivo (es. #2)
- Impulso dal canale 1 (c1) per il concorrente 1
- Il display (7) mostra il tempo netto (c1) del #1 ed il contagiri, così come il display (6)
- Impulso dal canale 2 (c2) per il concorrente 1
- Il display (7) mostra il tempo netto (c2) del #1 ed il contagiri, così come il display (6)
- Impulso dal canale 1 (c1) per il concorrente 1
- Il display (7) mostra il tempo netto (c1) del #1 ed il contagiri, così come il display (6)
- Impulso dal canale 2 (c2) per il concorrente 1
- Il display (7) mostra il tempo netto (c2) del #1 ed il contagiri, così come il display (6)
- ecc..
- Si possono utilizzare tanti concorrenti in gara quanti se ne vuole.
- Ogni concorrente (pettorale) può fare registrare quanti impulsi vuole (da c1 a c9) .
- E' possibile visualizzare la posizione in classifica separatamente per ogni canale o per tutti i canali insieme.

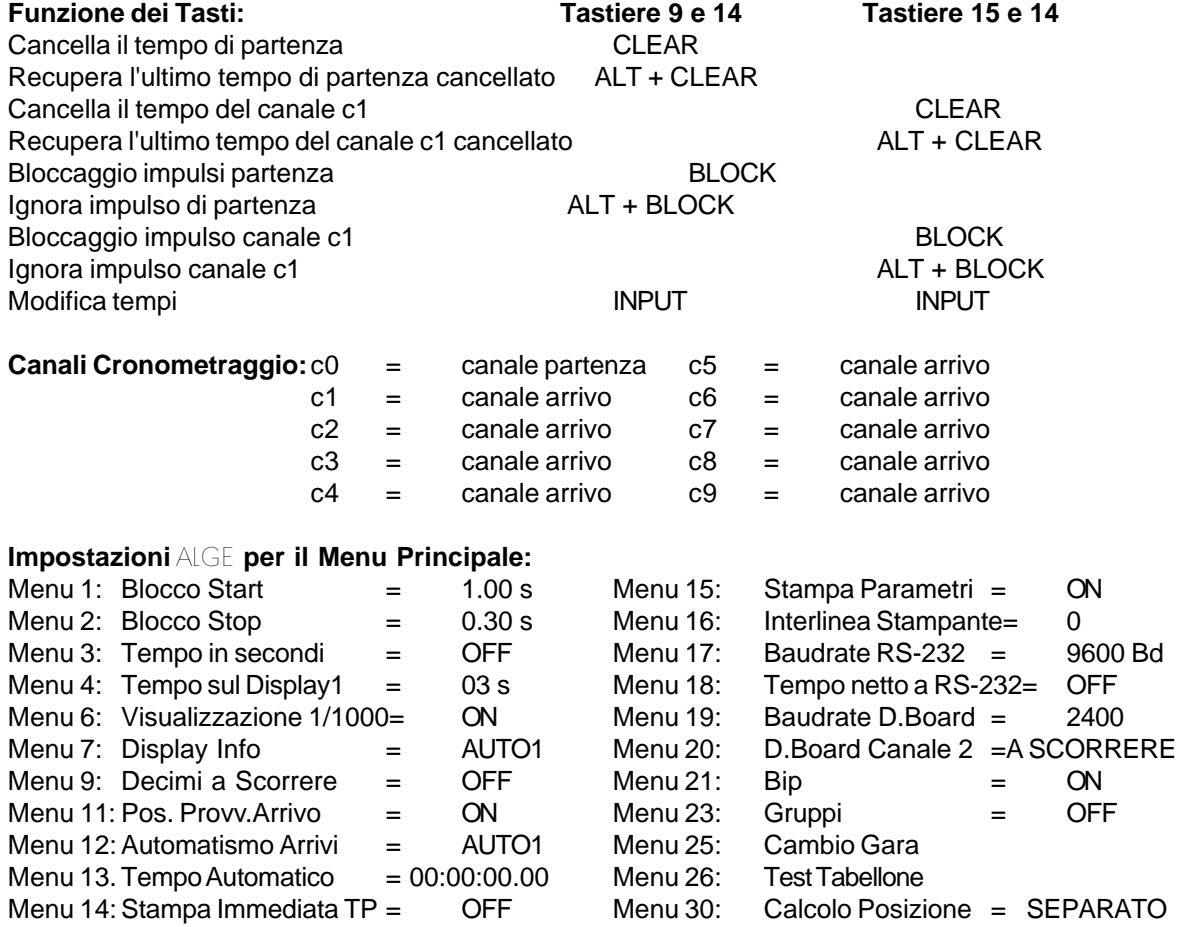

#### **Stampante:** Esempio di banda

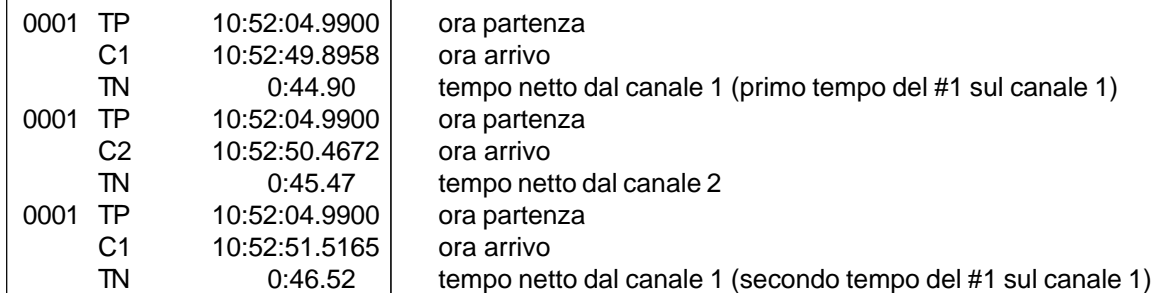

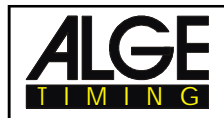

#### **Tabellone GAZ4:**

Anche in questo caso, si possono visualizzare il tempo netto (tempo a scorrere)su un tabellone e il pettorale e la posizione in classifica su un altro. Il tabellone mostra sempre il pettorale che compare sul display di arrivo (8) (il tabellone utilizza tre cifre per il numero di partenza e altre due per la posizione in classifica).

Nel menu principale (menu 20, v,. capitolo 5) è possibile attivare D.BOARD CANALE 2. Se si attiva il canale 2 viene visualizzato solo i tempi netti.

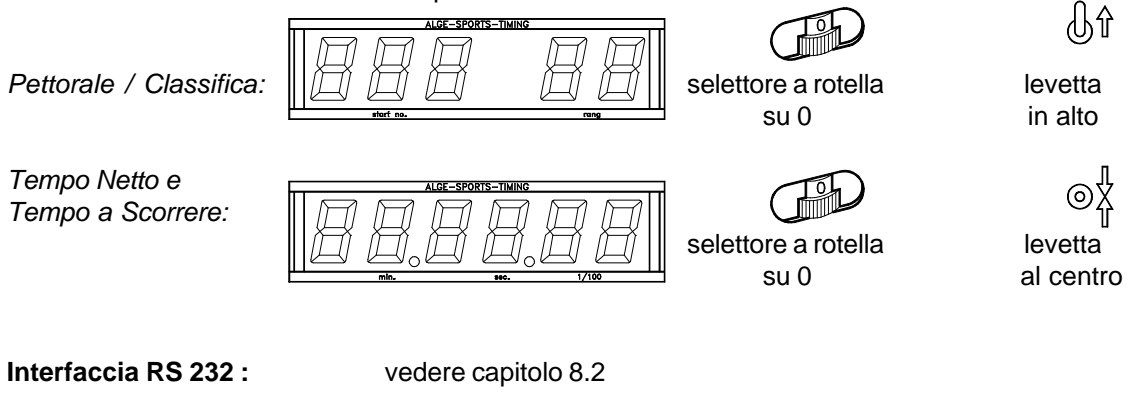

**Interfaccia RS 485 :** nessuna funzione

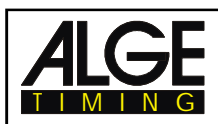

#### **6.9.2. Timer 10 Canali 2**

#### **Programma 102**

E' questo un programma universale con molte applicazioni possibili. Prevede un canaIe di start (c0) e 9 canali di arrivo (da c1 a c9). Il cronometraggio su ciascun canale può essere fermato tutte le volte che lo si desideri con lo stesso concorrente (es. cronometraggio sul giro se si vuole il tempo totale ad ogni tornata). Ogni canale gestisce un tabellone separato. Questo programma viene utilizzato per quelle gare in cui si hanno vari percorsi con la partenza in comune ma arrivi separati.

#### **Esempio:**

Quattro concorrenti, su 4 corsie, partono insieme. L'arrivo di ogni atleta è gestito da fotocellule separate. Ogni tempo sarà visualizzato da un tabellone differente .

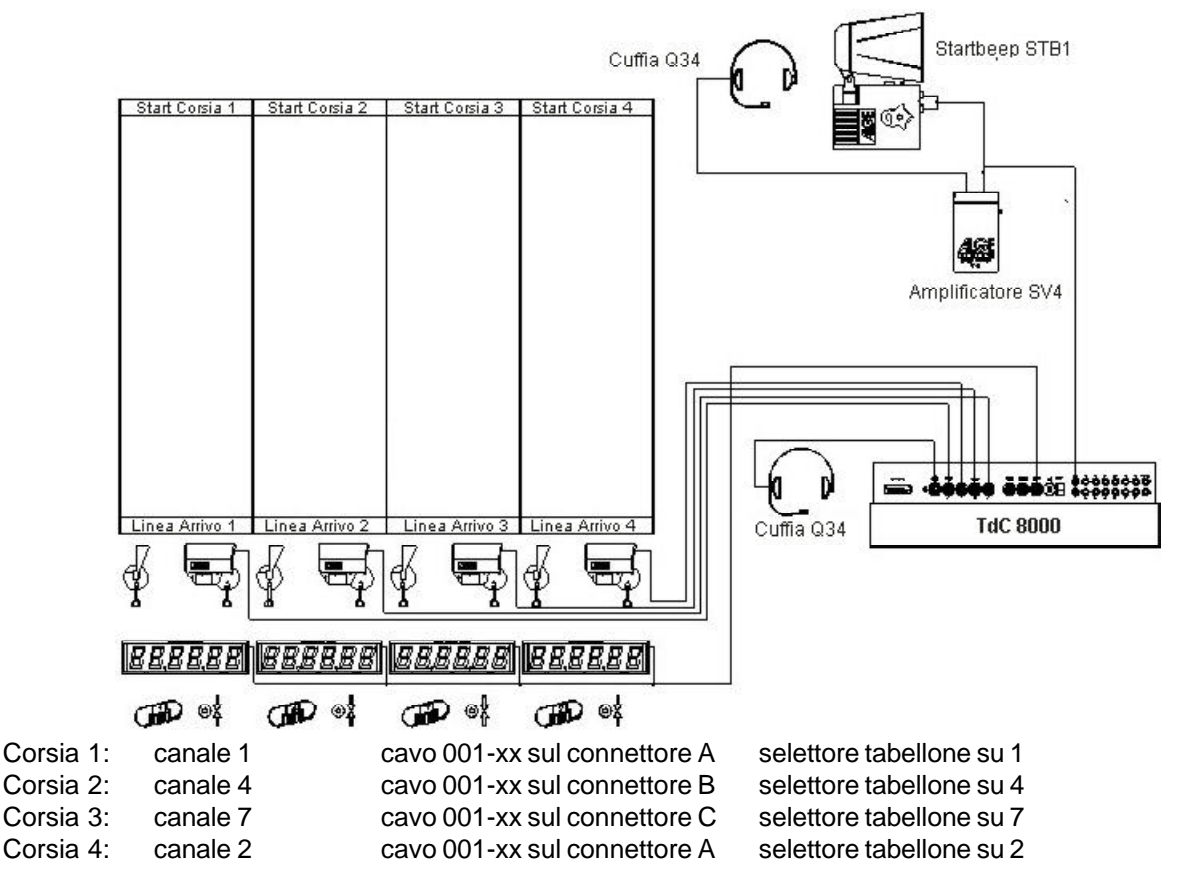

Se si cuole caricare il TdC 8000 durante la gara è necessario utilizzare l'adattatore 018--5. Questo può essere collegato al connettore A. All'adattatore potete collegare le fotocellule e l'alimentatore .

#### **Procedura di attivazione**:

- Accendere il TdC 8000 (interruttore 26)
- Selezionare il programma TIMER 10 CANALI (Prog.10) con i tasti cursore ( $\dot{\mathbf{c}} \in \mathbf{\hat{x}}$ )
- Premere <ENTER>
- Selezionare il programma TIMER 10 CANALI 2 (Prog. **102**) con i tasti cursore ( $\mathbf{c} \in \mathbf{E}$ )
- Premere <ENTER>
- Selezionare la gara di cui si vuole eventualmente cancellare la memoria (es. <F1> per la gara 1)
- Premere <ENTER>
- Selezionare la gara (es. <F1> per la gara 1)
- Premere <ENTER>
- Selezionare la precisione (es. <F3> per 1/100)
- Premere <ENTER>

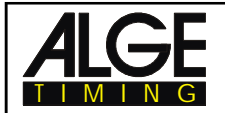

- Selezionare il modo di cronometraggio (es. <F2> per differenza)
- Premere <ENTER>
- Selezionare il modo di partenza (es. <F1> per individuale)
- Premere <ENTER>
- Premere <YES> se si vogliono inserire gruppi per la gara, altrimenti <NO> o <ENTER>
	- nel caso di gruppi, ricordarsi di digitare sempre l'ultimo pettorale di ogni gruppo
	- confermare ogni pettorale con <ENTER>
	- dopo aver inserito il pettorale dell'ultimo gruppo, premere due volte <ENTER>
- Sincronizzare il TdC 8000 (con ora solare e altre apparecchiature di cronometraggio)
	- premere <F1> se il display mostra la corretta data e ora solare
		- attendere che il TdC 8000 dia allo scoccare del minuto pieno successivo l'impulso di sincronizzazione anche alle altre strumentazioni (pronti per il cronometraggio).
	- premere <F2> se l'ora solare e/o la data sul display non sono corrette
		- impostare l'ora solare e/o la data, confermarle con <ENTER> e fornire un impulso (utilizzando il canale 0 o premendo <START>)

#### **Modalità operative:**

- Levetta (1) in alto
- Sul display (2) appare il numero di **gara** 1; se si vuole cambiare,digitarlo con la tastiera (9)
- Premere <ENTER>
- Il dislay di partenza (2) deve riportare il numero di gara corretto
- Immettere il numero di gara per l'arrivo con la tastiera (15) (#1)
- Premere <ENTER>
- Il display di arrivo (8) deve indicare il numero di gara esatto
- Partenza della prima gara (canale 0)
- Il display (7) mostra il tempo a correre
- Il display di partenza (2) passa automaticamente al numero successivo (es. #2)
- Impulso sul canale 1 (c1) per la corsia 1
- Impulso sul canale 4 (c4) per la corsia 2
- Impulso sul canale 7 (c7) per la corsia 3
- Impulso sul canale 2 (c2) per la corsia 4
- Tutti i tempi sono mostrati sui display (6), con il numero di giri,se il menu 7 è impostato su AUTO2
- Il display (7) mostra, per il periodo impostato, il tempo netto e il giro a cui si riferisce
- Su ogni canale possono essere registrati quanti impulsi si vuole
- Sul tabellone, il tempo viene visualizzato sempre per il periodo impostato nel menu 5 (TEMPO SU DISPLAY 2). Il tempo su display 2 inizia a scorrere ad ogni impulso. Se viene regolato su zero , il

tempo verrà mostrato fino all'impulso successivo o all'azzeramento del cronometro.

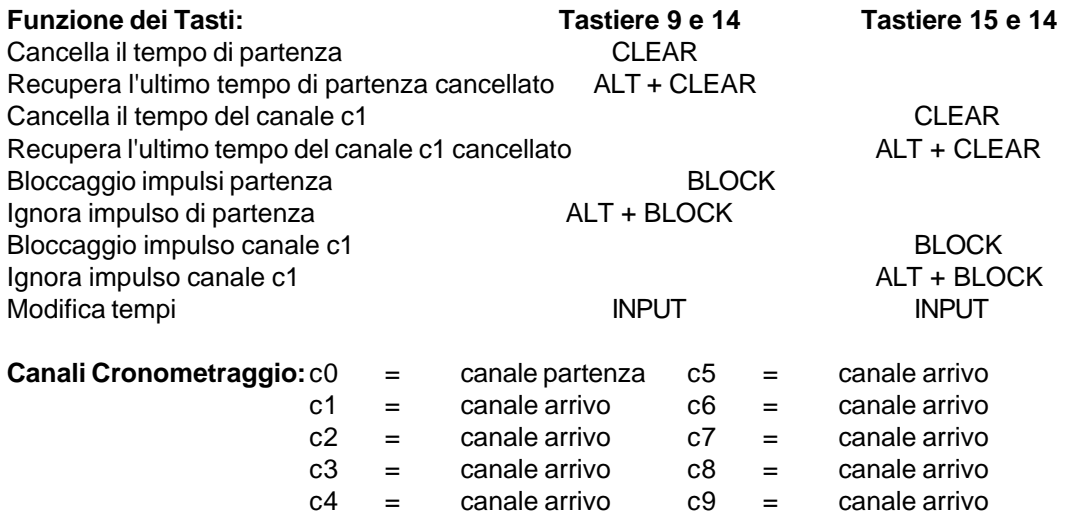

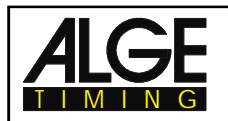

#### **Impostazioni ALGE per il Menu Principale:**

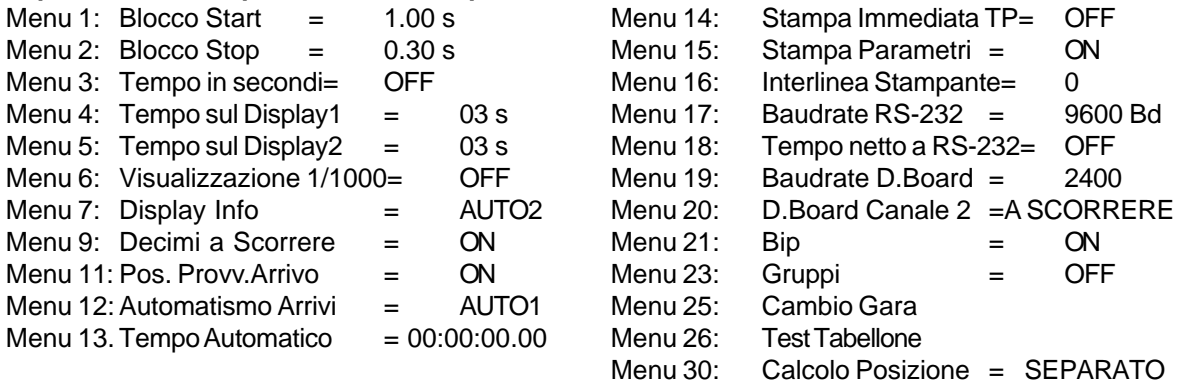

#### **Stampante:** Esempio di banda

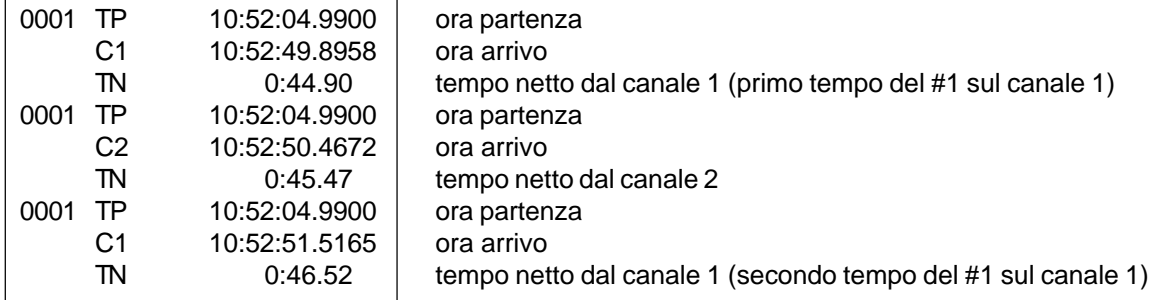

#### **Tabellone GAZ4:**

Potete collegare un massimo di 9 tabelloni per 9 corsie. Ogni tabellone dovrà avere un indirizzo diverso (selettore a rotella). Il tabellone con l'indirizzo 1mostra il tempo a scorrere. Tutti gli altri mostreranno solo il tempo netto della relativa corsia.

Nel menu principale (menu 20, v,. capitolo 5) è possibile attivare D.BOARD CANALE 2. Se si attiva il canale 2 viene visualizzato solo i tempi netti.

*Tempo Netto e Tempo a Scorrere:*

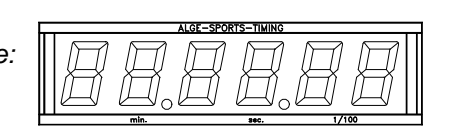

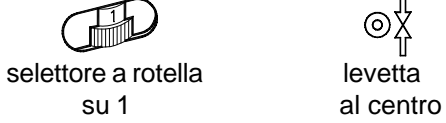

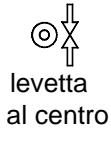

Il tempo viene visualizzato per il periodo impostato nel menu 5 (TEMPO SU DISPLAY 2). Il tempo su display 2 inizia a scorrere ad ogni impulso. Se viene regolato su zero, il tempo verrà mostrato fino all'impulso successivo o all'azzeramento del cronometro.

**Interfaccia RS 232 :** vedere capitolo 8.2

**Interfaccia RS 485 :** nessuna funzione

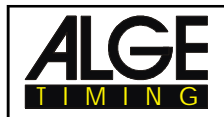

## **6.10. Equitazione**

## **Programma 11**

L'equitazione prevede diverse specialità. Quelle inserite nel software del TdC 8000 sono:

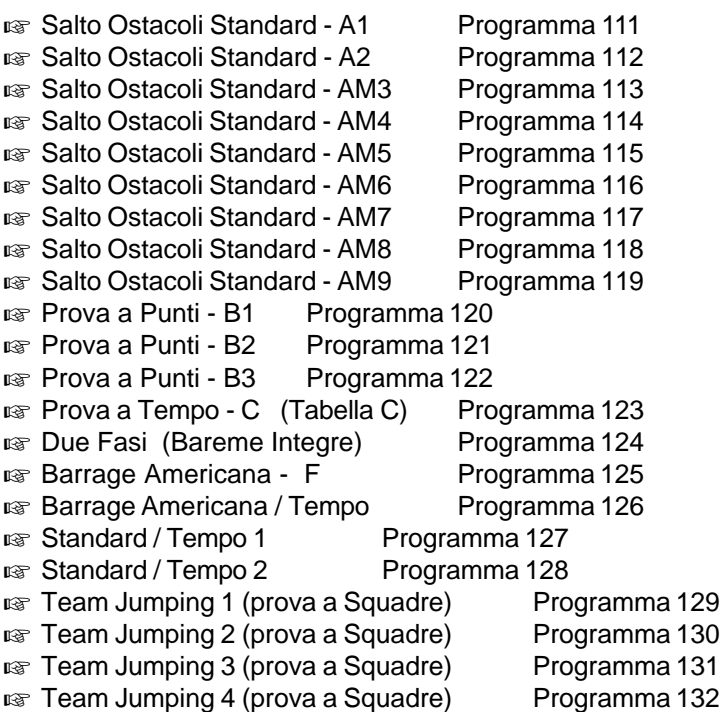

Il software Equitazione **non** è descritto in queste pagine. Chiedere una copia del Manuale Equitazione per TdC 8000 plus al vostro agente ALGE TIMING.

#### **Esempio di impianto di cronometraggio per un Concorso di Salto Ostacoli Standard:**

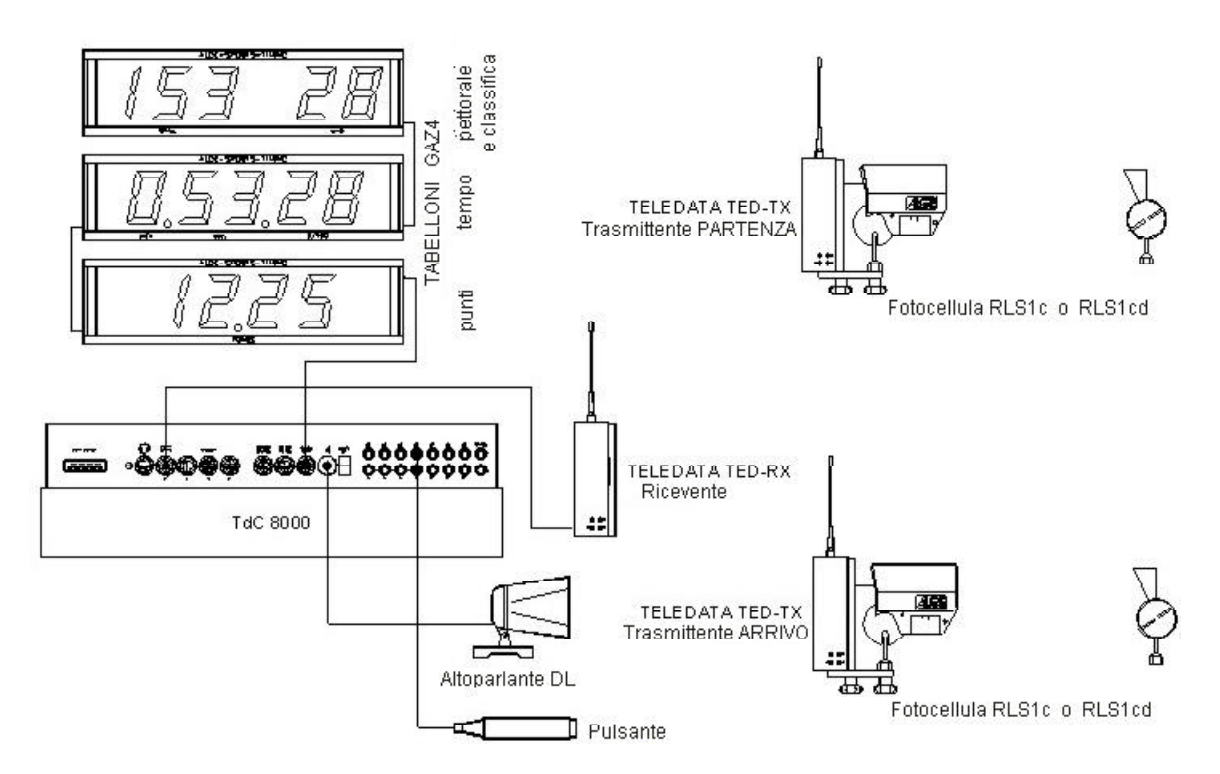

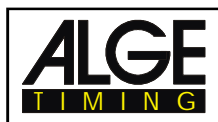

### **6.11. Ciclismo**

#### **Programma 14**

#### **6.11.1. Ciclismo su Strada (Programma 141)**

Il programma TIMER DOPPIO è stato modificato per le corse di ciclismo su strada. Dopo la partenza mostra il tempo gara a scorrere. Quando il primo corridore arriva al traguardo viene mostrato il tempo netto del vincitore. Sui tabelloni vengono mostrati il tempo del vincitore e la sua media oraria. Inoltre, si può utilizzare un altro tabellone per mostrare il tempo di distacco a scorrere . Questo programma può essere utilizzato anche per gare di corsa, cross country, triathlon, ecc.

**Attenzione:** E' necessario cortocircuitare i canali c1 e c3 (o c4 e c0) con un cavetto banana-banana.

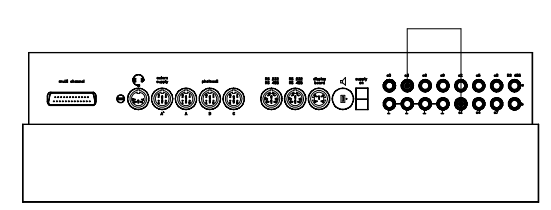

#### **Procedura di attivazione**:

- Accendere il TdC 8000 (interruttore 26)
- Selezionare il programma CICLISMO (programma 14) con i tasti cursore (¢ e £)
- Premere <ENTER>
- Selezionare il programma CICLISMO SU STRADA (programma 141) con i tasti cursore (¢ e £)
- Premere <ENTER>
- Selezionare la gara di cui si vuole eventualmente cancellare la memoria (es. <F1> per la gara 1)
- Premere <ENTER>
- Selezionare la gara (es. <F1> per la gara 1)
- Premere <ENTER>
- Selezionare la precisione (es. <F3> per 1/100)
- Premere <ENTER>
- Premere <YES> se si vogliono inserire gruppi per la gara, altrimenti <NO> o <ENTER>
	- nel caso di gruppi, ricordarsi di digitare sempre l'ultimo pettorale di ogni gruppo
	- confermare ogni pettorale con <ENTER>
	- dopo aver inserito il pettorale dell'ultimo gruppo, premere due volte <ENTER>
- Sincronizzare il TdC 8000 (con ora solare e altre apparecchiature di cronometraggio)
- premere <F1> se il display mostra la corretta data e ora solare
	- attendere che il TdC 8000 dia allo scoccare del minuto pieno successivo l'impulso di sincronizzazione anche alle altre strumentazioni (pronti per il cronometraggio).
	- premere <F2> se l'ora solare e/o la data sul display non sono corrette
		- impostare l'ora solare e/o la data, confermarle con <ENTER> e fornire un impulso (utilizzando il canale 0 o premendo <START>)
			- Il TdC 8000 è ora pronto per il cronometraggio

#### **Modalità operative durante la prima manche:**

- La levetta (1) è inattiva
- Cortocircuitare i canali c1 e c3 (es. con un cavo banana-banana)
- Premere insieme <ALT> e <MENU>
- Selezionare il menu 49 "DISTANZA"
- Premere <YES>
- Digitare **in metri** la distanza di gara (per il calcolo della velocità media)
- Premere <ENTER>
- Digitare un numero sulla tastiera di arrivo (15), es. il numero 1
- Premere <ENTER>
- Digitare un numero sulla tastiera di partenza (9), es. il numero 2
- Premere <ENTER>
- Sul display info (6) il numero 1 sarà affiancato dalla lettera "r", mentre il 2 dalla lettera "b" con i tempi a zero
- Far partire la gara (canale 0)
- Sul display info (6) il tempo accanto al numero 1 comincia a scorrere

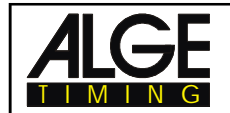

- L'impulso di arrivo del vincitore (#1) deve arrivare dal canale c1 o c3.
- Sul display (6) accanto al #1 compare il tempo netto e la media, mentre contemporaneamente inizia a scorrere accanto al #2 il distacco.
- Attraverso il canale 4 (oppure con il tasto <START>) è possibile fermare il distacco.
- Premendo <CLEAR> (tastiera 9) il distacco riprende a scorrere

#### **Cancellazione di Tempi:**

Premendo <CLEAR> delle tastiere 9 o 15, è possibile cancellare il tempo stoppato (tempo gara o distacco). Premendo insieme <ALT> e <CLEAR> è possibile invece recuperare l'ultimo tempo cancellato.

#### **Bloccaggio dei Tempi:**

E' possibile bloccare l'arrivo di tempi (tempo gara o distacco). Premendo <BLOCK> delle tastiere 9 o 15 l'ora solare viene stampata come non valida e marcata da un punto interrogativo (?). Premendo <ALT> e <BLOCK> insieme, l'impulso sarà completamente ignorato .

#### **Modifica dei Tempi:**

E' possibile copiare un tempo da un pettorale ad un altro, attribuire un tempo, o immettere un tempo manuale. Con il tasto <INPUT> sulle tastiere 9 o 15 si modificano i tempi.

Con <INPUT> si può modificare il tempo di gara o il distacco

- Con <ALT> e <INPUT> è possibile modificare l'ora di partenza della gara o del distacco (arrivo vincitore).

#### **Classifica:**

impostare il menu POS.PROVV.ARRIVO (menu 11) su OFF.

#### **Canale di Partenza:**

L'avvio del tempo a scorrere di gara avviene attraverso il canale c0. Il distacco parte automaticamente quando si ha l'impulso di arrivo (canale 1 o 3). Questi due canali devono essere cortocircuitati .

#### **Identificazione:**

Il tempo di gara è segnato da una "r", il distacco da una "b" (o "l").

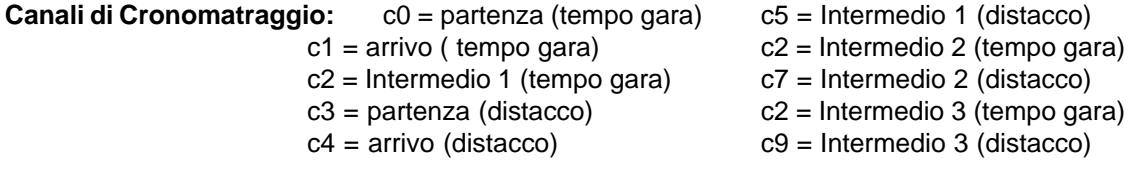

#### **Impostazioni ALGE per il Menu Principale:**

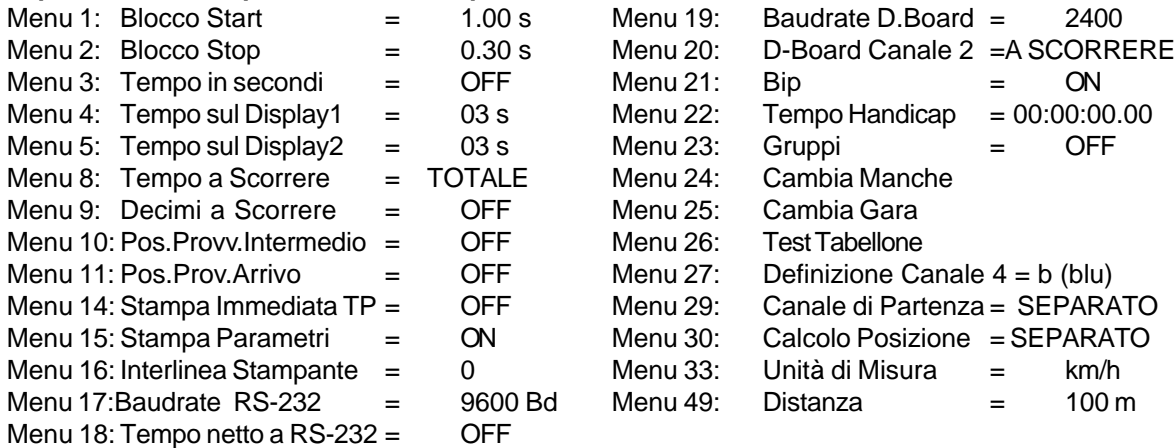

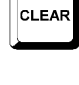

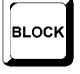

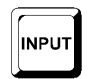

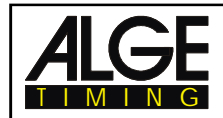

tempo gara

⊚Х

⊚x

**Chill** 

velocità media

distacco

#### **Stampante:** Esempio di banda

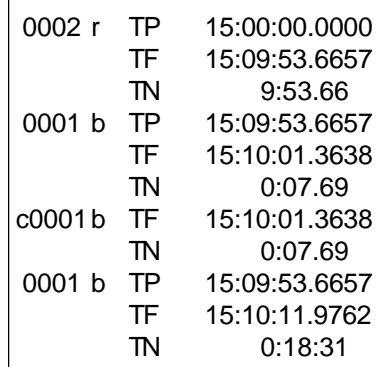

ora partenza gara ora arrivo vincitore tempo netto vincitore ora partenza distacco = ora arrivo vincitore ora arrivo primo inseguitore distacco del primo inseguitore ora arrivo primo inseguitore è cancellata con <CLEAR> per far riprendere la visualizzazione del distacco ora partenza distacco = ora arrivo vincitore ora arrivo secondo inseguitore distacco del secondo inseguitore

#### **Tabellone GAZ4:**

Si può mostrare il tempo a scorrere (tempo del vincitore) su un tabellone.

Il distacco può essere visualizzato su un secondo tabellone.

La velocità media viene mostrata. sul terzo tabellone

Nel menu principale (menu 20, pag. 51) è possibile attivare D.BOARD CANALE 2. Se si attiva il canale 2 viene visualizzato solo i tempi netti.

**Interfaccia RS 232 :** Vedere capitolo 8.2.

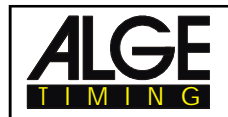

## **6.12. Agility**

#### **Programma 15**

Nell' Agility dog si hanno tre specialità. Il programma standard "ESAME" è presente nel TdC 8000.

#### **6.12.1. Esame Programma 151**

Il software Agility **non** è descritto in queste pagine. Chiedere una copia del Manuale al vostro agente ALGE TIMING.

## **6.13. Test TdC 8000**

#### **Programma 16**

Programma di test del TdC 8000. E' possibile fare misurazioni dell'aparecchio, così come testare i displays e le tastiere. Questo test viene utilizzato dal costruttore per controllare alcune funzioni del TdC 8000 dopo l'assemblamento. Non ha funzioni per la normale operatività.

#### **Avviare il Test del TdC 8000:**

- Accendere il TdC 8000 (interruttore 26)
- Selezionare il programma TEST TdC 8000 con i tasti cursore ¢ e £
- Premere <ENTER>
- Il display info (6) mostra:

Menu 51: MISURE GENERALI

Scelta: YES o Numero menu: 51

- Scegliere il programma con i tasti cursore ¢ e £:
	- o MISURE GENERALI Menu 51
	- o TEST DISPLAY Menu 52
	- o TEST TASTIERE Menu 53
- Confermare la scelta con <ENTER>

#### **Misure Generali: Menu 51**

Se si sceglie questo menu, il display info (6) apparirà così:

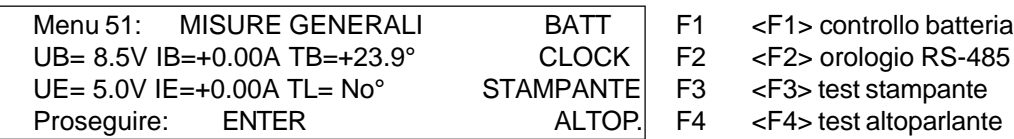

Il display (6) mostra sulla seconda riga il voltaggio della batteria (UB), il suo amperaggio (IB), nonchè la sua temperatura (TB).

La terza riga mostra il voltaggio stabilizzato esterno (UE) il cui valore dovrebbe essere intorno ai 5 V, l'attuale uscita IE per apparecchiature esterne, sempre sotto 1 A, e la temperatura TL *(non attiva)*.

Premere<F1> per controllare lo stato della batteria:

La seconda riga mostra come detto il voltaggio della batteria (UB), il suo amperaggio (IB), nonchè la sua temperatura (TB).

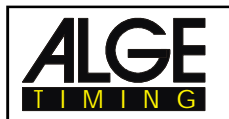

Premere <F1> finchè il display (6) mostra in alto a destra BATT L<. Questo significa che, se avete il caricatore NLG8 collegato, sta caricando la batteria . Il valore IB deve essere circa +2 A.

Premere <F1> finchè il display (6) mostra in alto a destra BATT E<. Questo significa che sta scaricando la batteria. L'amperaggio deve ora essere di circa -1,6 A.

Si può controllare l'impulso dell'orologio dellinterfaccia RS-485 premendo <F2>. E' però necessario l'impiego di un oscillografo .

Premendo <F3> si stampano tutti i caratteri disponibili . Premendo <F4> l'altoparlante esterno, se collegato, suona.

#### **Test Display: Menu 52**

Se si sceglie questo menu, il display info (6) apparirà così:

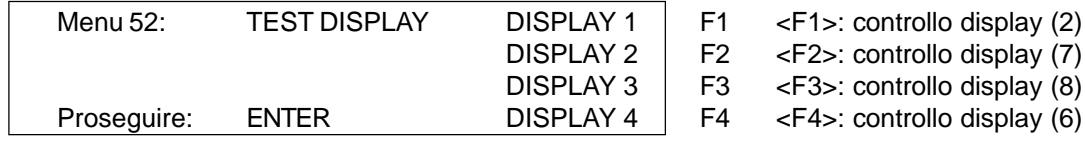

Per controllare i display numerici (2, 7, 8) premere <F1>, <F2>, e <F3>:

- premendo il tasto <F>x scrive un segmento alla volta sul display.
- premendo ancora il tasto <F>x , vengono mostrati tutti i segmenti
- premendo ancora il tasto <F>x, il display viene cancellato.
- Per controllare il display info (6), alfanumerico, premere <F4>:
- premendo il tasto <F4> il display si cancella
- premendo ancora il tasto <F4> vengono visualizzati tutti i dots
- premendo ancora il tasto <F4> torna al Menu 52

#### **Test Tastiere: Menu 53**

Se si sceglie questo menu, il display info (6) apparirà così:

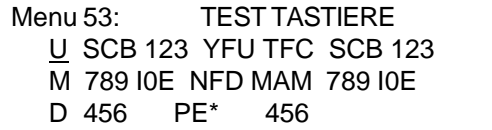

Si possono controllare tutti i tasti. Premendo un tasto, questo scompare dal display. Premendo i tasti nell'esatto ordine il cursore passa da un tasto all'altro. Iniziare dalla levetta (1) in alto (U) , mezzo (M) e basso (D), poi la tastiera di partenza (9) dal tasto <START> verso destra fino a <ENTER>. Dopodichè fare la stessa cosa con la tastiera funzioni(14) e quella di arrivo (15).

Uscire dal test premendo contemporaneamente i tasti <ALT> e <ENTER> (tastiera arrivo15) .

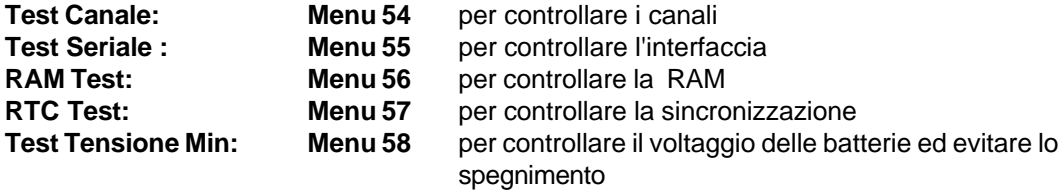

Uscire dal TEST TdC 8000 spegnendo l'apparecchio.

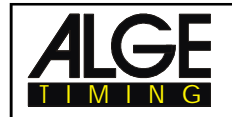

## **7. DESCRIZIONE DI APPARECCHIATURE AUSILIARIE**

## **7.1. Multi Channel MC18**

Qualora si intendano collegare molti canali di cronometraggio si può utilizzare l' MC18. Il Multi Channel ha tutti i dieci canali del TdC 8000 su connettori a banana (da c0 a c9). Per il TdC 8000 i canali da c10 a c17 non sono attivi. Collegare l' MC18 al connettore "multi channel" (16) del TdC.

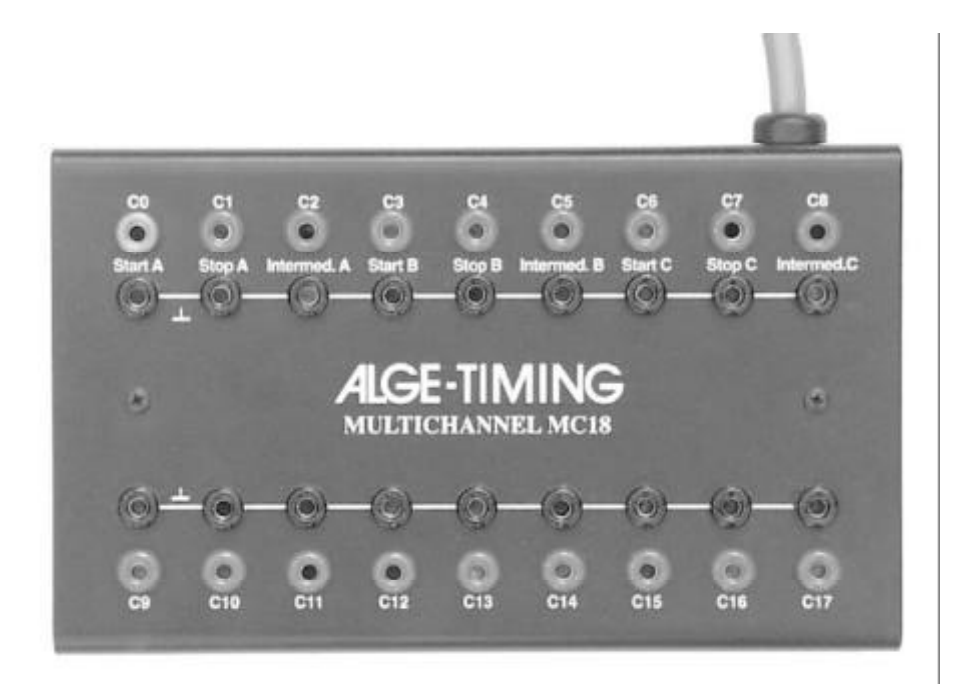

## **7.2. Opto Channel OC18**

Usare l'optoisolatore OC18 se si ha bisogno di contatti liberi da ogni potenziale. L' OC18 previene eventuali danni al TdC 8000 che potrebbero da derivare da tensioni presenti nei cavi di collegamento

L' OC18 ha tutti i dieci canali del TdC 8000 su connettori a banana (da c0 a c9). Per il TdC 8000 i canali da c10 a c17 non sono attivi. Collegare l' MC18 al connettore "multi channel" (16) del TdC.

L' Opto Channel OC18 è alimentato da una batteria a 9 V al suo interno. Per sostituirla bisogna svitare il coperchio.

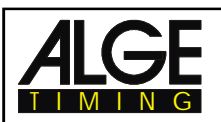

# **8. DATI TECNICI**

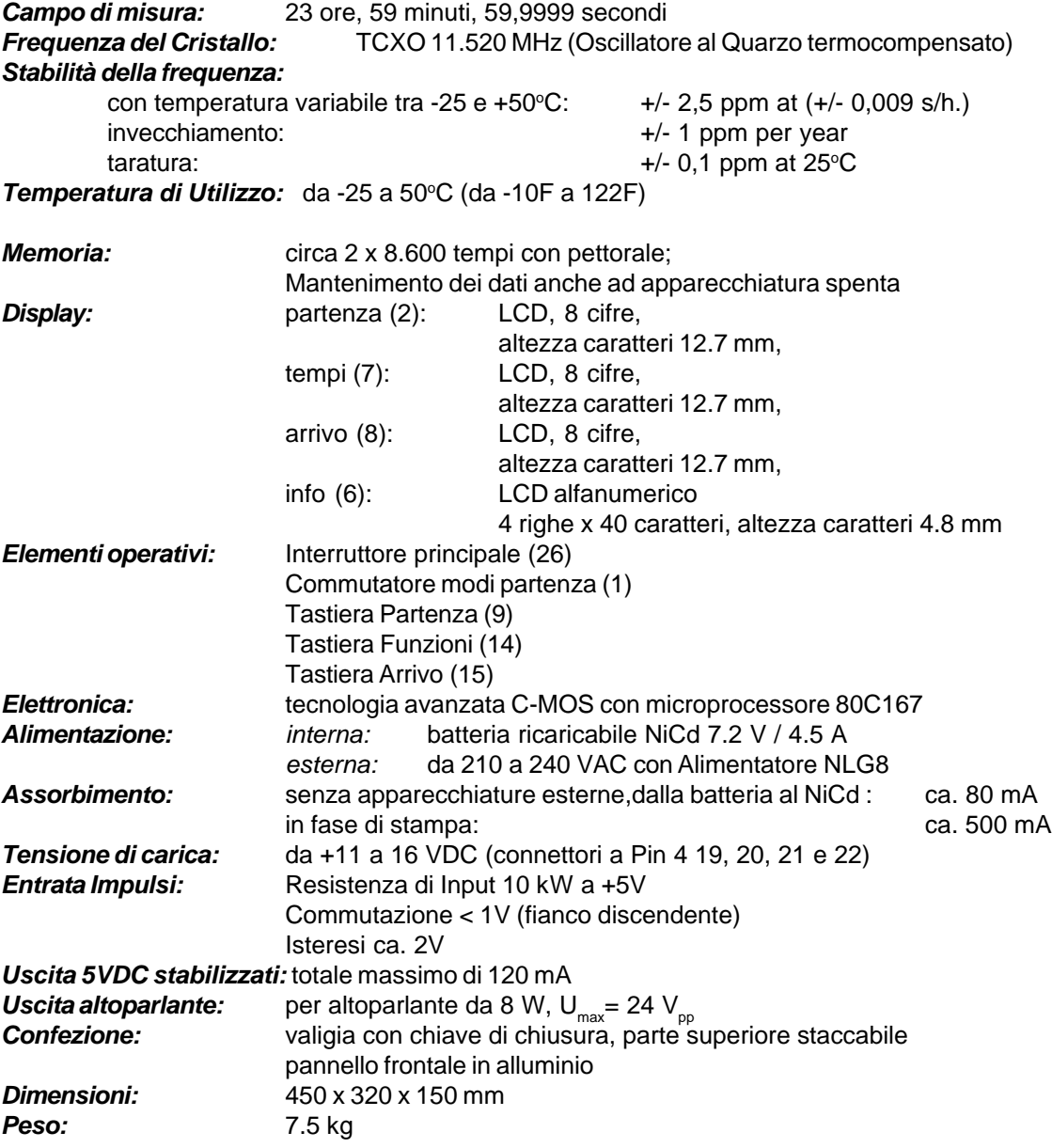

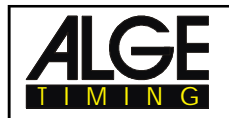

## **8.1. Sistema di Collegamento**

#### **8.1.1. Connettori Fotocellule ed Alimentazione Esterna**

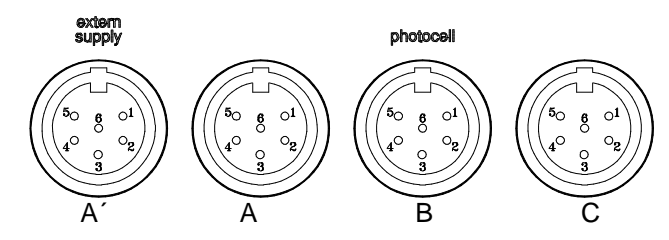

#### **Connettore A e A´ (20 e 19): Connettore B (21):**

### 1 ingresso canale 0 (start) 1 ingresso canale 3 (start)

- ingresso canale 1 (stop) 2 ingresso canale 4 (stop)
- massa comune 3 massa comune
- ing.alimentazione esterna (6 15 VDC) 4 ing.alimentazione esterna (6 15 VDC)
- uscita +5 VDC stabilzzati 5 uscita +5 VDC stabilzzati
- ingresso canale 2 (intermedio) 6 ingresso canale 5 (intermedio)

#### **Connettore C (22):**

- ingresso canale 6 (start)
- ingresso canale 7 (stop)
- massa comune
- ing.alimentazione esterna (6 15 VDC)
- uscita +5 VDC stabilzzati
- ingresso canale 8 (intermediate time)

#### **8.1.2. Connettore Cuffia (18)**

- microfono della cuffia
- massa comune
- altoparlante della cuffia
- massa comune
- ingresso canale 9

#### **8.1.3. Uscita Altoparlante (25)**

- segnale
- massa comune

## **8.1.4. Uscita Tabellone (24)**

- massa comune
- uscita alimentazione (6 15 VDC)
- uscita dati canale 1
- uscita alimentazione (6 15 VDC)
- uscita dati canale 1 o 2

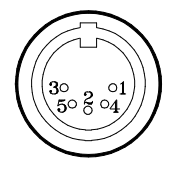

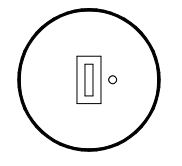

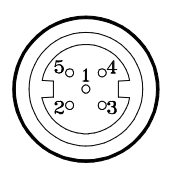

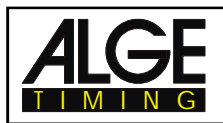

#### **8.1.5. RS 232 / RS 485 (23)**

- 1 RS 232, Data TXD (trasmissione)
- 2 RS 232, massa comune
- 3 RS 232, Data RXD (ricezione)
- 4 RS 232, CTS
- 5 RS 232, RTS
- 6 RS 485, linea a
- 7 RS 232, uscita alimentazione esterna (6 15 VDC)
- 8 RS 485, linea b

#### $\frac{6}{\circ}$ (30 ∣30  $\circ$ 1  $5\circ$  $2 \circ 4$

#### **8.1.6. Tabellone (28)**

Interfaccia tabellone con uscita dati dal canale 2 (connettore a banan giallo (o bianco)) e massa (banana nera (o blu)).

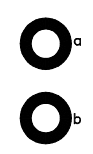

#### **8.1.7. Connettori a banana per i canali da 0 a 9 (27)**

# 0000  $\bigodot$

Tutti i canali sono collegabili con prese a banana. Per i 9 canali ci sono 4 connettori per la massa .

#### **8.1.8. Multi Channel (16)**

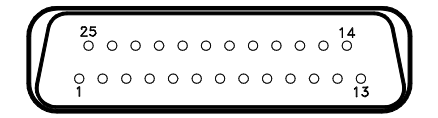

- 
- 2 canale 0 (start) 14 canale 1
- 3 canale 2 15 canale 5
- 
- 
- 6 uscita dati (come canale 2 di 18 canale 4 "uscita tabellone" (24) 19 vuoto
- 7 RS 485 B 20 vuoto
- 8 RS 485 A 21 vuoto
- 9 Orologio A 22 vuoto
- 
- 
- 
- 1 canale 9 13 Uscita +5 VDC stabilizzati
	-
	-
- 4 canale 3 16 canale 8
- 5 canale 7 17 canale 6
	-
	-
	-
	-
	-
- 10 Orologio B 23 uscita alimentazione esterna (da 5.3 a 14.3 VDC)
- 11 vuoto 24 massa comune
- 12 massa comune 25 alimentazione esterna (da +6 a 15 VDC)

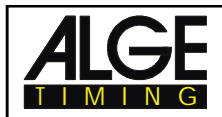

## **8.2. Interfaccia RS 232 (16, 23)**

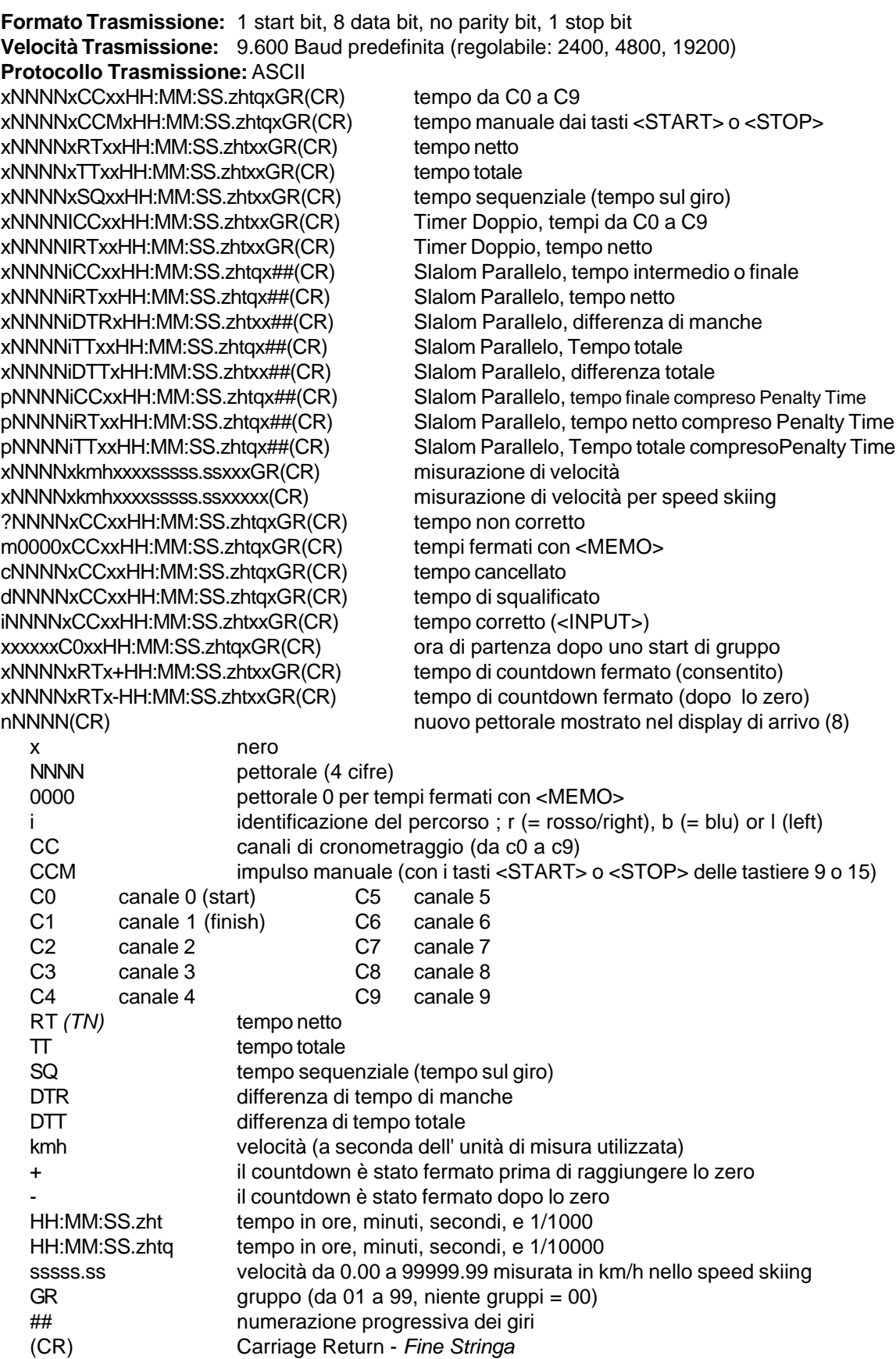

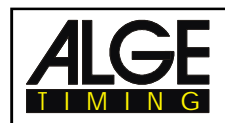

#### **I seguenti caratteri potrebbero apparire come prima cifra:**

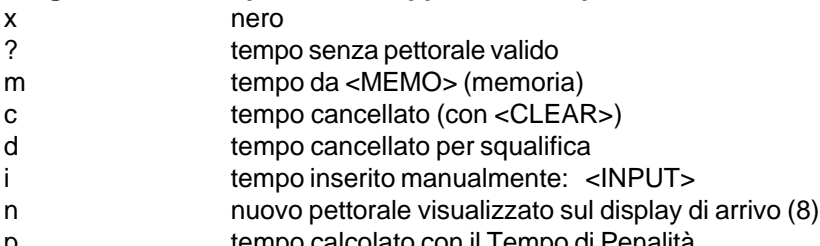

p tempo calcolato con il Tempo di Penalità

**Disposizione dei Pin :** vedere pagina 103

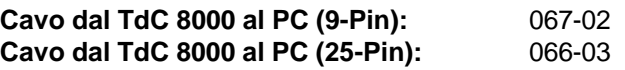

*Nel menu principale è possibile variare i seguenti parametri:*

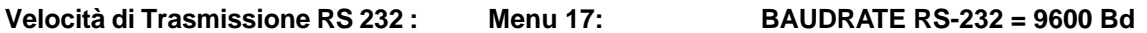

e' possibile regolare la velocità di trasmissione dell'interfaccia RS 232 (23): 2400, 4800, 9600 o 19200 baud.

*Valoro predefinito :* 9600 Baud

#### **Tempo netto a RS 232 : Menu 18: TEMPO NETTO A RS-232 = OFF**

L' interfaccia RS 232 (23) in modalità differenza di tempo mostra sempre l'ora solare. In aggiunta si può far uscire anche il tempo netto.

ora solare e tempo netto = <F1> solo ora solare  $=$ 

*Valore predefinito:* ora solare (= OFF)

#### **8.2.1. Controllare le impostazioni del TdC 8000 tramite l'interfaccia RS 232 :**

Dall' interfaccia RS 232 è possibile controllare i seguenti parametri:

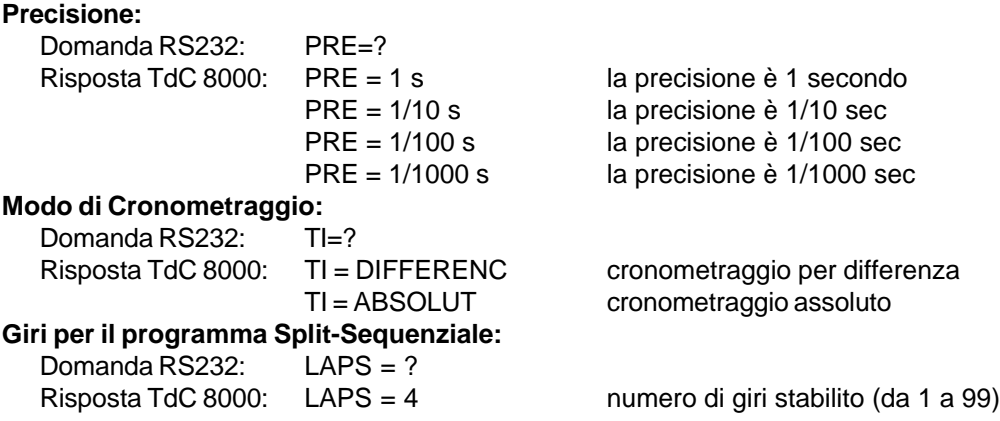

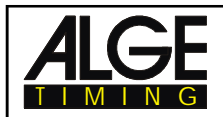

#### **8.2.2. Regolazioni del Menu Principale attraverso l'interfaccia RS 232**

E' postibile gestire il menu principale direttamente da un PC attraverso l'interfaccia RS 232.

**Blocco Start: Menu 1 Stampa Immediata TP: Menu 14** Domanda RS232: DTS? Domanda RS232: PST? Comando RS232: DTS=0.30 Comando RS232: PST=OFF Regolazione: da 0,00 a 9,99 secondi Regolazione: ON o OFF **Blocco Stop: Menu 2 Stampa Parametri: Menu 15** Domanda RS232: DTF? Domanda RS232: PM? Comando RS232: DTS=0.30 Comando RS232: PM=ON Regolazione: da 0,00 a 9,99 secondi Regolazione: ON o OFF **Tempo in secondi: Menu 3 Interlinea Stampante: Menu 16** Domanda RS232: SM? Domanda RS232: PLF? Comando RS232: SM=ON Comando RS232: PLF=ON Regolazione: ON o OFF Regolazione: ON o OFF **Tempo su Display 1: Menu 4 Baudrate RS 232 : Menu 17** Domanda RS232: DIT1? Domanda RS232: BDRS? Comando RS232: DIT1=03 Comando RS232: BDRS=9600 Regolazione: da 0 a 99 secondi Regolazione: 2400, 4800, 9600 Bd **Tempo su Display 2: Menu 5 Tempo Netto a RS 232: Menu 18** Domanda RS232: DIT2? Domanda RS232: RSRT? Comando RS232: DIT2=03 Comando RS232: RSRT=OFF Regolazione: 0 to 99 secondi Regolazione: 0N o OFF **Visualizzazione 1/1000: Menu 6 BaudRate D.Board: Menu 19** Domanda RS232: DI1/1000? Domanda RS232: BDDB? Comando RS232: DI1/1000=ON Comando RS232: RTRS=OFF Regolazione: CON o OFF Regolazione: ON o OFF **Display Info: Menu 7 D.Board Canale 2: Menu 20** Domanda RS232: IDIS? Domanda RS232: DBC2? Comando RS232: IDIS=START Comando RS232: DBC2=RUNNING Regolazione: START, FINISH, o OFF Regolazione: RUNNING; STANDING **Tempo a scorrere: Menu 8 Bip: Menu 21** Domanda RS232: RT? Domanda RS232: BEEP? Comando RS232: RT=RUN Comando RS232: BEEP=ON Regolazione: RUN o Total Regolazione: ON o OFF **Decimo a scorrere: Menu 9 Tempo Handicap : Menu 22** Domanda RS232: R1/10? Domanda RS232: HT? Comando RS232: R1/10=OFF Comando RS232: HT=00:01:12.34 Regolazione: CN o OFF Regolazione: time in 1/100 secondi **Pos.Provv.Intermedio: Menu 10** Handicap off: HT=00:00:00.000 Domanda RS232: RNKIT? **Gruppi: Menu 23** Comando RS232: RNKIT=ON Domanda RS232: non possibile Regolazione: CON o OFF Comando RS232: non possibile **Pos.Provv.Arrivo: Menu 11 Cambio Manche: Menu 24** Domanda RS232: RNKFT? Domanda RS232: non possibile Comando RS232: RNKFT=ON Comando RS232: non possibile Regolazione: ON o OFF **CAmbio Gara: Menu 25 Automatismo arrivi: Menu 12** Domanda RS232: non possibile Domanda RS232: STNOA? Comando RS232: non possibile Comando RS232: STNOA=OFF **Test Tabellone: Menu 26** Regolazione: OFF, START, o FINISH Domanda RS232: non possibile **Tempo Automatico: Menu 13** Comando RS232: non possibile Domanda RS232: AT? **Penal.Tempo: Menu 28** Comando RS232: AT=XX:XX:XX.XX Domanda RS232: PT? Regolazione: tempo in h, min, sec, 1/100 Comando RS232: PT=1.500 Regolazione:secondi e 1/1000 sec

# TIMING

## **TdC 8000** Pagina 107

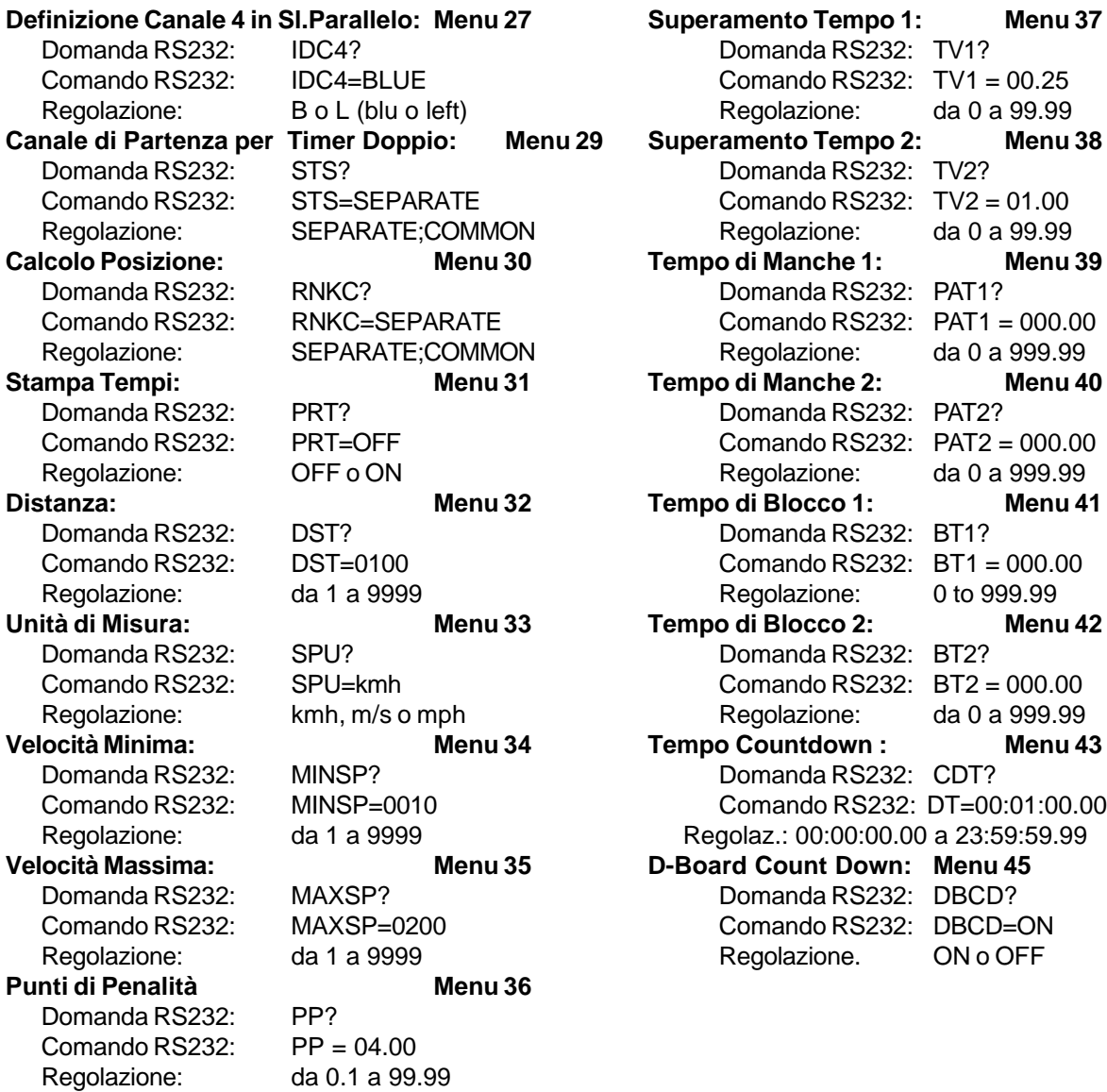

#### **8.2.3.Richiamo dei dati attraverso l'interfaccia RS 232**:

Attraverso la RS 232 è possibile chiamare tutti i dati della memoria del TdC 8000 es. da un PC. Ogni comando è concluso da Carriage Return (negli esempi seguenti (CR). Se si desidera la classifica degli intermedi, si deve indicare il numero del canale (da C2 a C9). Se si vuole una classifica "SPECIFICA", è necessario immettere anche i dati che si vogliono trasferire (es. pettorali, blocchi di pettorali, gruppi.)

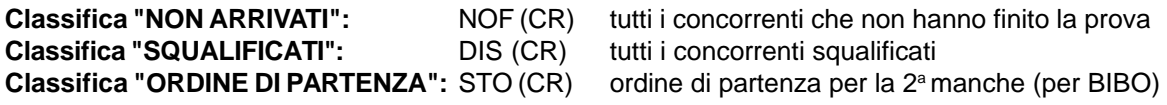

#### **Classifica "GENERALE":**

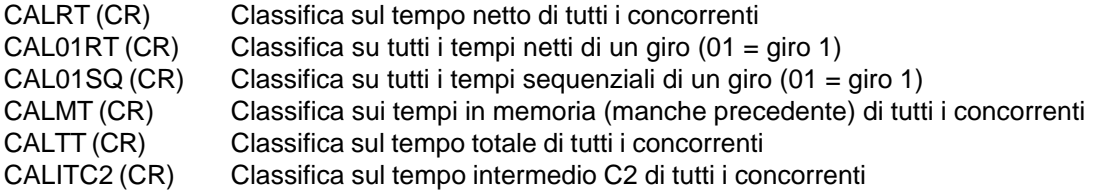

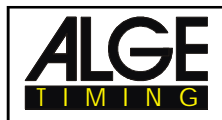

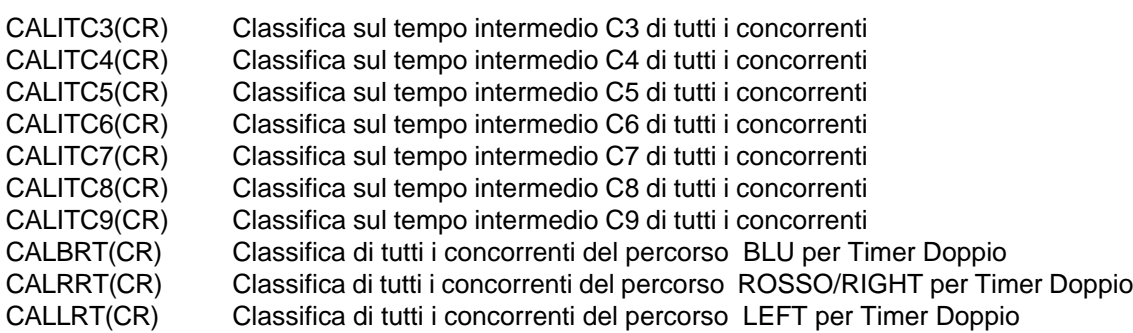

#### **Classifica "GRUPPI" e "GENERALE"**

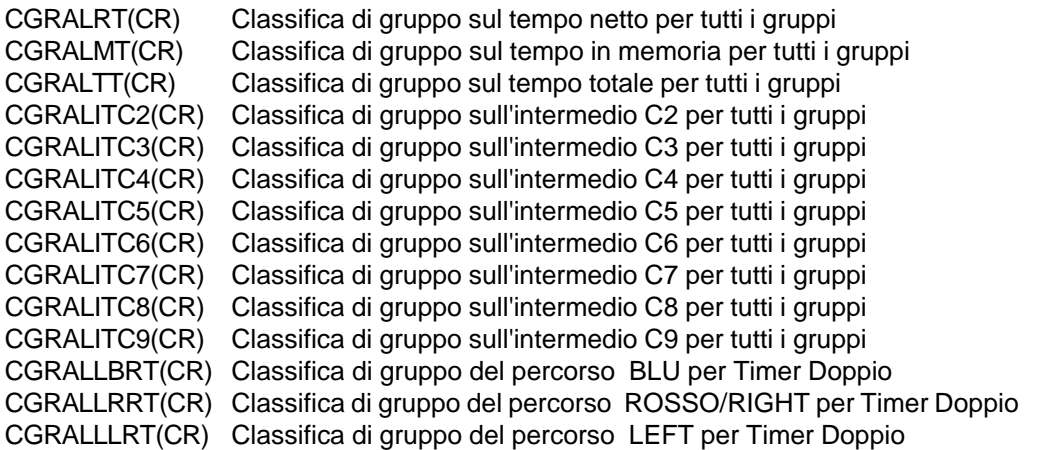

### **Classifica "GRUPPI" e "SPECIFICA":**

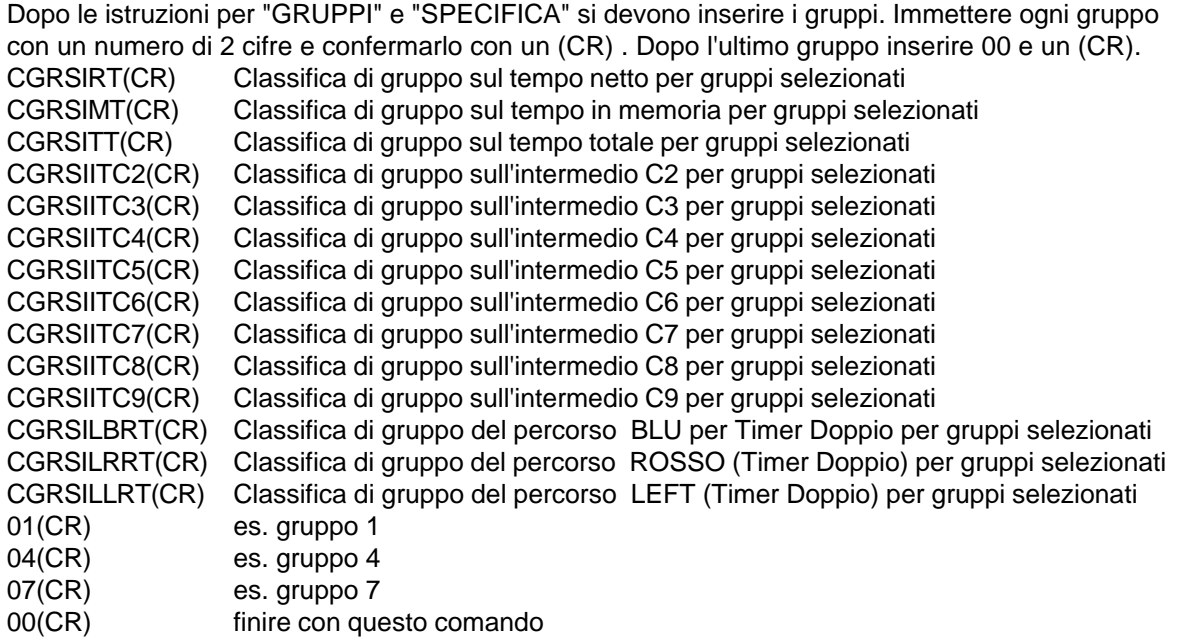
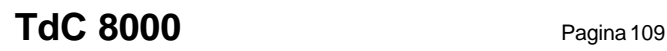

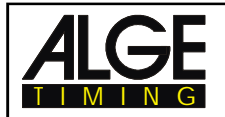

## **Classifica "CATEGORIE":**

Dopo il comando per "CATEGORIE", inserire queste ultime. E' possibile estrapolare una classifica per blocchi di pettorale. Ciascun blocco è formato dal primo e l'ultimo numero (tutti di 4 cifre) di una sequenza continua. I due numeri sono separati da un trattino. Ogni blocco termina con (CR). Dopo l'ultimo blocco digitare 0000-0000 e (CR).

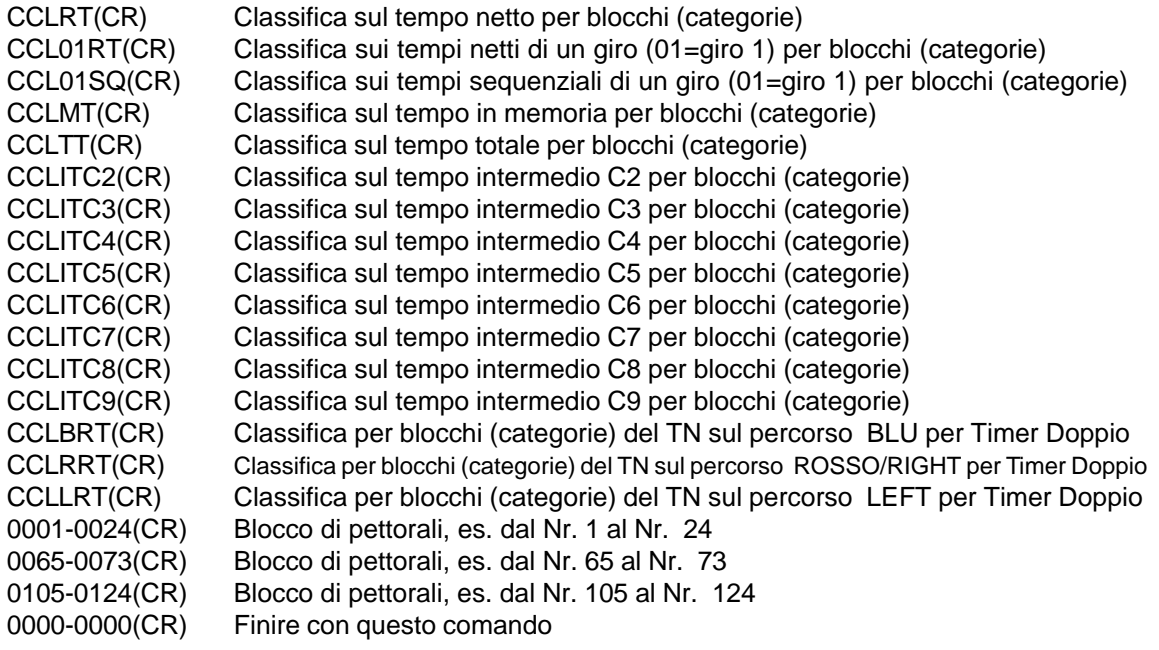

## **Classifica "PRIMI 10":**

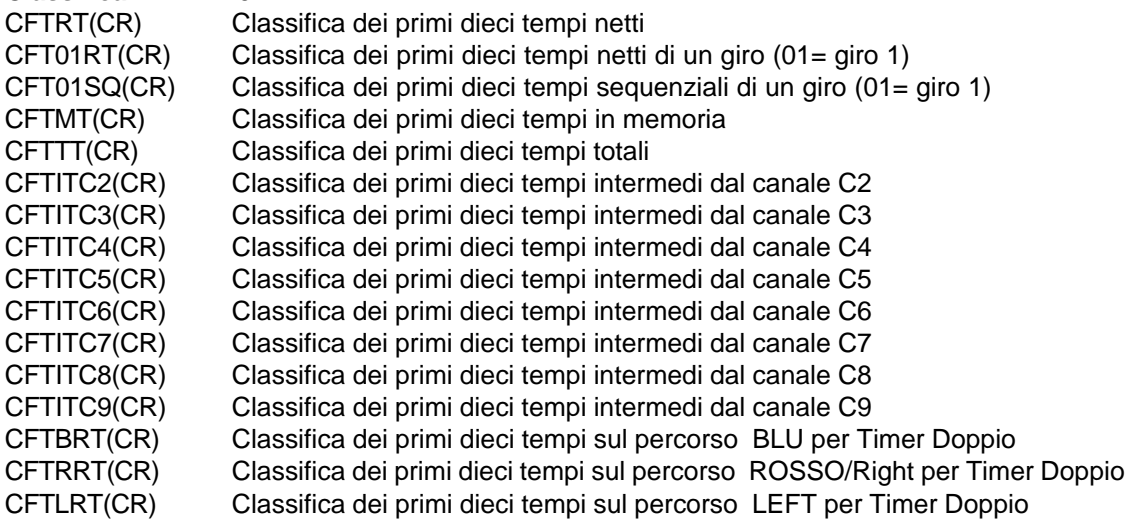

## **Classifica "SPECIFICA":**

Dopo il comando per "SPECIFICA" si deve immettere il numero di pettorale. Ognuno deve eseere composto da 4 cifre e confermare con (CR). L'ultima riga deve essere 0000 e (CR). CSIRT(CR) Classifica sul tempo netto di un singolo pettorale CSI01RT(CR) Classifica sul tempo netto di un giro (01=giro 1) di un singolo pettorale CSI01SQ(CR) Classifica sul tempo sequenziale di un singolo pettorale CSIMT(CR) Classifica sul tempo in memoria di un singolo pettorale CSITT(CR) Classifica sul tempo totale di un singolo pettorale 0001(CR) Immissione di un pettorale 0005(CR) Immissione di un pettorale 0012(CR) Immissione di un pettorale 0000(CR) Finire con questo comando

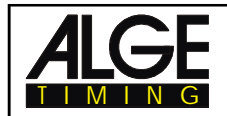

## **Classifica "A SQUADRE":**

Dopo il comando per "A SQUADRE" si devono immettere i nuemri di pettorale da aggregare. Digitare ogni numero con 4 cifre e confermare con (CR). L'ultima riga deve essere 0000 e (CR). CADRT(CR) Fare la somma dei tempi netti dei concorrenti scelti CAD01RT(CR) Fare la somma dei tempi netti di un giro (01= giro 1) CAD01SQ(CR) Fare la somma dei tempi sequenziali di un giro (01= giro 1) CADMT(CR) Fare la somma dei tempi in memoria CADTT(CR) Fare la somma dei tempi totali CADITC2(CR) Fare la somma dei tempi intermedi del canale C2 CADITC3(CR) Fare la somma dei tempi intermedi del canale C3 CADITC4(CR) Fare la somma dei tempi intermedi del canale C4 CADITC5(CR) Fare la somma dei tempi intermedi del canale C5 CADITC6(CR) Fare la somma dei tempi intermedi del canale C6 CADITC7(CR) Fare la somma dei tempi intermedi del canale C7 CADITC8(CR) Fare la somma dei tempi intermedi del canale C8 CADITC9(CR) Fare la somma dei tempi intermedi del canale C9 0001(CR) Immettere numero di pettorale 0005(CR) Immettere numero di pettorale 0012(CR) Immettere numero di pettorale 0025(CR) Immettere numero di pettorale 0000(CR) Finire con questo comando

## **Classifica "PROTOCOLLO" e "GENERALE":**

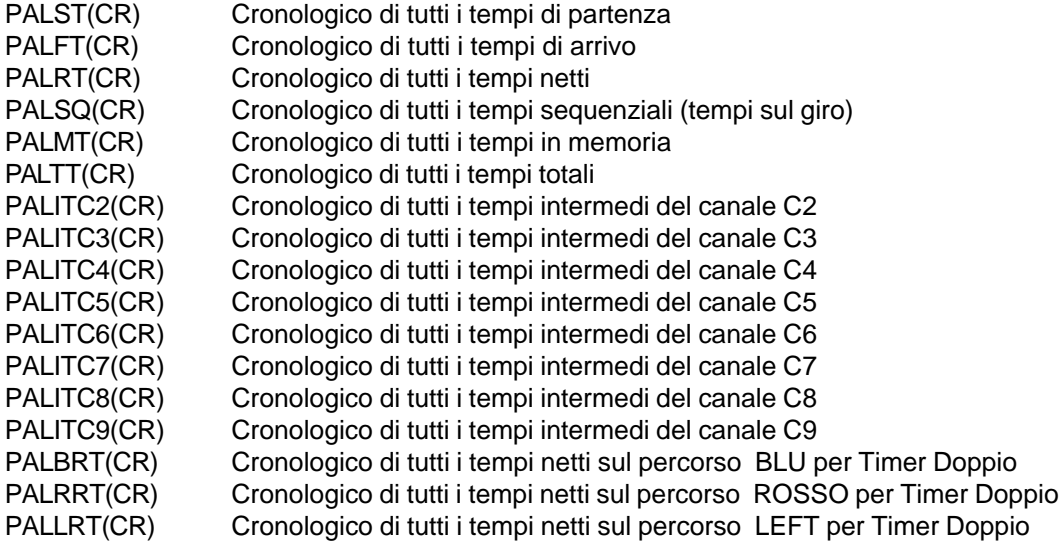

### **Classifica "PROTOCOLLO" e "SPECIFICA":**

Dopo il comando per "PROTOCOLLO" e "SPECIFICA" immettere i blocchi di pettorale. Se ne può utilizzare più di uno. Ciascun blocco è formato dal primo e l'ultimo numero (tutti di 4 cifre) di una sequenza continua. I due numeri sono separati da un trattino. Ogni blocco termina con (CR). Dopo l'ultimo blocco digitare 0000-0000 e (CR).

- PSIST(CR) Cronologico dei tempi di partenza specificati<br>PSIFT(CR) Cronologico dei tempi di arrivo specificati
- Cronologico dei tempi di arrivo specificati
- PSIRT(CR) Cronologico dei tempi netti specificati
- PSISQ(CR) Cronologico dei tempi sequenziali (tempi sul giro) specificati
- PSIMT(CR) Cronologico dei tempi in memoria specificati
- PSITT(CR) Cronologico dei tempi totali specificati
- PSIITC2(CR) Cronologico dei tempi intermedi specificati del canale C2
- PSIITC3(CR) Cronologico dei tempi intermedi specificati del canale C3

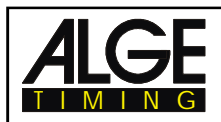

*non attiva*

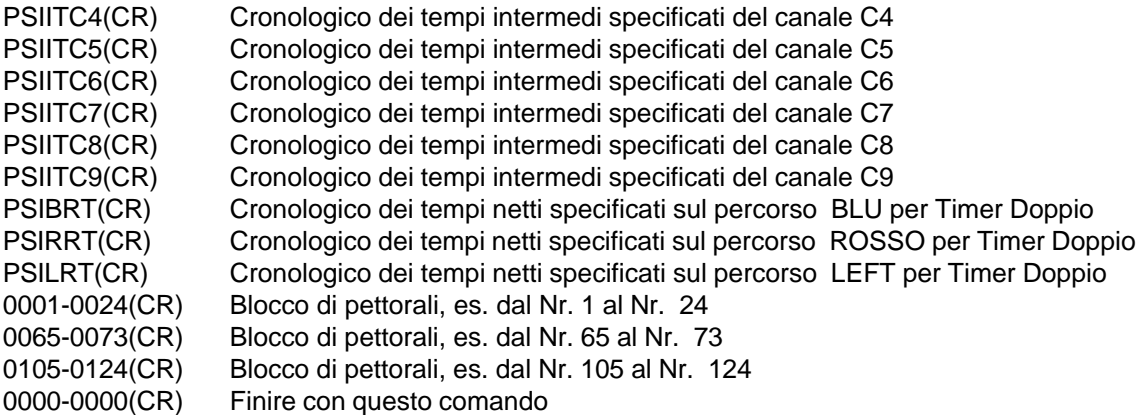

# **8.3. Interfaccia RS 485 (16, 23, 28)**

**Velocità di Trasmissione:** 30 kBaud **Disposizione dei Pin :** vedere pagina 103

# **8.4. Interfaccia Tabellone (Display Board) (24)**

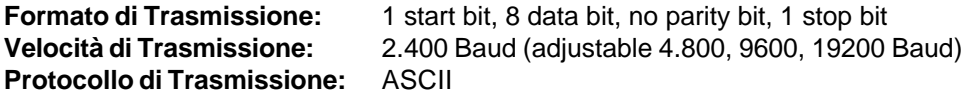

L'interfaccia tabellone ha due canali differenti :

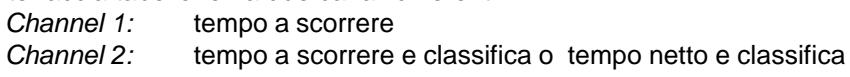

**Attenzione:** Per passare dal canale 1 al canale 2 ruotare di 180° lo spinotto nel connettore (24) .

Il Canalel 1 ha sempre lo stesso output che si ha sul display 7 e 8. La regolazione del tempo di visualizzazione (v. menu 4 a pag 46) è valida per i display 7 e 8 e per il canale1dell'interfaccia tabellone (24). Il canale 1 non consente di visualizzare la posizione in classifica.

E' possibile passare al canale 2 dal menu principale (menu 20 a pag. 51) cioè tra tempo a scorrere e fermo (tempo netto). Il canale 2 visualizza sempre la posizione in classifica .

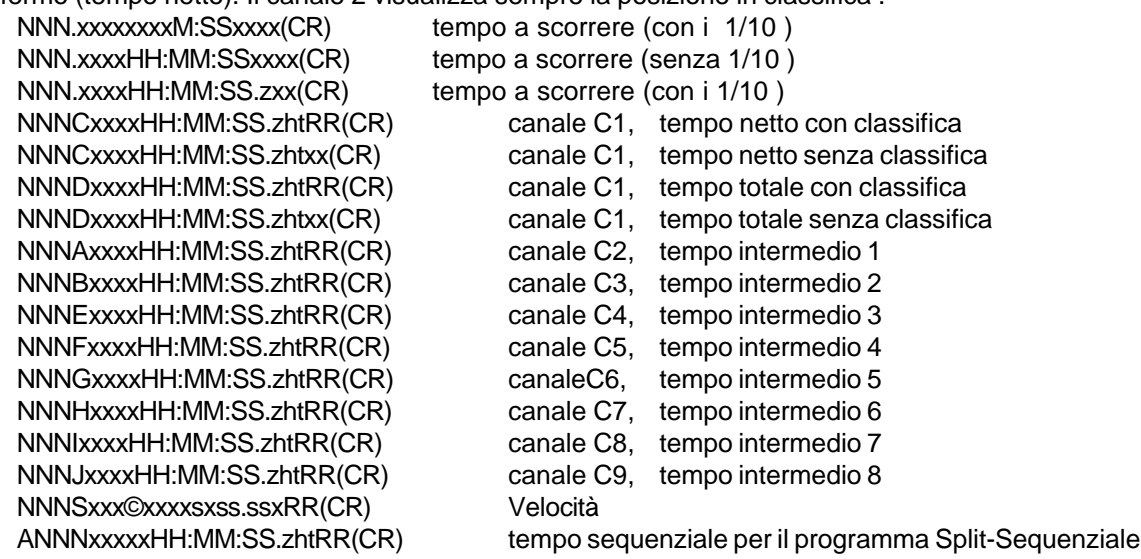

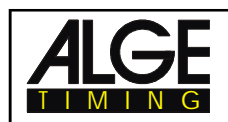

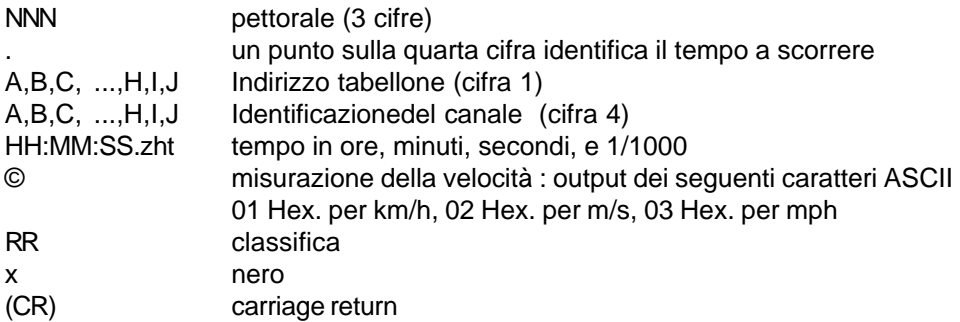

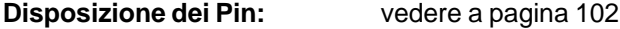

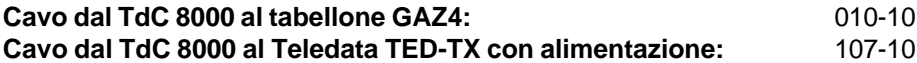

Nel menu principale è possibile effettuare le seguenti regolazioni all'interfaccia tabellone (24):

### **Tempo di Visualizzazione 1: Menu 4: TEMPO SU DISPLAY 1 = 03 s**

E' possibile regolare il periodo di tempo in cui un tempo stoppato viene visualizzato sul display (7) o sul tabellone. Questo si chiama Tempo su Display 1. Si può variare da 0 a 99 secondi.

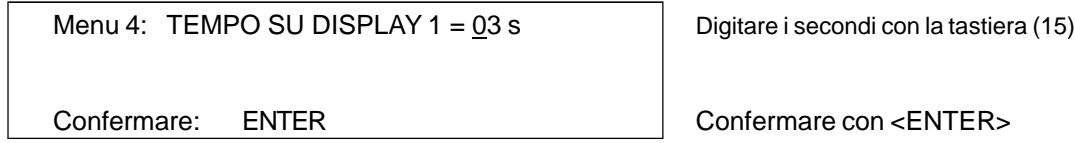

*Valore predefinito:* 3 secondi

## **Tempo di Visualizzazione 2: Menu 5: TEMPO SU DISPLAY 2 = 03 s**

E' possibile regolare il periodo di tempo in cui i lsecondo tempo stoppato nella seconda manche (tempo totale o di manche) sul display (7) o sul tabellone. Questo si chiama Tempo su Display 2. Si può variare da 0 a 99 secondi.

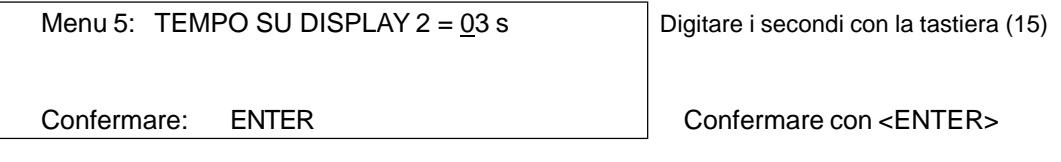

*Valore predefinito:* 3 secondi

**Velocità Trasmissione Tabellone: Menu 19: BAUDRATE D.BOARD = 2400 Bd**

Anche la velocità di trasmissione al tabellone è regolabile (uscite 24, 28): 2400, 4800, 9600, oppure 19200 baud. Usando un tabellone ALGE si devono usare 2400 baud.

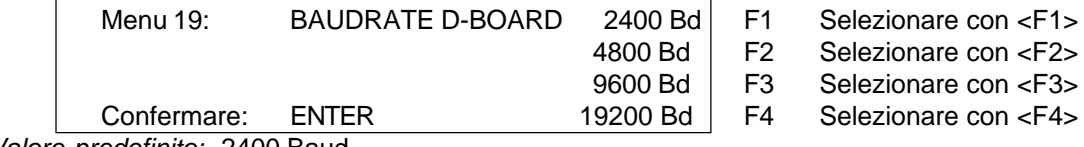

*Valore predefinito:* 2400 Baud

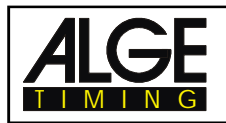

**Canale 2 Tabellone: Menu 20: D-BOARD CANALE 2 = A SCORRERE**

E' possibile regolare il canale 2 dell'interfaccia tabellone (24). Se attivato verranno visualizzati solamente i tempi netti e non quello a scorrere; saranno mostrate ancora le posizioni in classifica. Si può passare dal canale 1 al 2 anche ruotando di 180° lo spinotto del cavetto di collegamento .

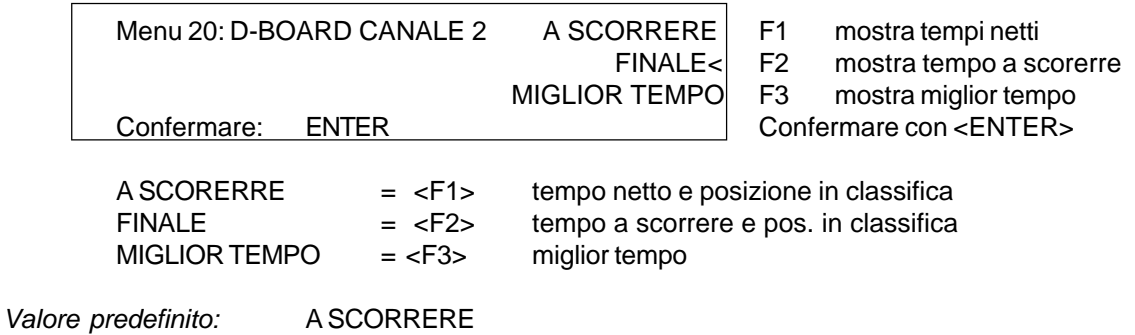